# Техническое описание Proline t-mass F 300

Расходомер-счетчик термально-массовый

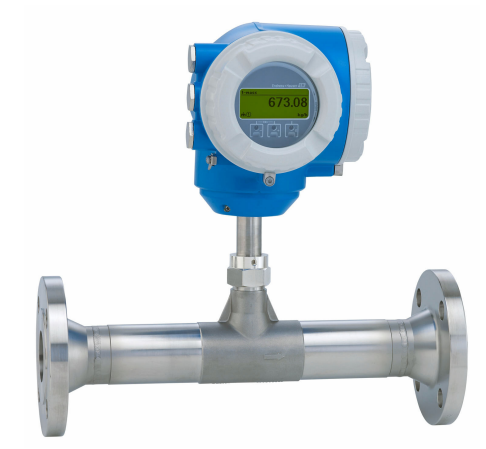

# Надежный фланцевый расходомер-счетчик с компактным преобразователем

## Применение

- Прямое измерение массового расхода в широком диапазоне
- Измерение технических газов и газовых смесей в прямоугольных каналах и трубопроводах круглого сечения

*Характеристики прибора*

- Фланцевое исполнение, номинальный диаметр от DN 15 до 100 (от ½ до 4 дюймов)
- Высокоточные измерения; возможность двунаправленного измерения
- Запатентованный сенсор без дрейфа с уровнем функциональной безопасности SIL 2
- Компактный корпус с двумя отсеками, до 3 входных/ выходных сигналов
- Сенсорный дисплей с подсветкой и поддержкой WLANподключения
- Возможность использования выносного дисплея

## Преимущества

- Гибкое и удобное программирование газовых смесей на основе 21 стандартного газа
- Высокий уровень контроля процесса высочайшая точность измерений и повторяемость
- Надежный мониторинг обнаружение обратного потока и нарушений в технологическом процессе
- Простота обслуживания съемный датчик

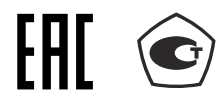

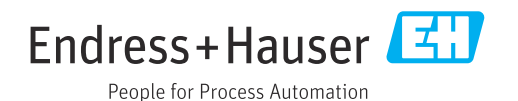

# [Начало на первой странице]

- Полный доступ к информации о процессе и диагностике множество произвольно комбинируемых входных/<br>выходных сигналов и полевых шин
- Упрощение и разнообразие свободно конфигурируемая - процепие и разнообразисто сосоодно непери ури:<br>функциональность ввода/вывода<br>• Встроенная самопроверка – технология Heartbeat
- 

# Содержание

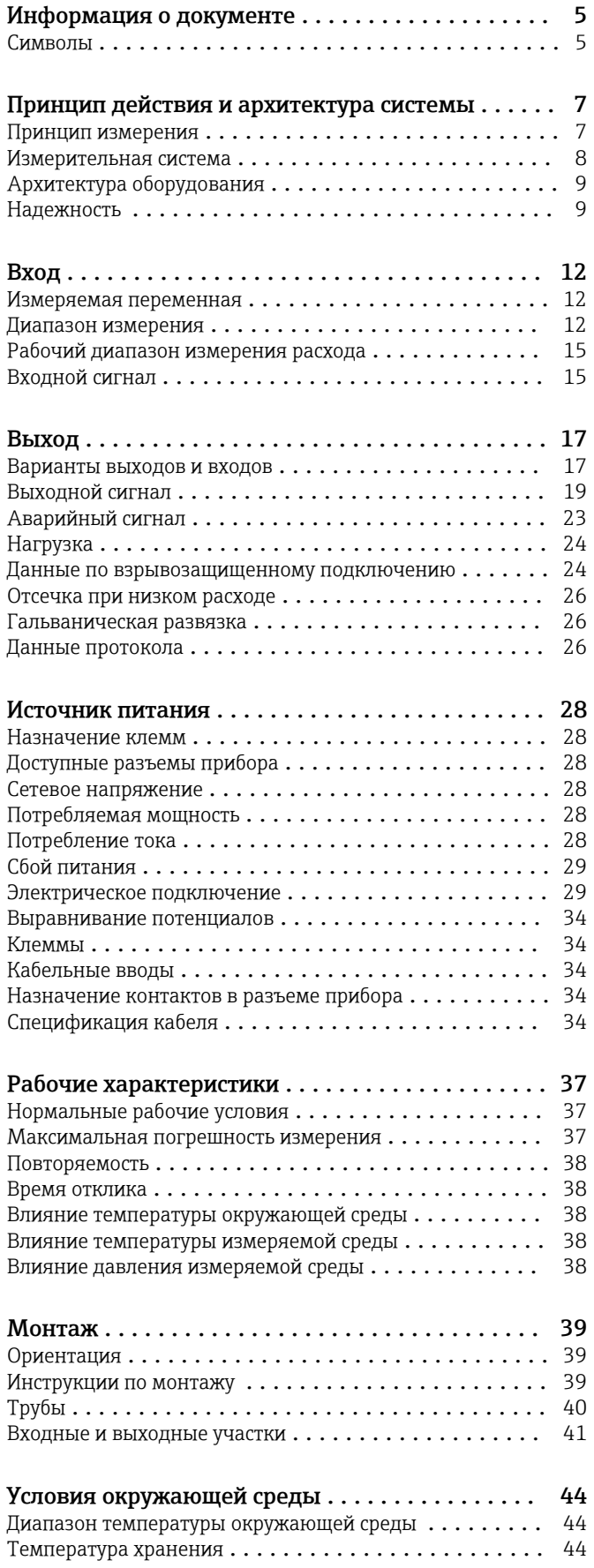

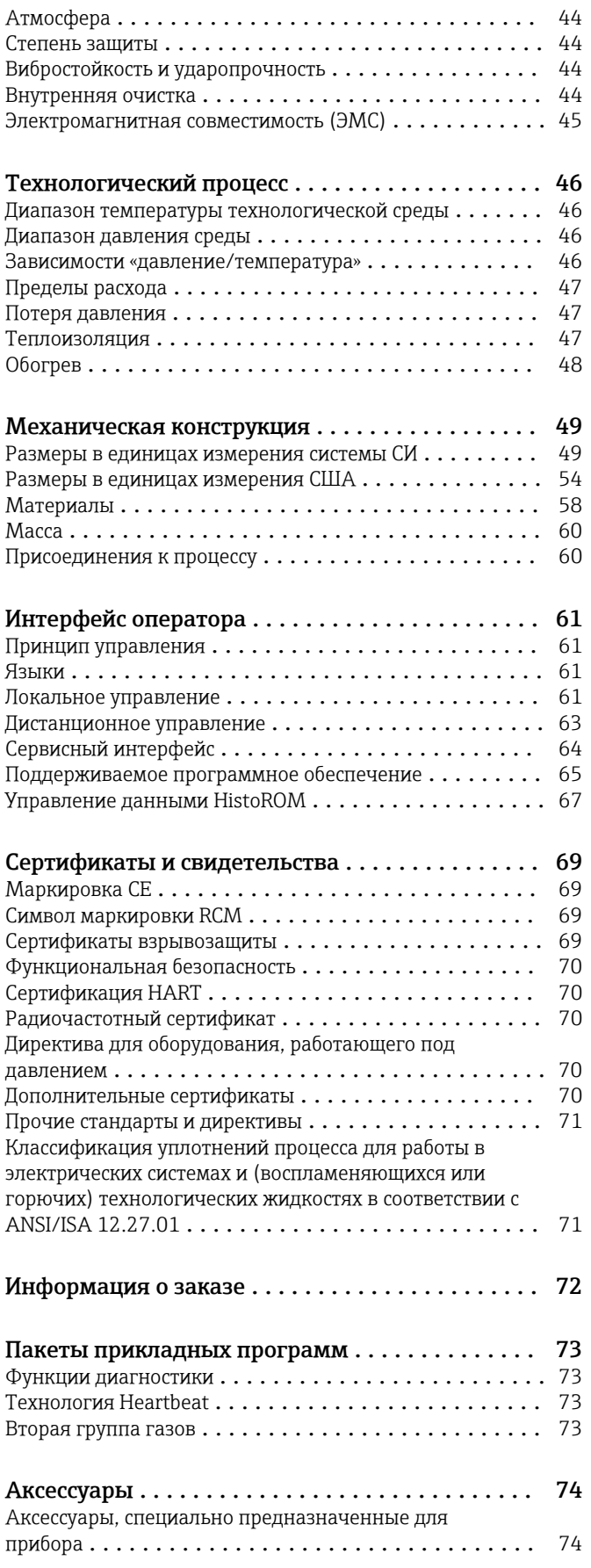

j

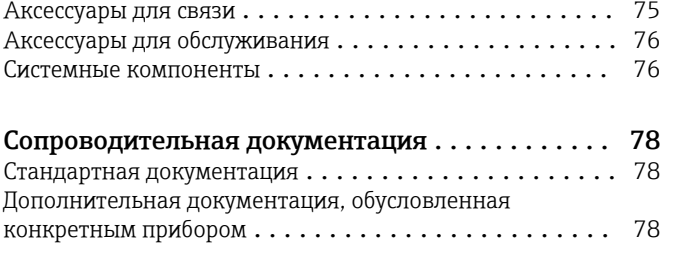

[Зарегистрированные товарные знаки](#page-78-0) ......... 79

# Информация о документе

# <span id="page-4-0"></span>Символы Электротехнические символы

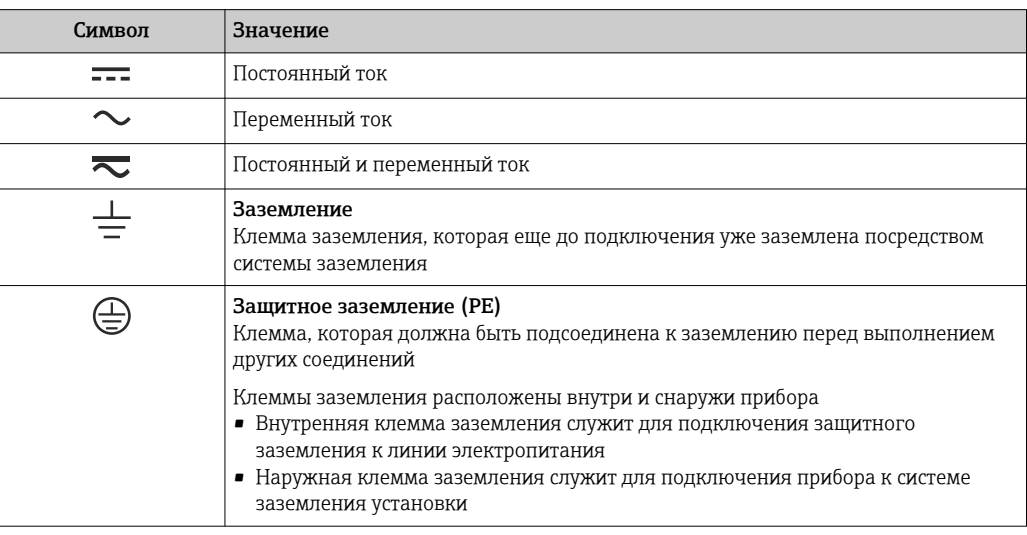

# Справочно-информационные символы

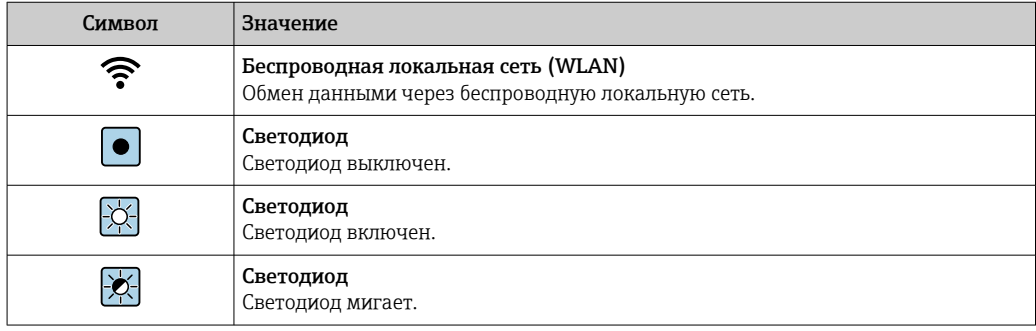

# Описание информационных символов

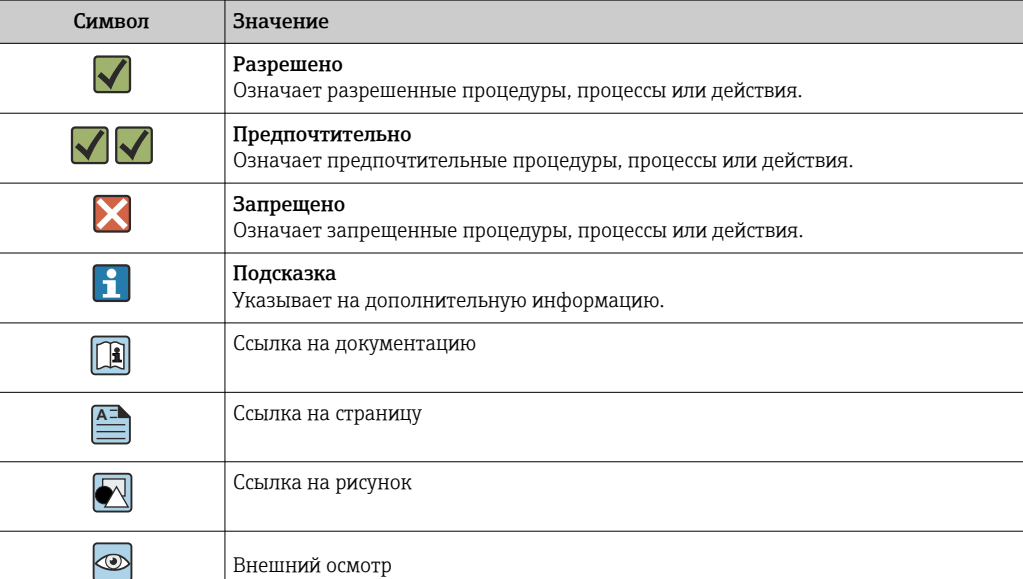

# Символы на рисунках

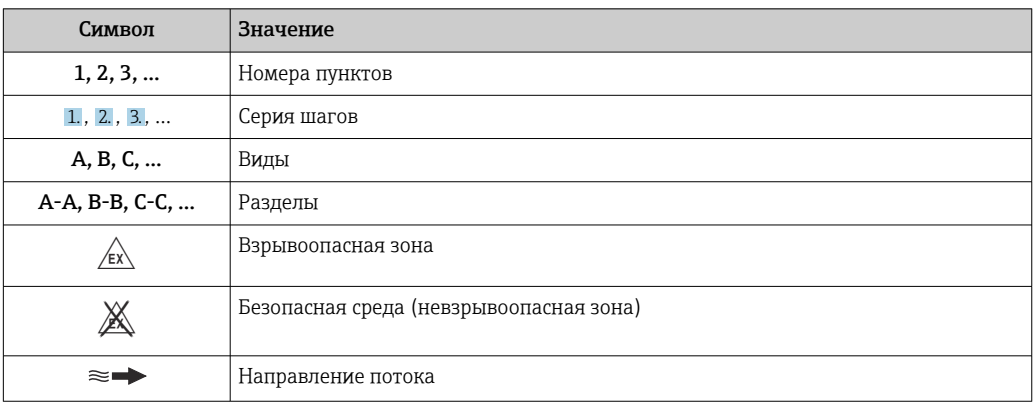

# Принцип действия и архитектура системы

<span id="page-6-0"></span>Принцип измерения Принцип измерения на основе термической дисперсии основан на эффекте переноса тепла от подогреваемого трансмиттера (PT100) подвижной средой.

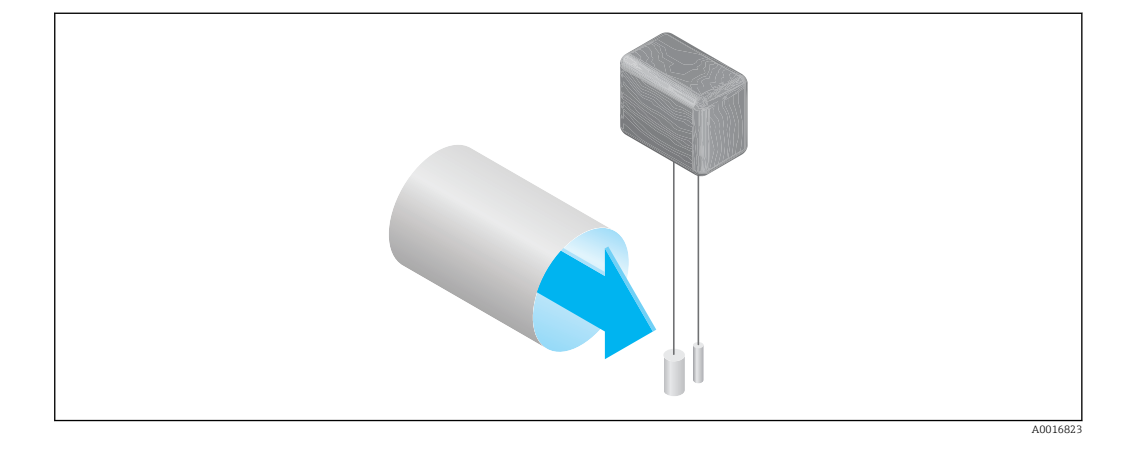

Поток среды огибает два термометра сопротивления PT100, установленных на участке замера. Один из них обычно используется как датчик температуры, а другой служит нагревательным элементом. Датчик температуры отслеживает и регистрирует эффективную температуру процесса, в то время как второй термометр сопротивления нагревается для поддержания постоянной разницы температур (по сравнению с измеренной температурой процесса) за счет контроля силы тока, потребляемого нагревательным элементом. Чем больше массовый расход, проходящий через подогреваемый термометр сопротивления, тем больше рассеивается тепловой энергии и, следовательно, тем выше сила тока, необходимая для поддержания постоянной разности температур. Это означает, что на основе вычисленного объема энергии, потребляемой нагревателем, можно определить массовый расход среды.

#### Функция расчета многокомпонентного газа Gas Engine

Встроенная функция расчета многокомпонентного газа Gas Engine обеспечивает максимальную эффективность измерения расхода. Функция Gas Engine, разработанная Endress+Hauser, представляет собой программно-реализованную базу данных стандартных газов и их свойств. Функция Gas Engine рассчитывает свойства газовых смесей, состоящих максимум из 8 компонентов, на основе их объемных долей.

Gas Engine позволяет выполнять:

- калибровку воздухом; нет необходимости в дорогостоящей и сложной калибровке на реальном газе;
- точный перерасчет воздуха в другие газы; калибровка не требуется;
- точное измерение отдельных газов, а также газовых смесей;
- динамическую корректировку расхода газов по давлению и температуре.

Прибор может быть настроен на 21 произвольно выбираемый газ (и их смесь) и водяной пар.

Доступные для выбора газы:

- Аммиак
- Аргон
- Бутан
- Хлор
- Хлороводород
- Этан  $\blacksquare$  Этипен
- 
- Гелий
- Углекислый газ
- Угарный газ
- Криптон
- Воздух
- Метан
- Неон
- $\bullet$  O<sub>30H</sub><sup>1)</sup>
- Пропан
- Кислород
- Сероводород
- Азот • Водород
- $\blacksquare$  Ксенон
- 

1) Может быть выбран только как однокомпонентный газ или как газовая смесь с кислородом.

Смеси этих газов, например, природный газ, можно легко и быстро запрограммировать на основе объемных долей компонентов.

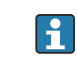

По поводу остальных газов обращайтесь в региональное торговое представительство компании Endress+Hauser.

#### <span id="page-7-0"></span>Двунаправленное измерение и обнаружение обратного потока

Классические термально-массовые расходомеры не различают прямой и обратный потоки. Они всегда регистрируют поток в обоих направлениях с одним и тем же алгебраическим знаком. Термально-массовые расходомеры компании Endress+Hauser выпускаются в двух исполнениях: для работы в однонаправленном и двунаправленном диапазоне. Оба исполнения оснащены датчиками в корпусах из нержавеющей стали. Исполнение для работы в двунаправленном диапазоне регистрирует изменение направления потока, а также измеряет и суммирует потоки в обоих направлениях с одинаковой степенью точности.

Исполнение для работы в однонаправленном диапазоне с возможностью обнаружения обратного потока измеряет поток только в положительном направлении. Обратный поток обнаруживается прибором, но не суммируется.

Измерительная система Прибор состоит из преобразователя и датчика.

Прибор доступен в компактном исполнении: преобразователь и датчик находятся в одном корпусе.

#### Преобразователь

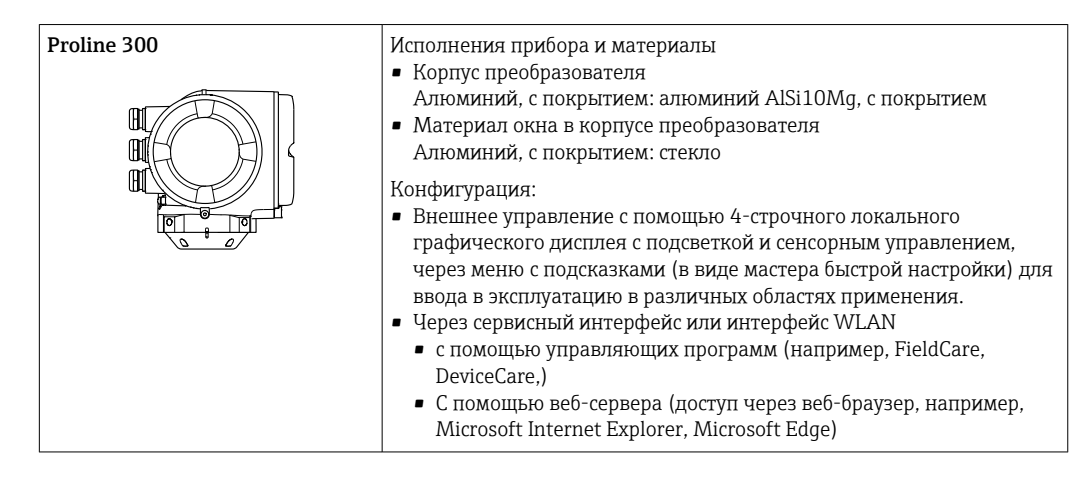

#### Сенсор

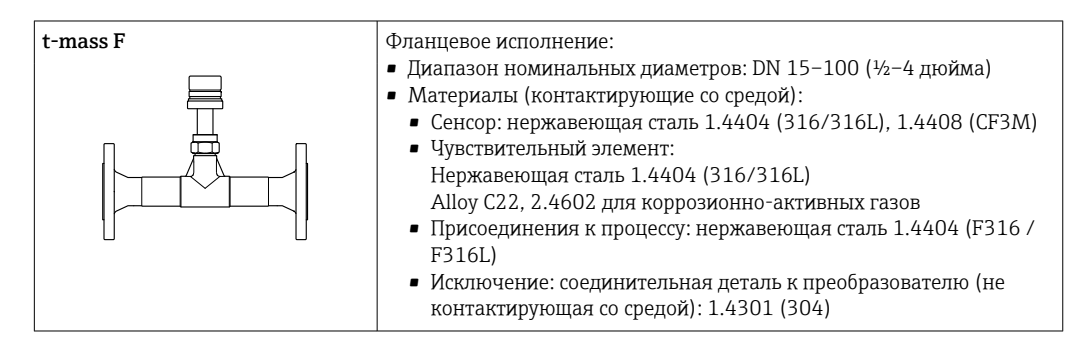

# <span id="page-8-0"></span>Архитектура оборудования  $\overline{1}$ Ж  $\overline{a}$  $\overline{3}$  $\overline{4}$  $\sqrt{\mathsf{E}}$ 6  $\overline{3}$  $\sqrt{\mathsf{E}}$  $\overline{7}$

 $\boxed{2}$  1 Возможности интегрирования измерительных приборов в систему

- $\mathbf{1}$ Система управления (например, ПЛК)
- $\overline{2}$ Соединительный кабель (0/4-20 мА HART и т. п.)
- $\overline{3}$ Цифровая шина
- $\overline{4}$ Соединитель
- 5 Невзрывоопасная зона
- 6 Взрывоопасная зона: зона 2; класс I, раздел 2
- $\overline{7}$ Взрывоопасная зона: зона 1; класс I, раздел 1

# Надежность

#### **IT-безопасность**

Гарантия изготовителя действует только при условии, что прибор смонтирован и эксплуатируется в соответствии с настоящим руководством по эксплуатации. Прибор имеет встроенные механизмы обеспечения защиты, предотвращающие внесение каких-либо непреднамеренных изменений в его настройки.

Оператор должен самостоятельно реализовать меры по IT-безопасности, дополнительно защищающие прибор и связанные с ним процессы обмена данными, в соответствии со стандартами безопасности, принятыми на конкретном предприятии.

#### IT-безопасность прибора

Прибор снабжен набором специальных функций, реализующих защитные меры на стороне оператора. Эти функции доступны для настройки пользователем и при правильном применении обеспечивают повышенную эксплуатационную безопасность. Обзор наиболее важных функций приведен в следующем разделе.

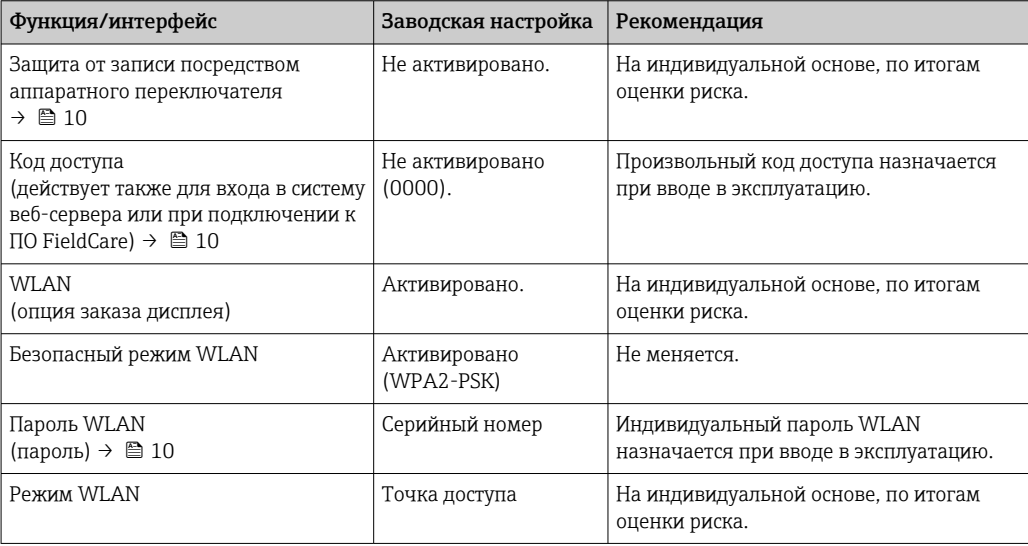

<span id="page-9-0"></span>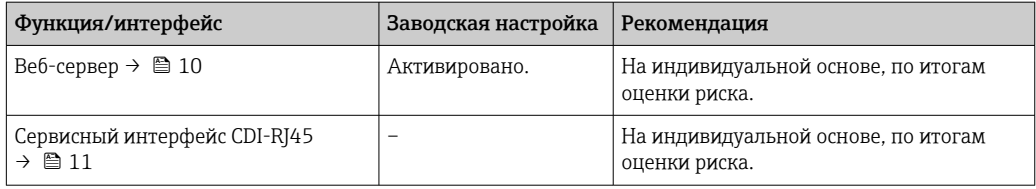

Защита доступа на основе аппаратной защиты от записи

Доступ для записи к параметрам прибора посредством местного дисплея, веб-браузера или программного обеспечения (например, FieldCare, DeviceCare) можно деактивировать с помощью переключателя защиты от записи (DIP-переключателя на основной плате). При активированной аппаратной защите от записи параметры доступны только для чтения.

Прибор поставляется с деактивированной аппаратной защитой от записи.

#### Защита от записи на основе пароля

Доступна установка различных паролей для защиты параметров прибора от записи и доступа к прибору посредством интерфейса WLAN.

- Пользовательский код доступа
- Доступ для записи к параметрам прибора посредством локального дисплея, веб-браузера или программного обеспечения (например, FieldCare, DeviceCare). Авторизация доступа однозначно регулируется посредством индивидуального пользовательского кода доступа.
- $\blacksquare$  Пароль WLAN Сетевой ключ защищает соединение между устройством управления (например, портативным компьютером или планшетом) и прибором по интерфейсу WLAN, который можно заказать дополнительно.
- Режим инфраструктуры Если прибор работает в режиме инфраструктуры, то пароль WLAN соответствует паролю WLAN, настроенному на стороне оператора.

#### Пользовательский код доступа

Доступ для записи к параметрам прибора посредством местного дисплея,, веб-браузера или программного обеспечения (например FieldCare, DeviceCare) можно защитить произвольно задаваемым пользовательским кодом доступа.

#### WLAN passphrase: работа в качестве точки доступа WLAN

Соединение между управляющим устройством (например, ноутбуком или планшетом) и прибором посредством интерфейса WLAN, который можно заказать дополнительно, зашишено сетевым ключом. WLAN-аутентификация сетевого ключа соответствует стандарту IEEE 802.11.

При поставке прибора сетевой ключ устанавливается определенным образом в зависимости от конкретного прибора. Его можно изменить в разделе подменю WLAN settings, параметр параметр WLAN passphrase.

#### Режим инфраструктуры

Соединение между прибором и точкой доступа WLAN защищено посредством SSID и пароля на стороне системы. По вопросам доступа обращайтесь к соответствующему системному администратору.

#### Общие указания по использованию паролей

- Код доступа и сетевой ключ, установленные в приборе при поставке, следует изменить при вводе в эксплуатацию.
- При создании и управлении кодом доступа и сетевым ключом следуйте общим правилам создания надежных паролей.
- Ответственность за управление и аккуратное обращение с кодом доступа и сетевым ключом лежит на пользователе.

#### Доступ посредством веб-сервера

Эксплуатацию и настройку прибора можно осуществлять с помощью веб-браузера благодаря наличию встроенного веб-сервера. При этом используется соединение через сервисный интерфейс (CDI-RJ45) или интерфейс WLAN.

<span id="page-10-0"></span>В поставляемых приборах веб-сервер активирован. При необходимости веб-сервер можно деактивировать (например, после ввода в эксплуатацию) в меню параметр Функциональность веб-сервера.

Информацию о приборе и его состоянии на странице входа в систему можно скрыть. За счет этого предотвращается несанкционированный доступ к этой информации.

 $\boxed{1}$ 

Подробные сведения о параметрах прибора см. в документе: «Описание параметров прибора»

*Доступ через сервисный интерфейс (CDI-RJ45)*

Прибор можно подключить к сети через сервисный интерфейс (CDI-RJ45). Специальные функции прибора гарантируют безопасную работу прибора в сети.

Рекомендуется использовать актуальные отраслевые стандарты и нормативы, разработанные национальными и международными комитетами по безопасности, например МЭК/ISA62443 или IEEE. Сюда относятся такие меры организационной безопасности, как назначение авторизации доступа, а также такие технические меры, как сегментация сети.

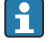

Преобразователи с сертификатом Ex de нельзя подключать через сервисный интерфейс (CDI-RJ45)!

Код заказа «Сертификат», опции (Ex de): BB, C2, GB, MB, NB

# Вход

<span id="page-11-0"></span>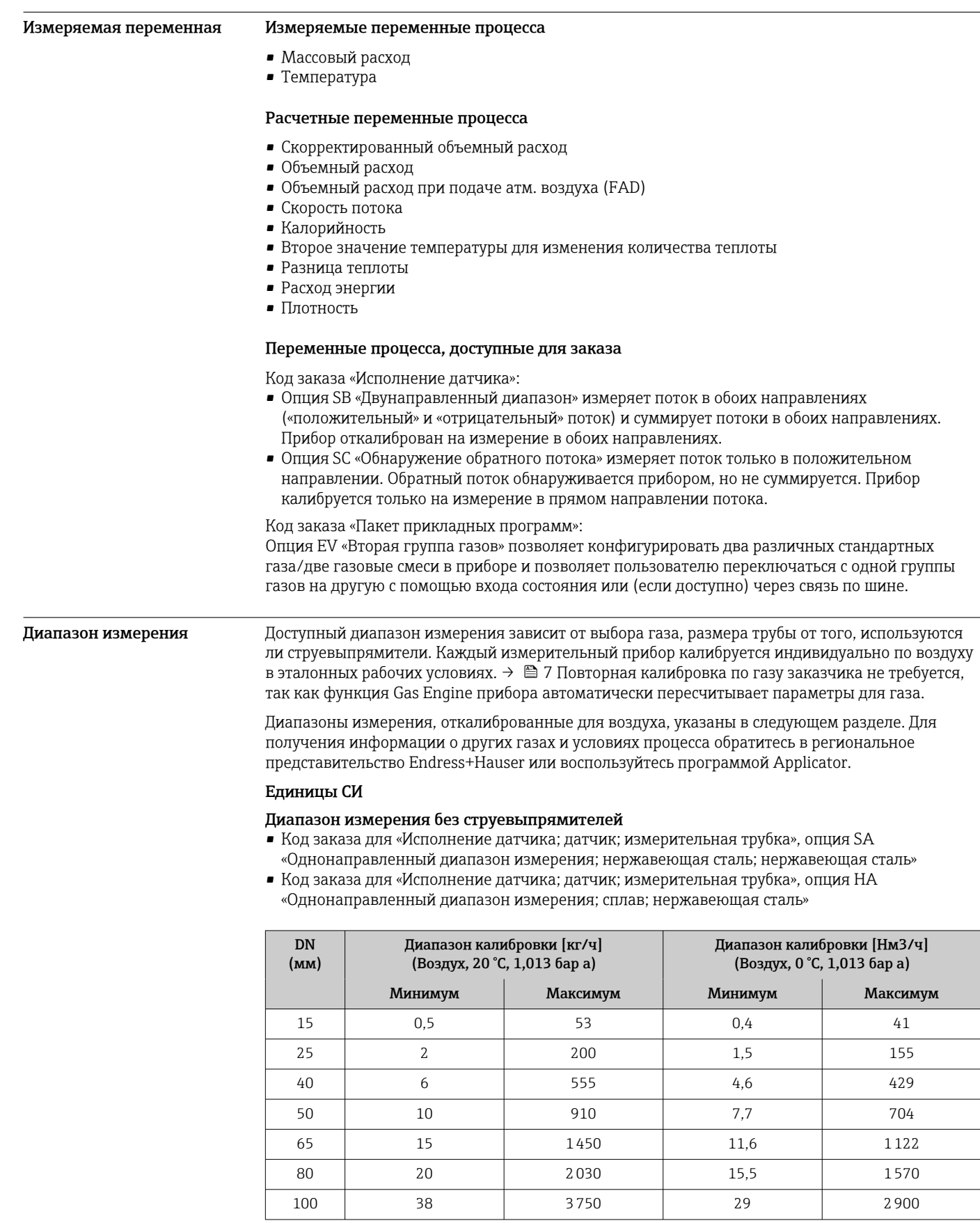

Диапазон измерения с кодом заказа для «Опция датчика», опция CS «1 струевыпрямитель»

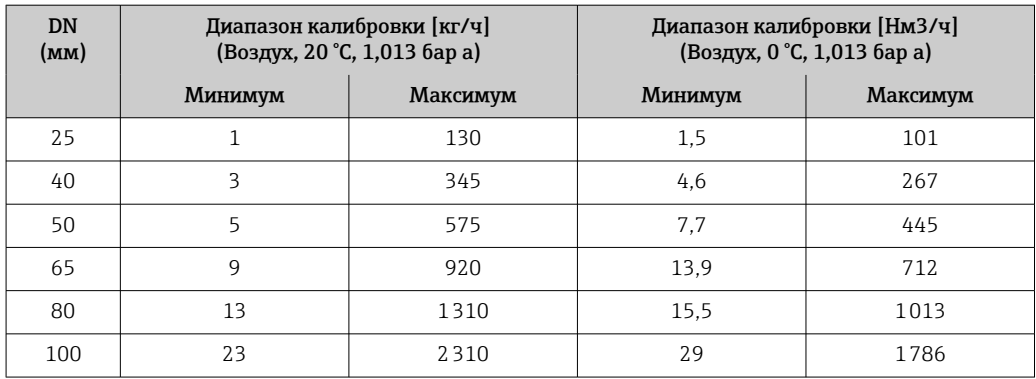

• Код заказа для «Исполнение датчика; датчик; измерительная трубка:», опция SB

«Двунаправленный диапазон измерения; нержавеющая сталь; нержавеющая сталь» • Код заказа для «Исполнение датчика; датчик; измерительная трубка:», опция SC

«Обнаружение обратного потока; нержавеющая сталь; нержавеющая сталь»

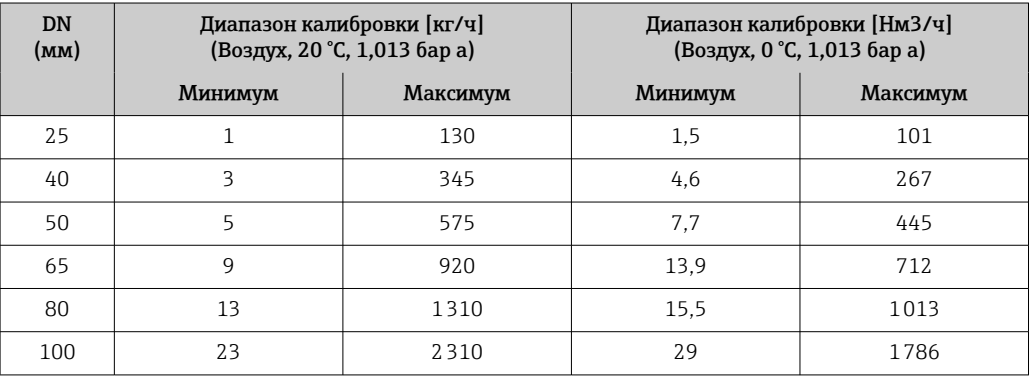

Диапазон измерения с кодом заказа для «Опция датчика», опция CT «2 струевыпрямителя»

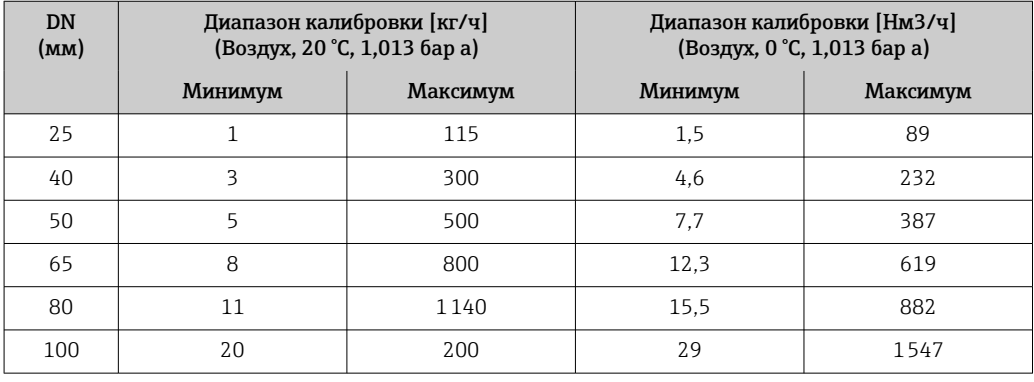

# Американские единицы измерения

## Диапазон измерения без струевыпрямителей

- Код заказа для «Исполнение датчика; датчик; измерительная трубка», опция SA «Однонаправленный диапазон измерения; нержавеющая сталь; нержавеющая сталь»
- Код заказа для «Исполнение датчика; датчик; измерительная трубка», опция HA «Однонаправленный диапазон измерения; сплав; нержавеющая сталь»

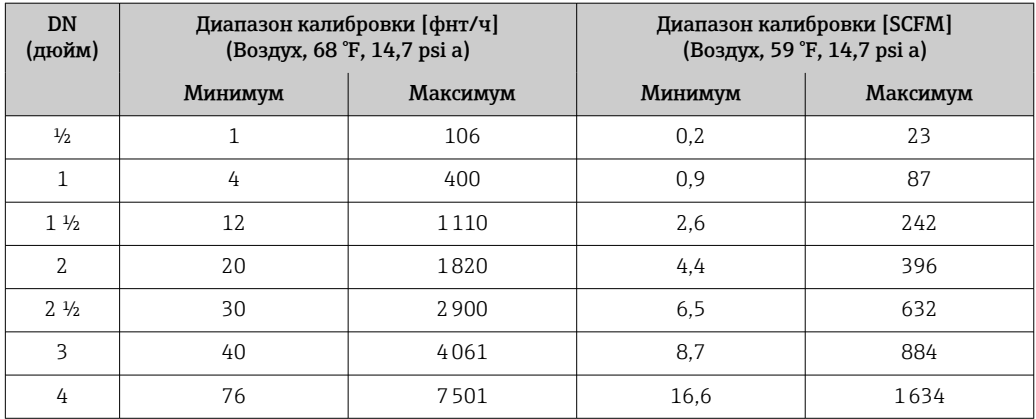

# Диапазон измерения с кодом заказа для «Опция датчика», опция CS «1 струевыпрямитель»

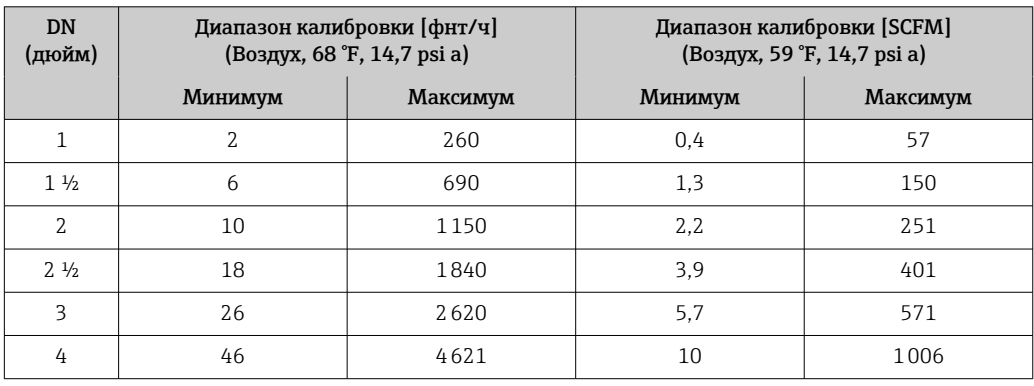

• Код заказа для «Исполнение датчика; датчик; измерительная трубка:», опция SB «Двунаправленный диапазон измерения; нержавеющая сталь; нержавеющая сталь»

• Код заказа для «Исполнение датчика; датчик; измерительная трубка:», опция SC «Обнаружение обратного потока; нержавеющая сталь; нержавеющая сталь»

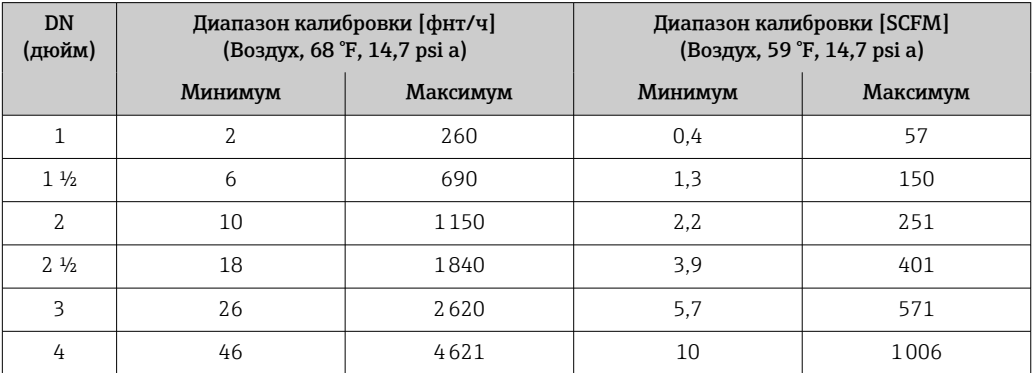

Диапазон измерения с кодом заказа для «Опция датчика», опция CT «2 струевыпрямителя»

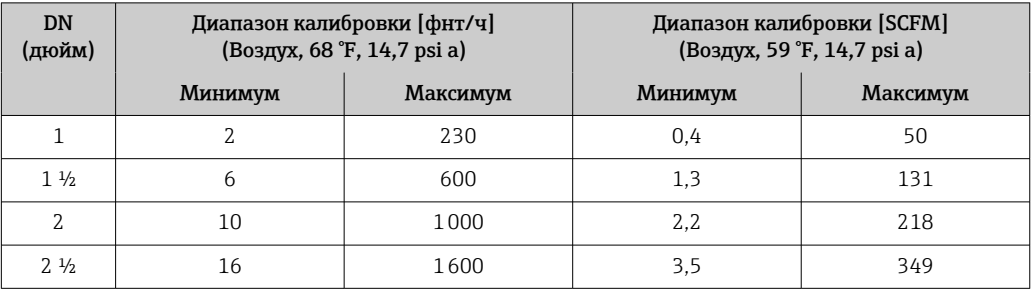

<span id="page-14-0"></span>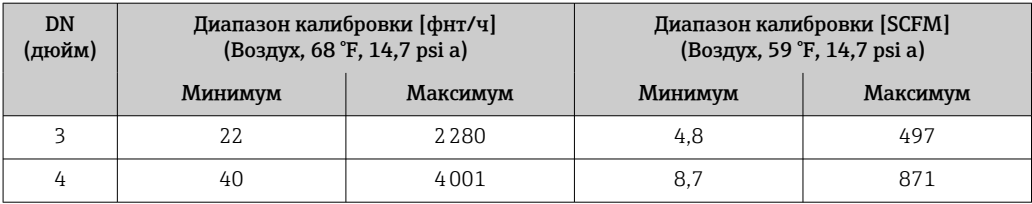

Указанные значения расхода являются репрезентативными только для эталонных условий калибровки и не обязательно отражают измерительную способность прибора в рабочих условиях с учетом внутреннего диаметра труб на производстве. Для подтверждения правильности выбора исполнения прибора и его типоразмера в соответствии с областью применения обратитесь в региональное торговое представительство Endress+Hauser или воспользуйтесь программой Applicator.

#### Особые случаи эксплуатации

#### Высокие скорости газового потока (> 70 м/с)

В случае высоких скоростей газового потока рекомендуется вводить динамическое рабочее давление или указывать статическое давление как можно точнее, так как осуществляется поправка на скорость.

#### Легкие газы (водород, гелий)

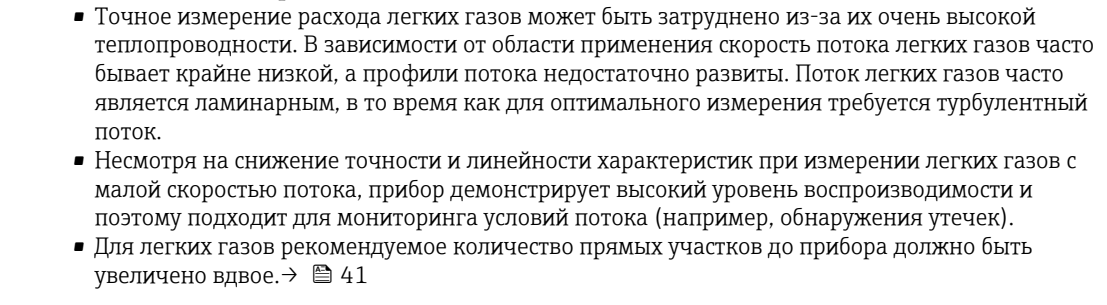

Рабочий диапазон измерения расхода • 200:1 с заводской калибровкой • До 1000:1 с настройкой под конкретный производственный процесс Входной сигнал Варианты выходов и входов  $\rightarrow \cong 17$ Внешние значения Измерительный прибор имеет интерфейсы, которые позволяют передавать внешние измеренные значения  $\rightarrow$   $\blacksquare$  16 на измерительный прибор:

- аналоговые входы 4–20 мА;
- цифровые входы.

Значения давления могут быть переданы как абсолютное или избыточное давление. Атмосферное давление, необходимое для расчета избыточного давления, должно быть известно или указано заказчиком.

#### *Протокол HART*

Измеряемые величины записываются из системы автоматизации в измерительный прибор по протоколу HART. Преобразователь давления должен поддерживать следующие функции протокола:

- Протокол HART
- Пакетный режим

*Токовый вход*

Измеренные значения записываются из системы автоматизации в измерительный прибор через токовый вход  $\rightarrow$   $\blacksquare$  16.

## <span id="page-15-0"></span>*Цифровая связь*

Измеренные значения могут быть записаны из системы автоматизации в измерительную систему через следующие интерфейсы. Modbus RS485

# Токовый вход 0/4–20 мА

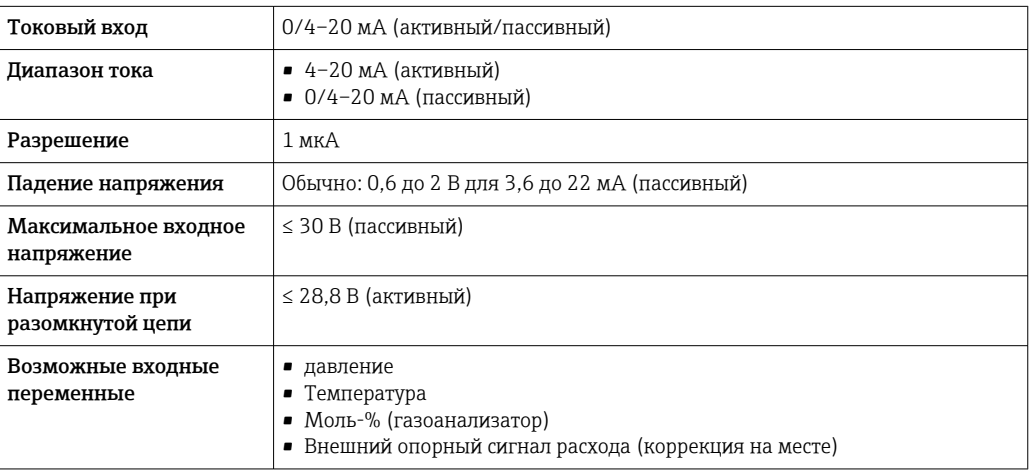

## Входной сигнал состояния

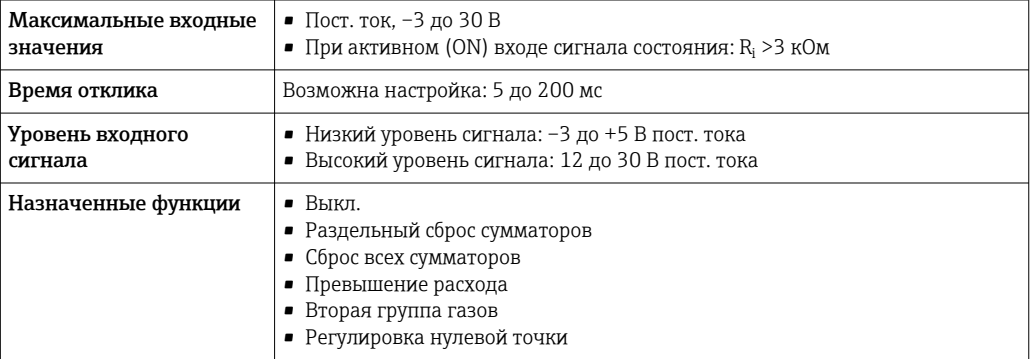

# Выход

<span id="page-16-0"></span>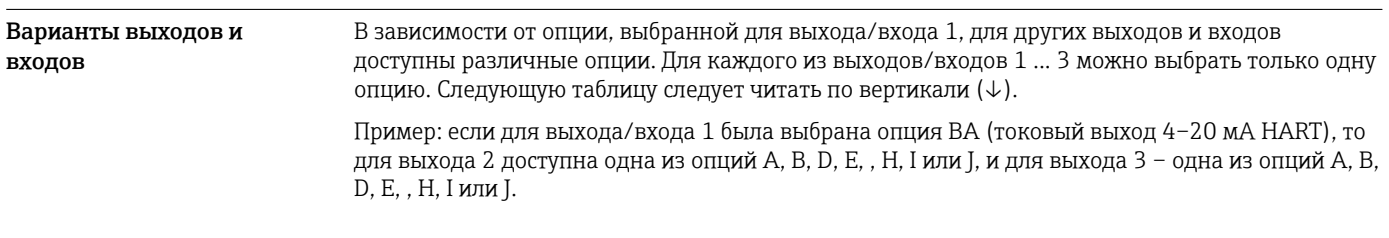

# Выход/вход 1 и опции для выхода/входа 2

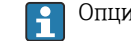

 $\boxed{1}$  Опции для выхода/входа 3  $\rightarrow \boxplus$  18

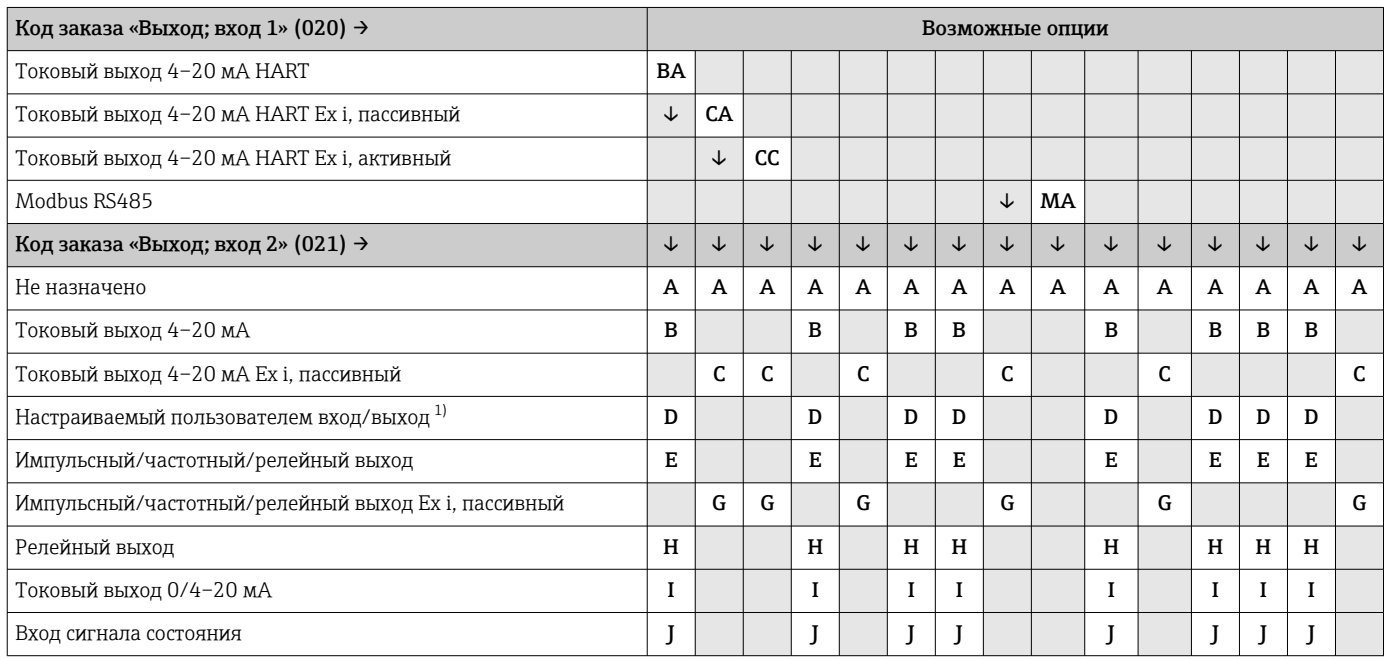

Определенный вход или выход→ ■ 23 может быть использован как настраиваемый пользователем вход/выход.  $1)$ 

# Выход/вход 1 и опции для выхода/входа 3

 $\begin{bmatrix} \textbf{•} \\ \textbf{1} \end{bmatrix}$  Опции для выхода/входа 2 →  $\equiv$  17

<span id="page-17-0"></span>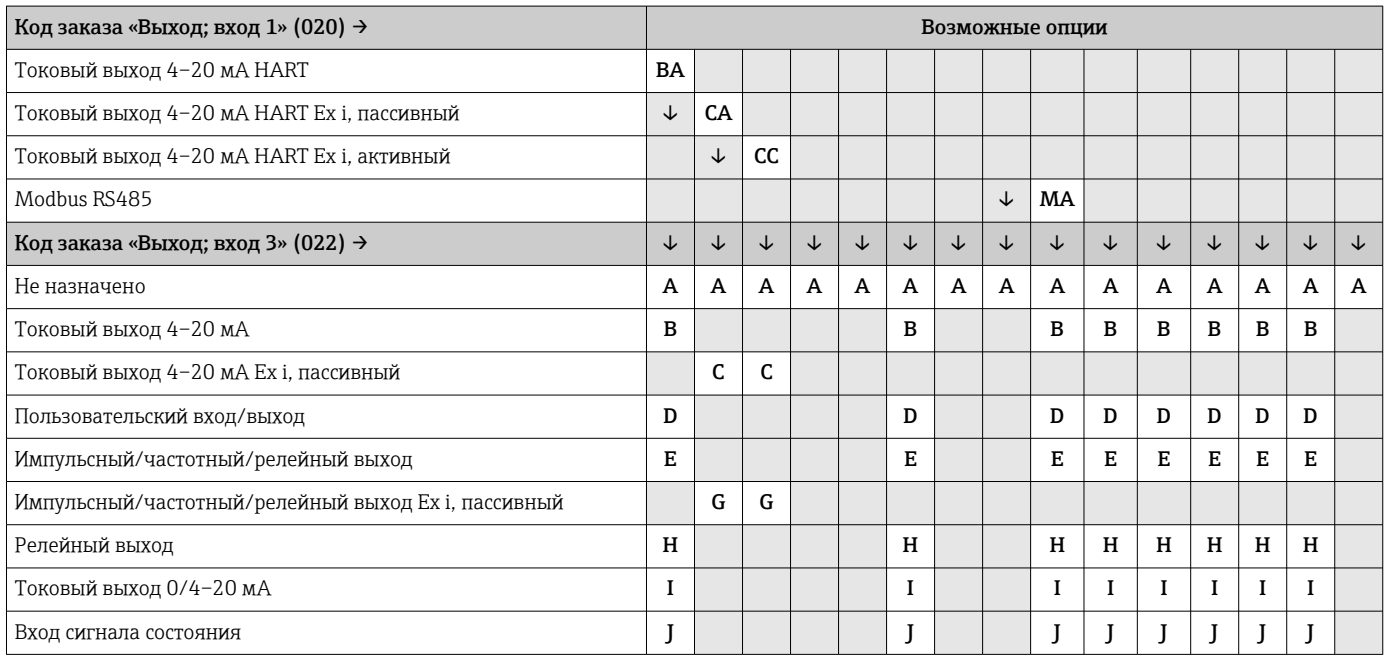

# <span id="page-18-0"></span>Выходной сигнал Токовый выход 4–20 мА HART

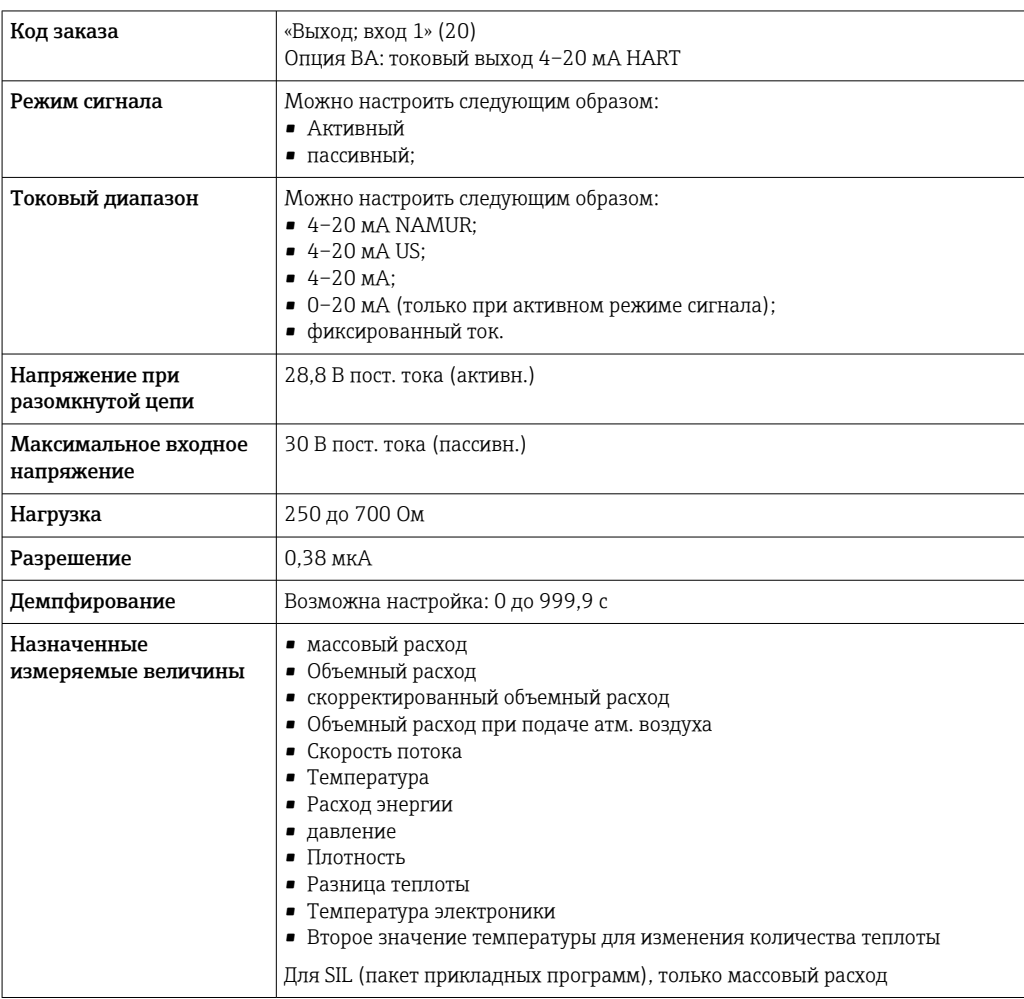

## Токовый выход 4–20 мА HART Ex i

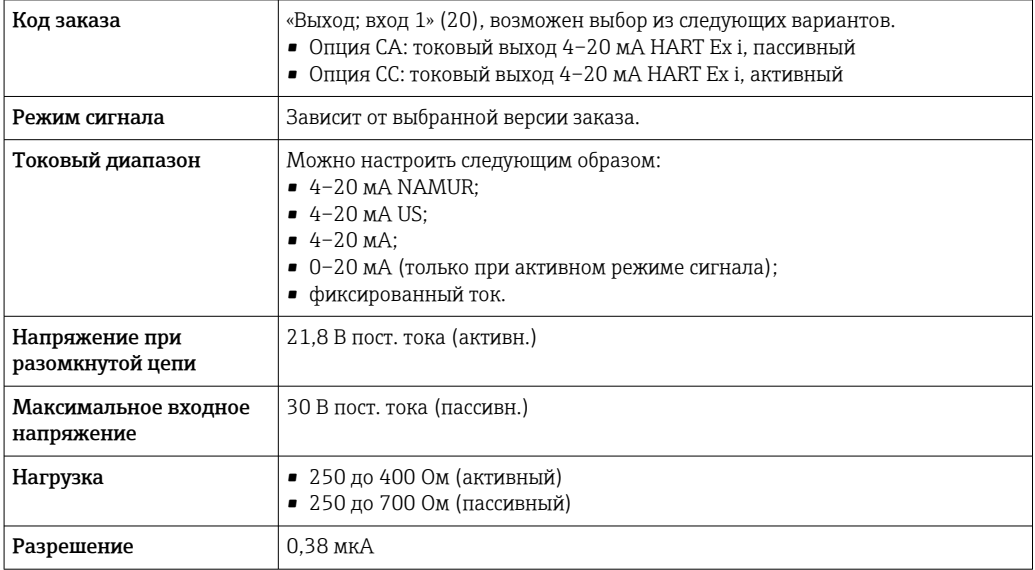

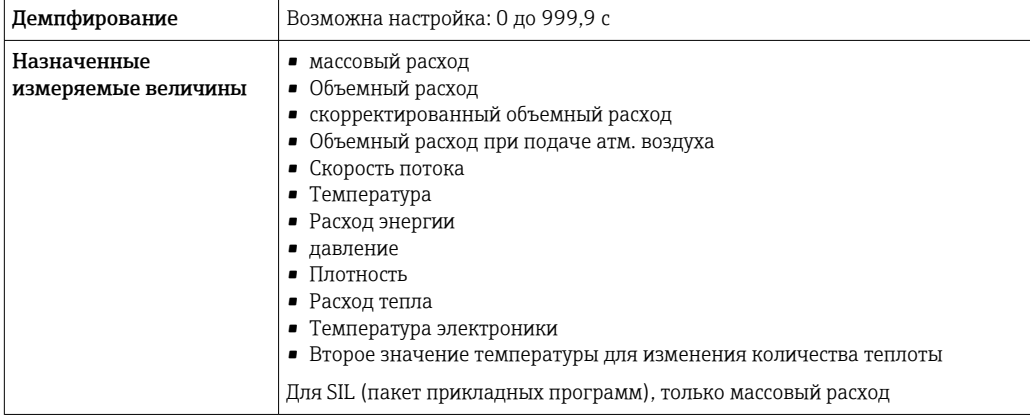

# Modbus RS485

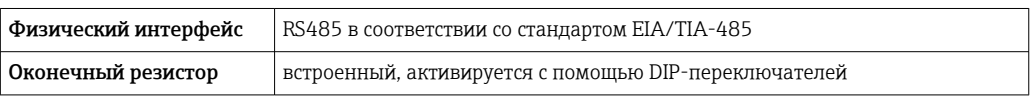

# Токовый выход 4–20 мА

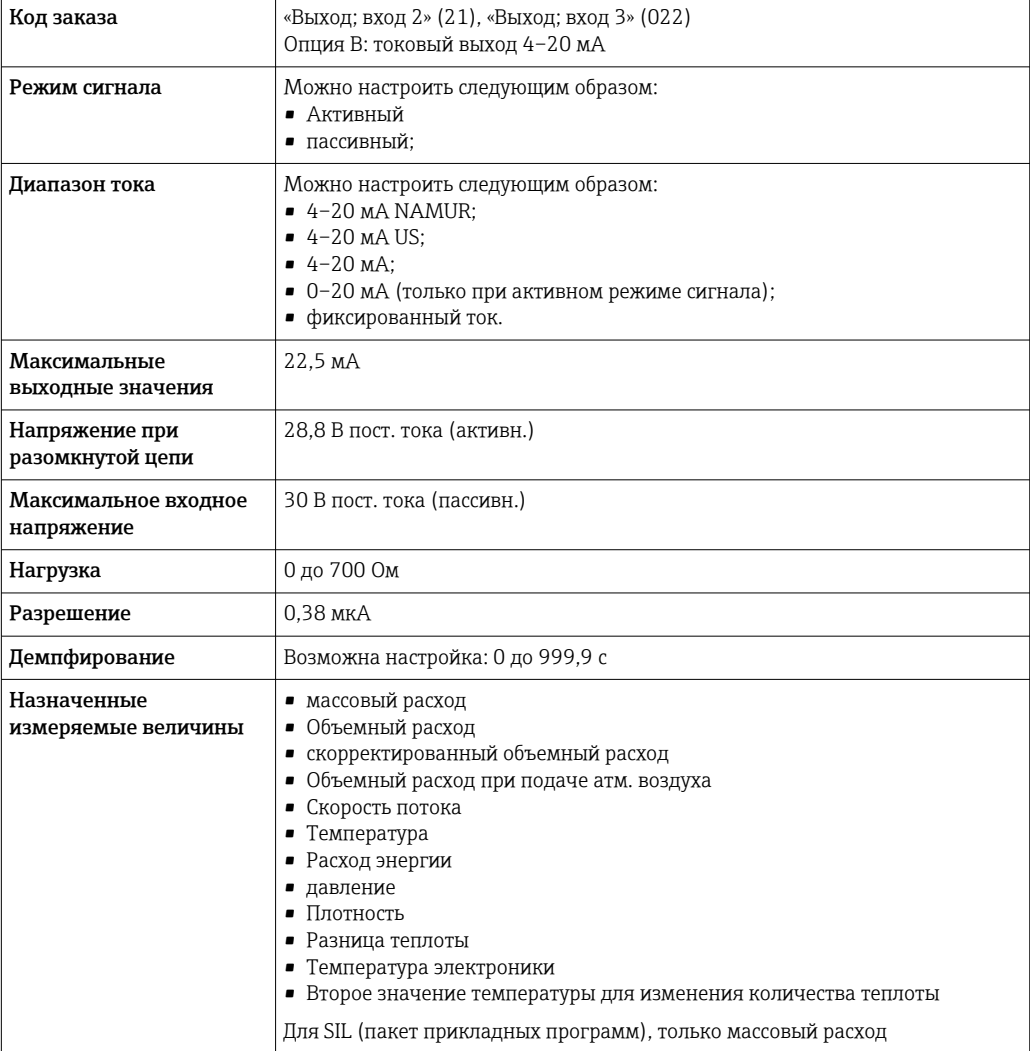

# <span id="page-20-0"></span>Импульсный/частотный/релейный выход

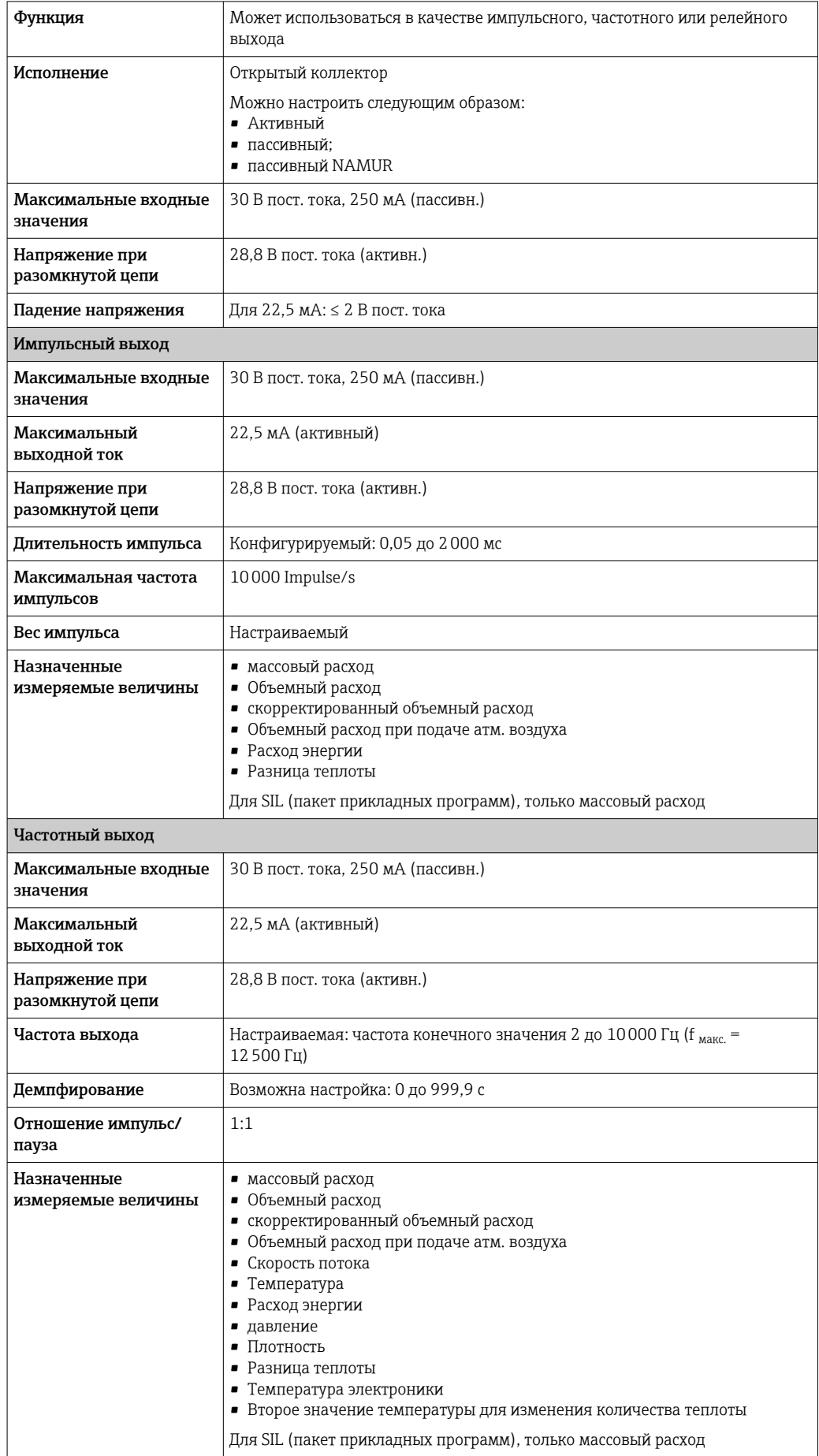

<span id="page-21-0"></span>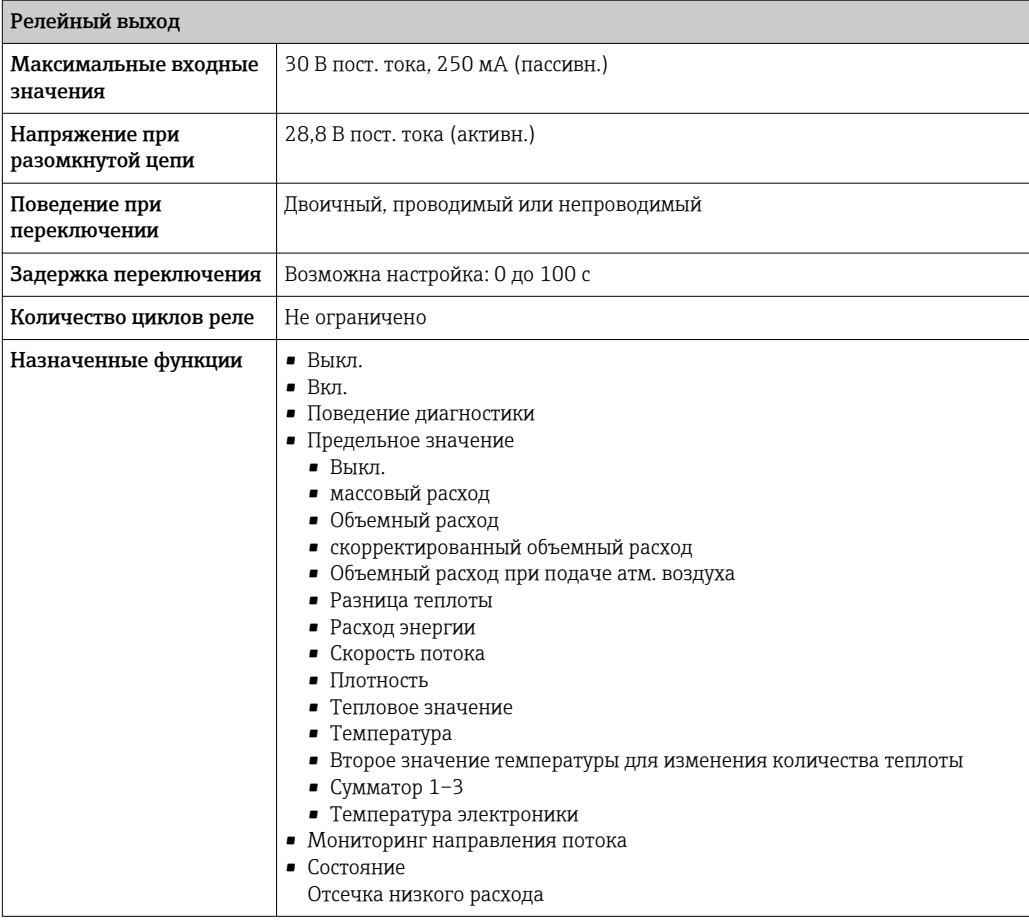

# Релейный выход

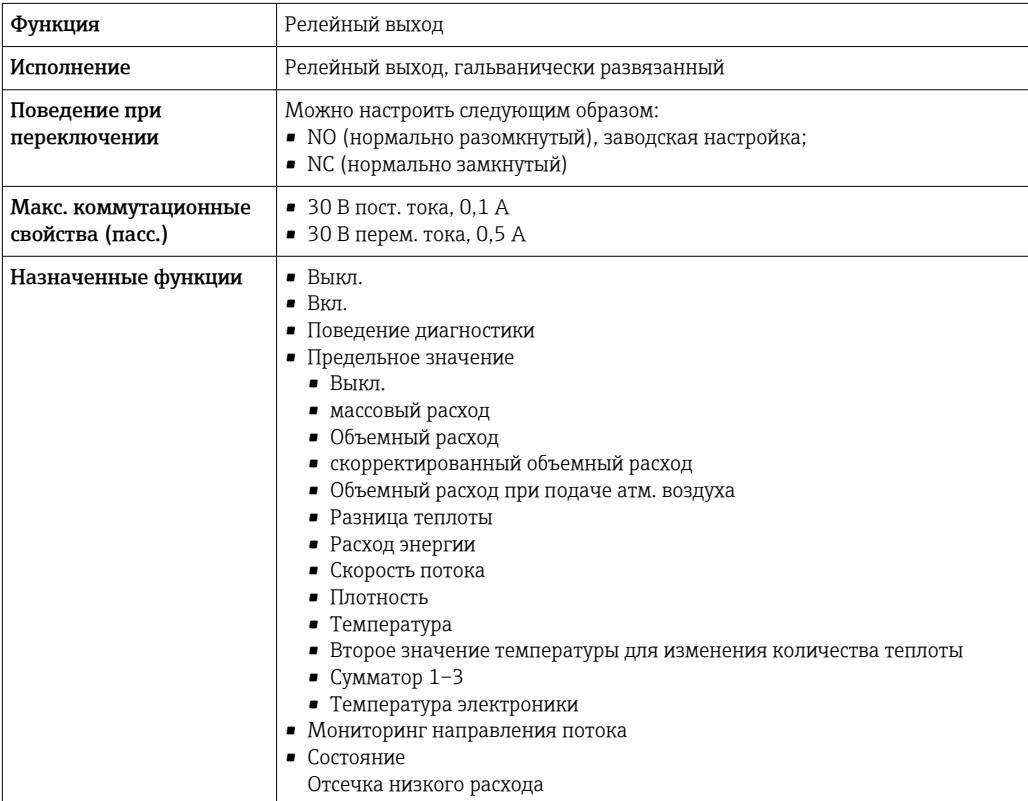

## <span id="page-22-0"></span>Пользовательский вход/выход

В процессе ввода в эксплуатацию пользовательскому входу/выходу присваивается один конкретный вход или выход (настраиваемый вход/выход).

Для назначения доступны следующие входы и выходы:

• токовый выход 4–20 мА (активный) или 0/4–20 мА (пассивный);

- импульсный/частотный/релейный выход;
- токовый вход 4–20 мА (активный) или 0/4–20 мА (пассивный);
- входной сигнал состояния.

В этом разделе описываются технические значения, соответствующие значениям входов и выходов.

Аварийный сигнал В зависимости от интерфейса информация о сбое выводится следующим образом:

## Токовый выход HART

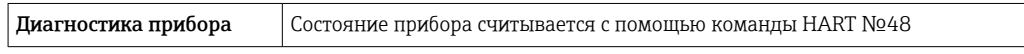

#### Modbus RS485

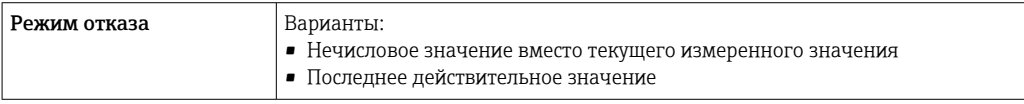

## Токовый выход 0/4...20 мА

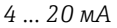

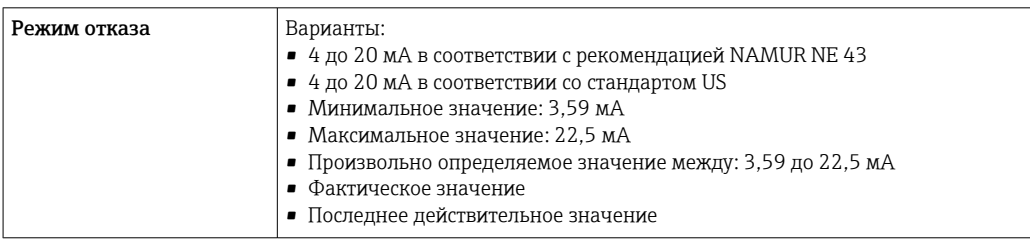

## *0 ... 20 мА*

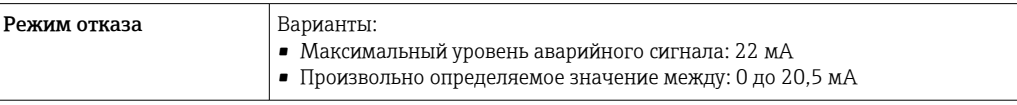

#### Импульсный/частотный/переключающий выход

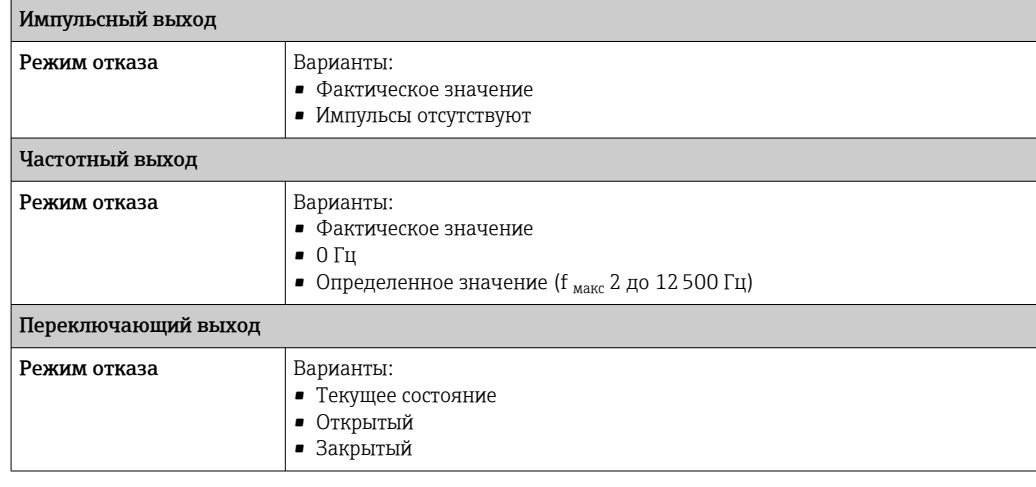

## <span id="page-23-0"></span>Релейный выход

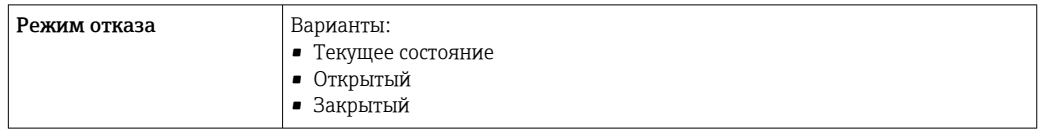

# Местный дисплей

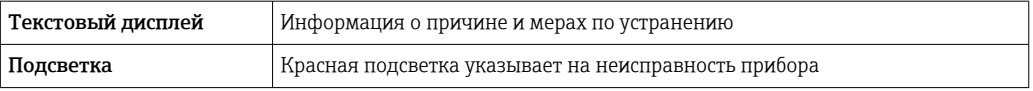

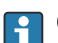

Сигнал состояния в соответствии с рекомендацией NAMUR NE 107

## Интерфейс/протокол

- По системе цифровой связи:
	- $\blacksquare$  Протокол НАРТ
	- $\bullet$  Modbus RS485
- Через сервисный интерфейс
- Сервисный интерфейс CDI-RJ45
- $\blacksquare$  Интерфейс WLAN

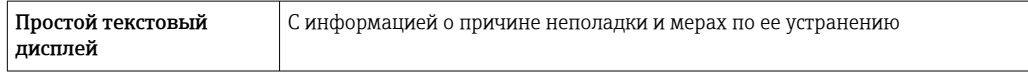

Дополнительная информация о дистанционном управлении  $\rightarrow \boxplus$  63  $\mathbf{a}$ 

#### Веб-браузер

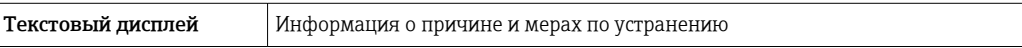

#### Светодиодные индикаторы (LED)

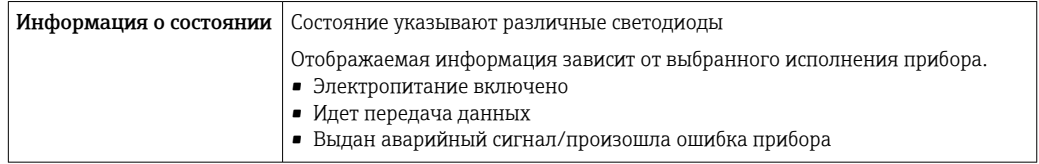

#### Нагрузка Выходной сигнал → ■ 19

Данные по взрывозащищенному подключению

# Значения, связанные с обеспечением безопасности

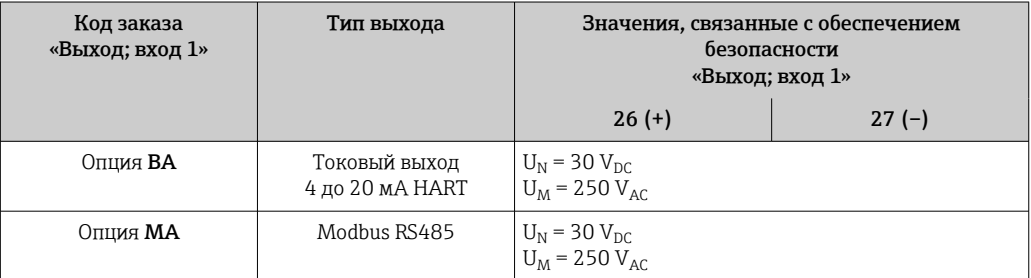

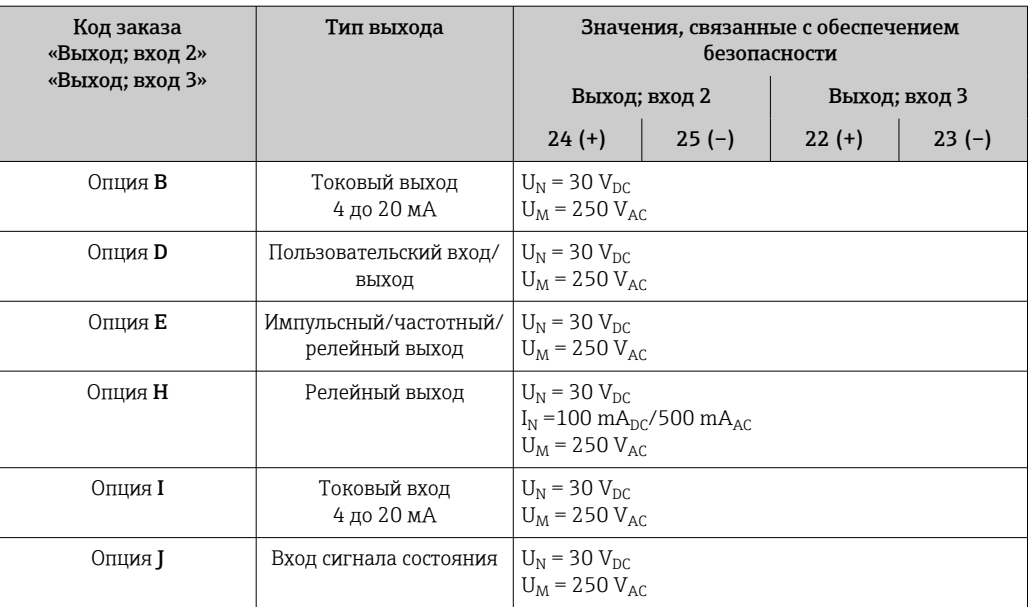

# Значения для искробезопасного исполнения

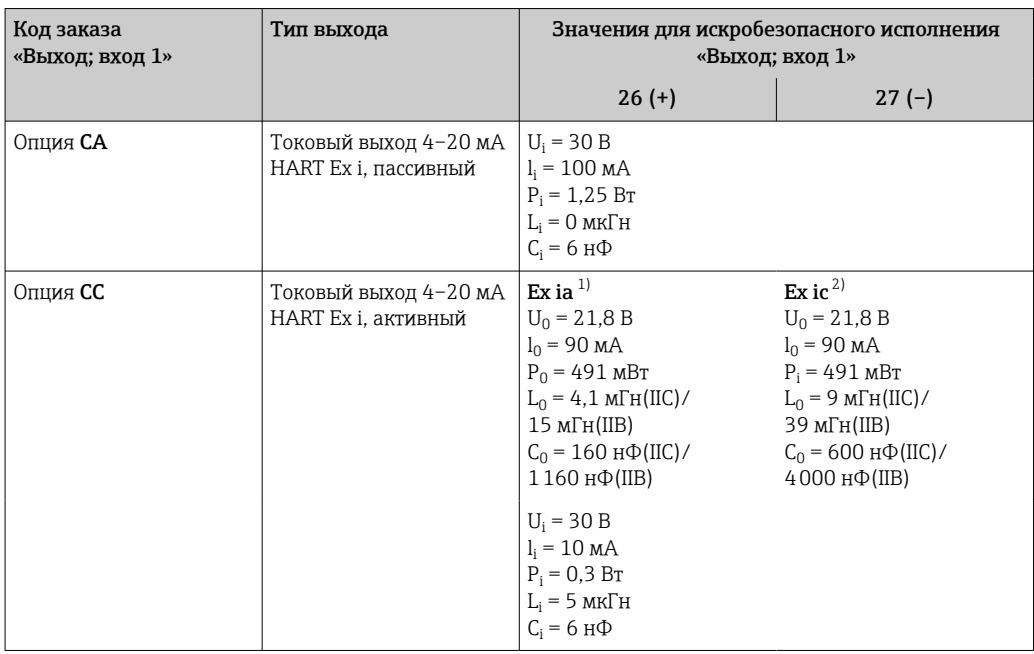

Доступно только для исполнения «Зона 1, класс I, раздел 1».<br>Доступно только для исполнения «Зона 2, класс I, раздел 2».  $\begin{smallmatrix}1\end{smallmatrix}$  )

<span id="page-25-0"></span>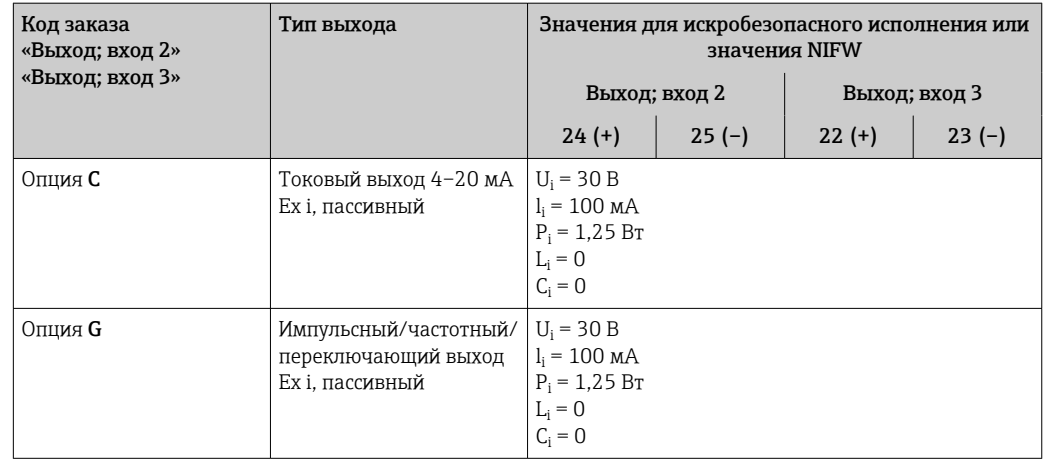

# Отсечка при низком

Точки переключения для отсечки при низком расходе выбираются пользователем.

#### расходе

Гальваническая развязка

Выходы гальванически развязаны друг с другом и с землей (РЕ).

Данные протокола

**HART** 

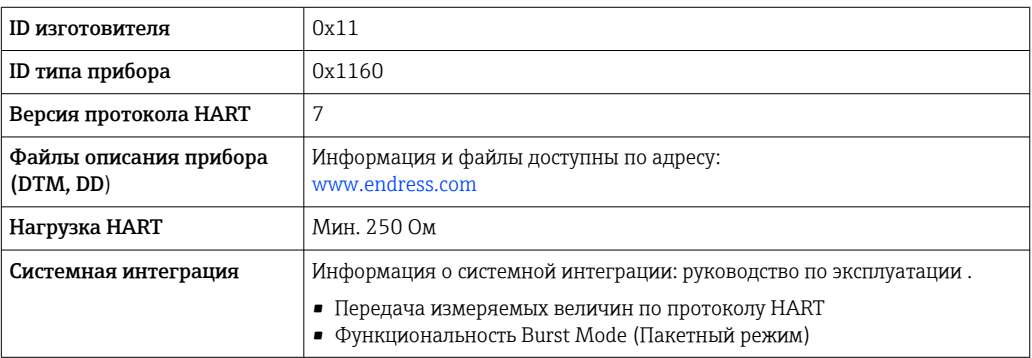

# Modbus RS485

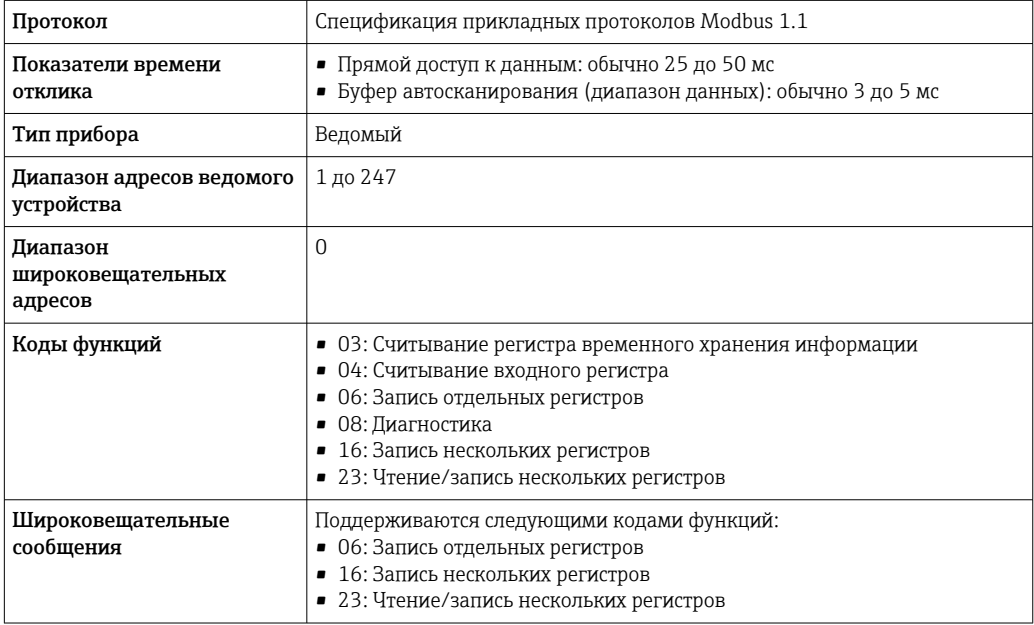

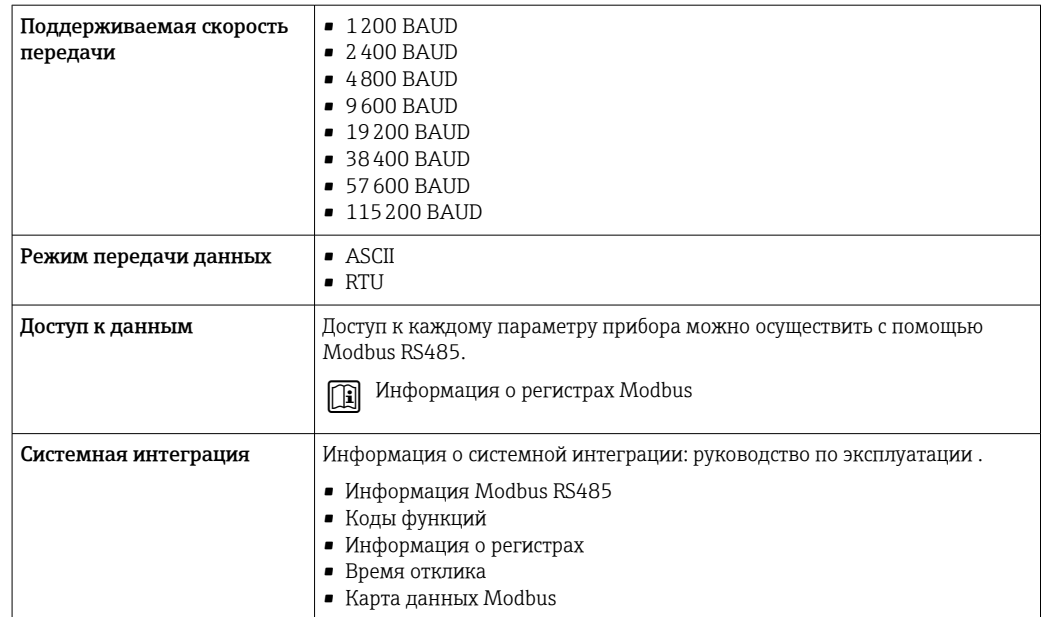

# Источник питания

## <span id="page-27-0"></span>Назначение клемм Преобразователь: сетевое напряжение, входы/выходы

*HART*

 $\mathbf{a}$ 

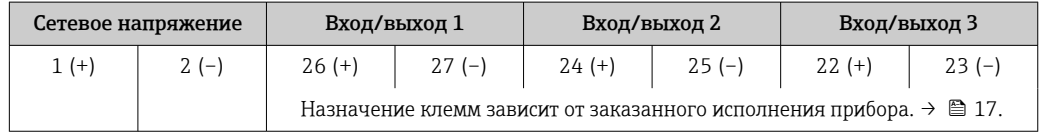

# *Modbus RS485*

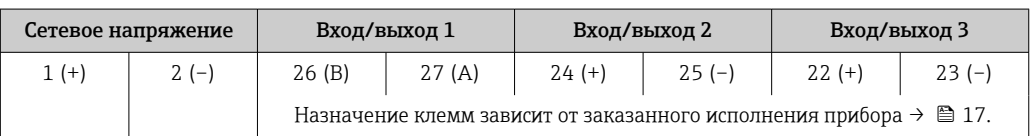

Назначение клемм выносного дисплея и устройства управления  $\rightarrow \blacksquare$  29. f

#### Доступные разъемы прибора

Разъемы приборов запрещается использовать во взрывоопасных зонах!

#### Разъем прибора для подключения к сервисному интерфейсу

Код заказа «Встроенные аксессуары» Опция NB, адаптер RJ45 M12 (сервисный интерфейс) →  $\implies$  34

## Код заказа «Встроенные аксессуары», опция NB: «Переходник RJ45 M12 (сервисный интерфейс)»

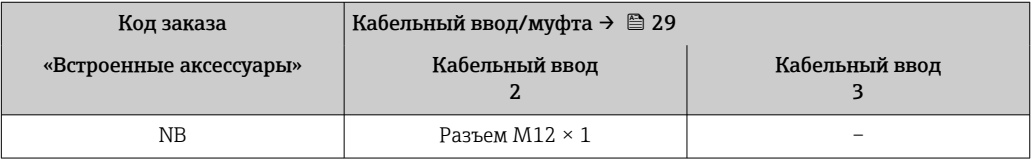

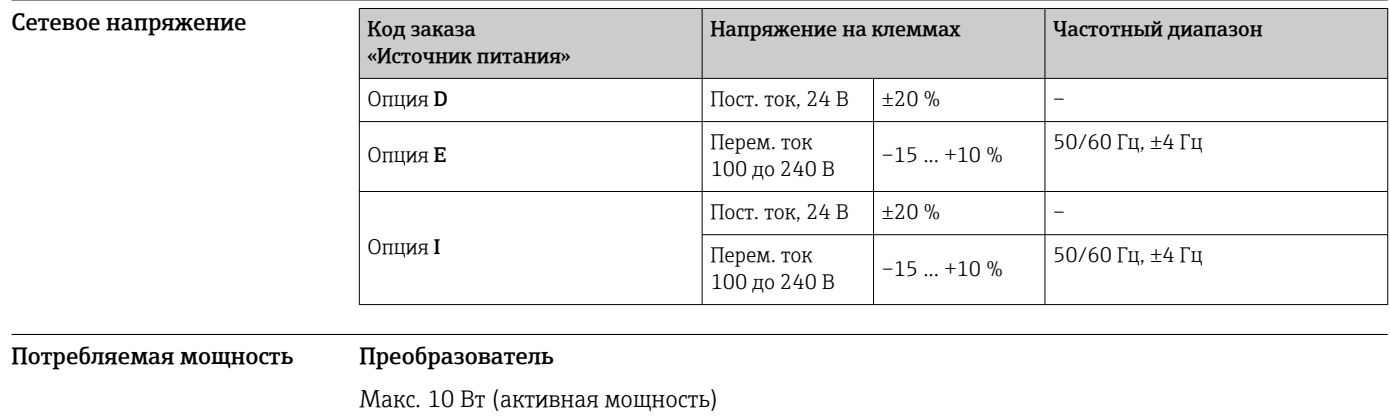

# Ток включения Макс. 36 А (<5 мс) согласно рекомендации NAMUR NE 21

Потребление тока Преобразователь

- 
- Макс. 400 мА (24 В)
- Макс. 200 мА (110 В, 50/60 Гц; 230 В, 50/60 Гц)

<span id="page-28-0"></span>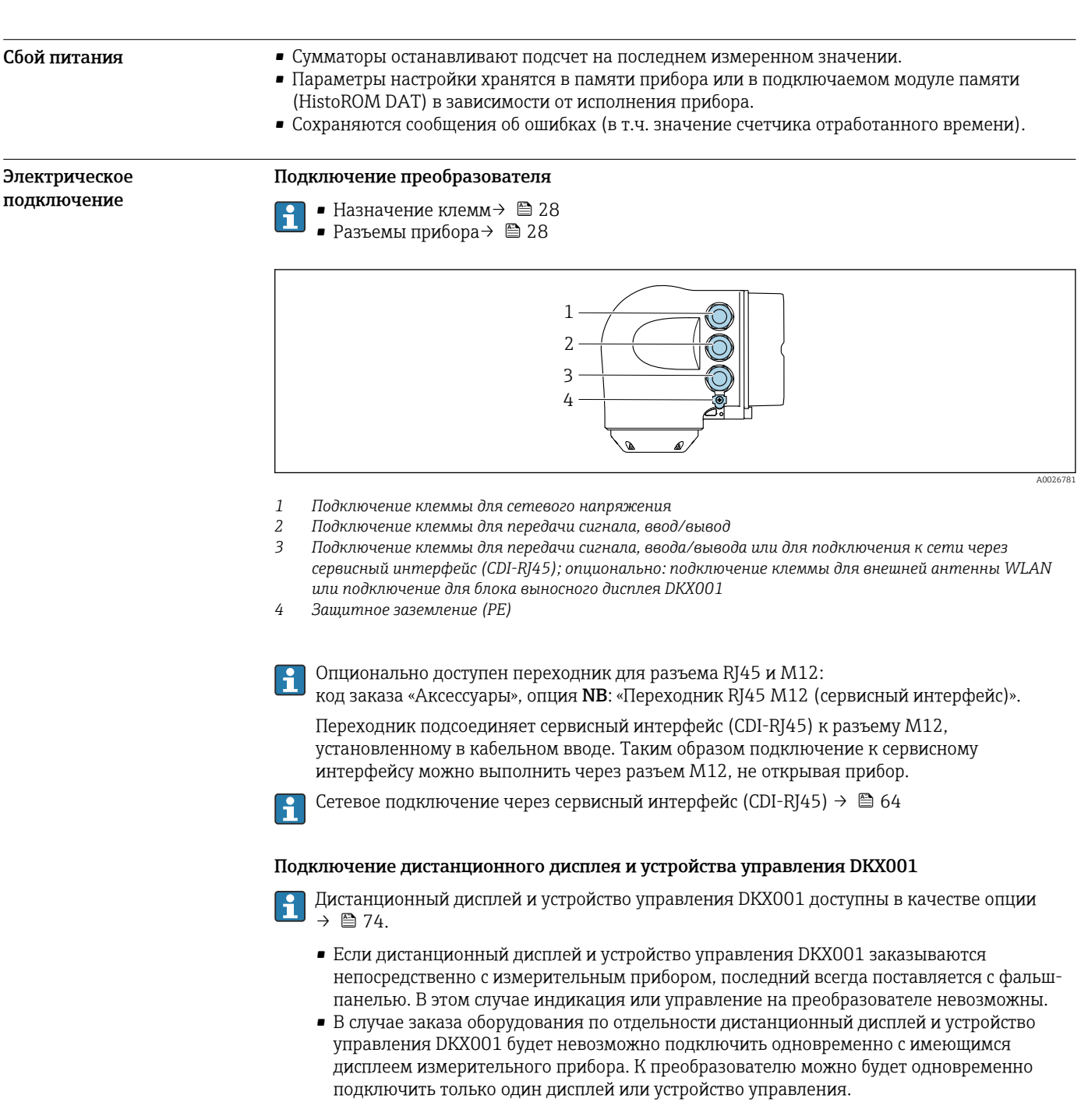

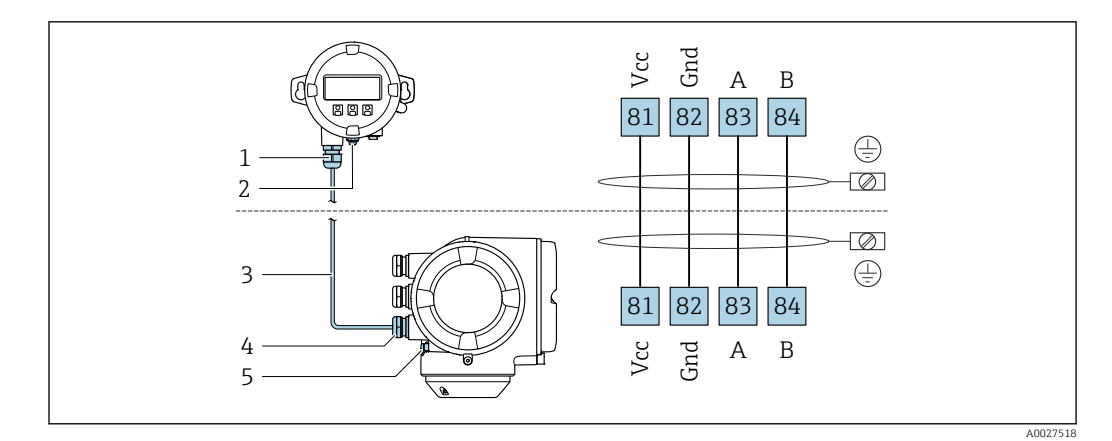

- *Дистанционный дисплей и устройство управления DKX001*
- *Защитное заземление (PE)*
- *Соединительный кабель*
- *Измерительный прибор*
- *Защитное заземление (PE)*

#### Примеры подключения

*Токовый выход 4–20 мА HART*

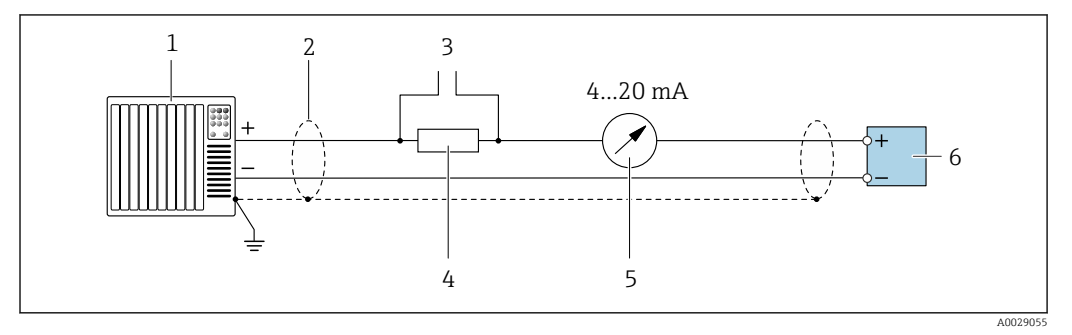

 *2 Пример подключения токового выхода 4–20 мА HART (активного)*

- *Система автоматизации с токовым входом (например, ПЛК)*
- *Экран кабеля заземляется с одного конца. Для выполнения требований по ЭМС необходимо заземление экрана кабеля с обоих концов; соблюдайте спецификацию кабелей [→ 34](#page-33-0) Подключение приборов, работающих по протоколу HART [→ 63](#page-62-0)*
- 
- *Резистор для подключения HART (≥ 250 Ом): не допускайте превышения максимальной нагрузки [→ 19](#page-18-0)*
- *Аналоговый блок индикации; не допускайте превышения максимальной нагрузки [→ 19](#page-18-0)*
- *Преобразователь*

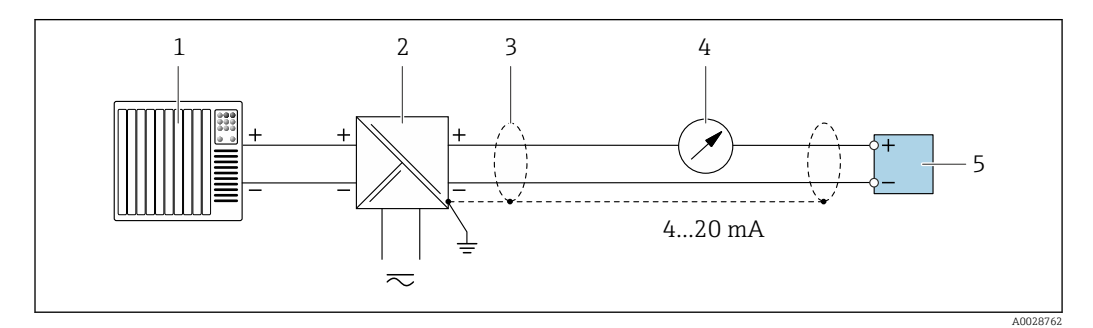

 *3 Пример подключения для токового выхода 4–20 мА HART (пассивного)*

- *Система автоматизации с токовым входом (например, ПЛК)*
- *Источник питания*
- *Экран кабеля заземляется с одного конца. Для выполнения требований по ЭМС необходимо заземление экрана кабеля с обоих концов; соблюдайте спецификацию кабелей [→ 34](#page-33-0)*
- *Аналоговый блок индикации; не допускайте превышения максимальной нагрузки [→ 19](#page-18-0)*
- *Преобразователь*

*Вход HART*

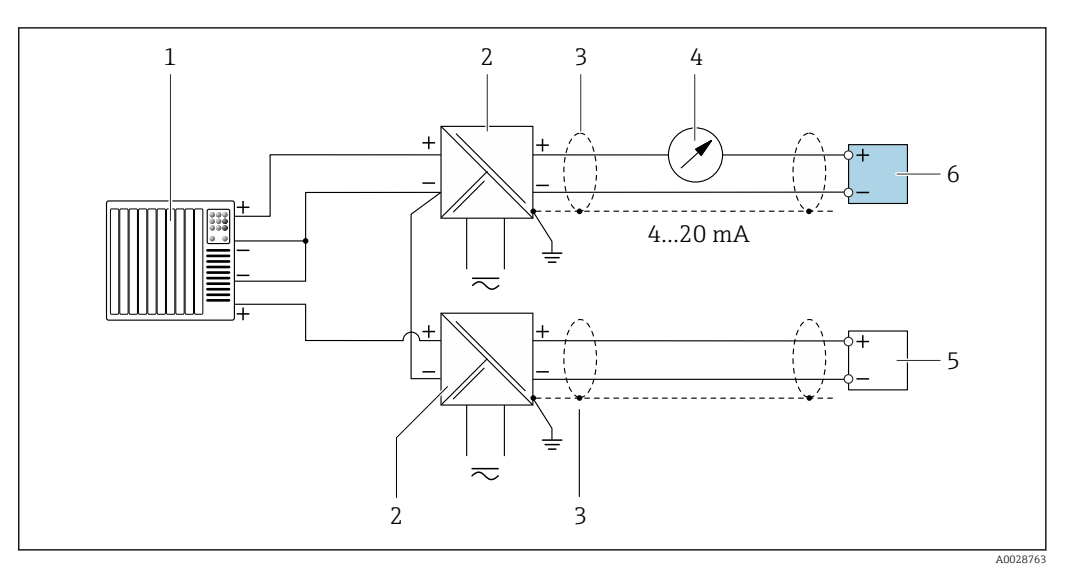

 *4 Пример подключения для входа HART с общим минусом (пассивного)*

- *1 Система автоматизации с выходом HART (например, ПЛК)*
- *2 Активный барьер искрозащиты для электропитания (например, RN221N)*
- *3 Экран кабеля заземляется с одного конца. Для выполнения требований по ЭМС необходимо заземление экрана кабеля с обоих концов; соблюдайте спецификацию кабелей*
- *4 Аналоговый блок индикации; не допускайте превышения максимальной нагрузки [→ 19](#page-18-0)*
- *5 Прибор для измерения давления (например Cerabar M, Cerabar S): см. требования*
- *6 Преобразователь*

#### *Modbus RS485*

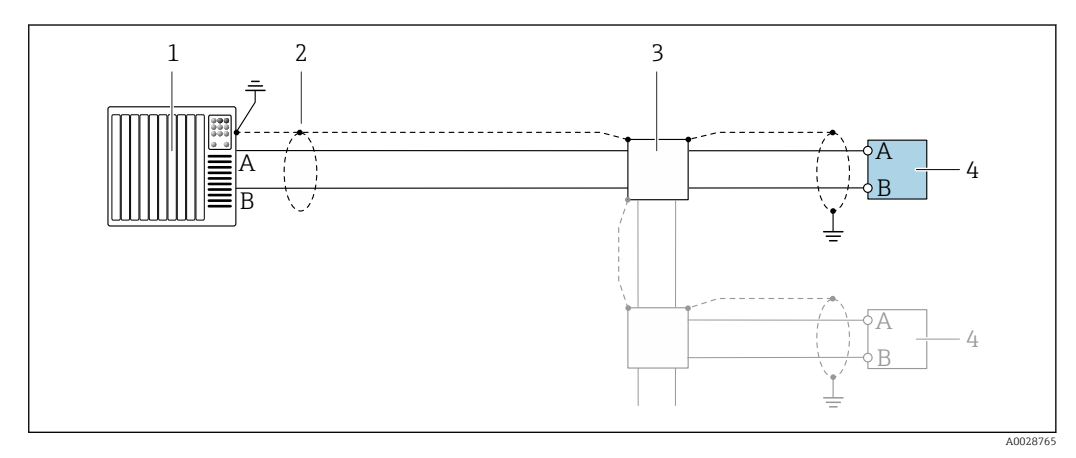

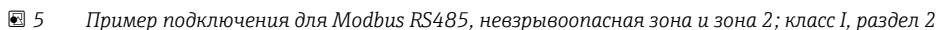

- *1 Система управления (например, ПЛК)*
- *2 Экран кабеля заземляется с одного конца. Для выполнения требований по ЭМС необходимо*
- *заземление экрана кабеля с обоих концов; соблюдайте спецификацию кабелей*
- *3 Распределительная коробка*
- *4 Преобразователь*

*Токовый выход 4–20 мА*

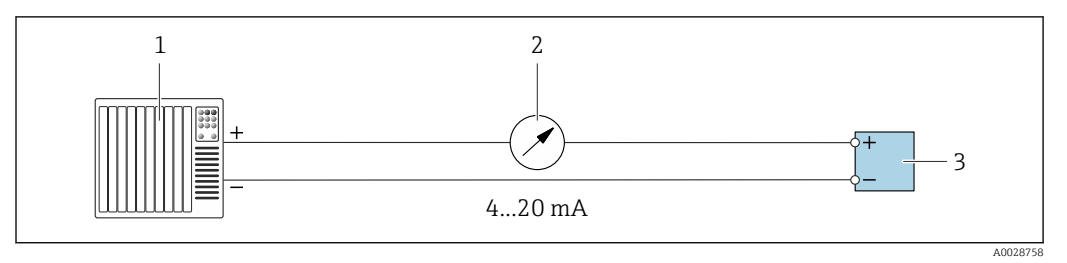

 *6 Пример подключения для токового выхода 4–20 мА (активного)*

*Система автоматизации с токовым входом (например, ПЛК)*

*Аналоговый блок индикации; не допускайте превышения максимальной нагрузки [→ 19](#page-18-0)*

*Преобразователь*

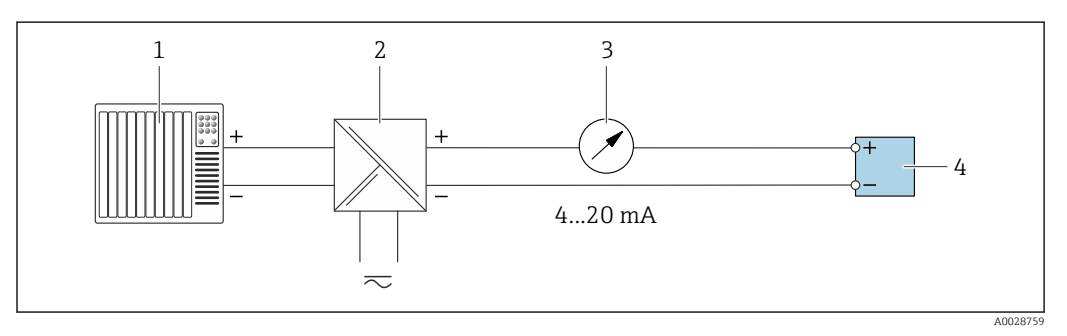

 *7 Пример подключения для токового выхода 4–20 мА (пассивного)*

- *Система автоматизации с токовым входом (например, ПЛК)*
- *Активный барьер искрозащиты для электропитания (например, RN221N)*
- *Аналоговый блок индикации; не допускайте превышения максимальной нагрузки [→ 19](#page-18-0)*
- *Преобразователь*

#### *Импульсный/частотный выход*

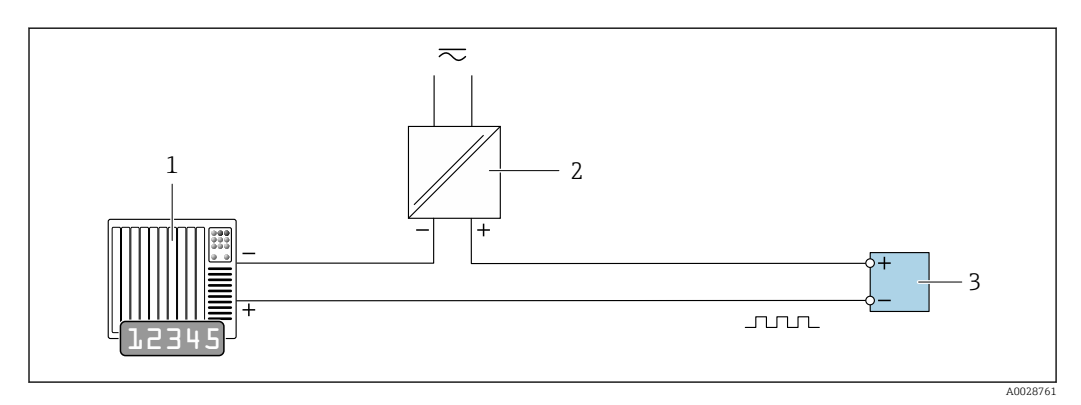

 *8 Пример подключения для импульсного/частотного выхода (пассивного)*

- *Система автоматизации с импульсным/частотным входом (например, ПЛК)*
- *Источник питания*
- *Преобразователь: соблюдайте требования к входным значениям [→ 21](#page-20-0)*

#### *Релейный выход*

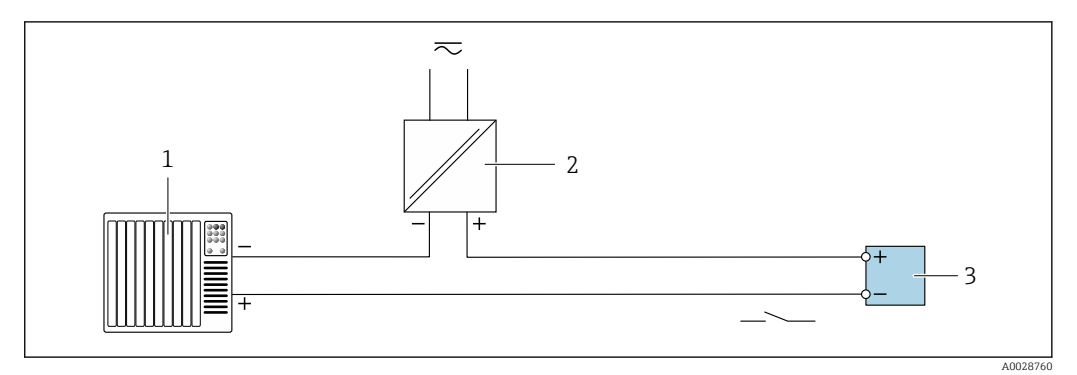

 *9 Пример подключения для релейного выхода (пассивного)*

- *Система автоматизации с релейным входом (например, ПЛК)*
- *Источник питания*
- *Преобразователь: соблюдайте требования к входным значениям [→ 21](#page-20-0)*

#### *Релейный выход*

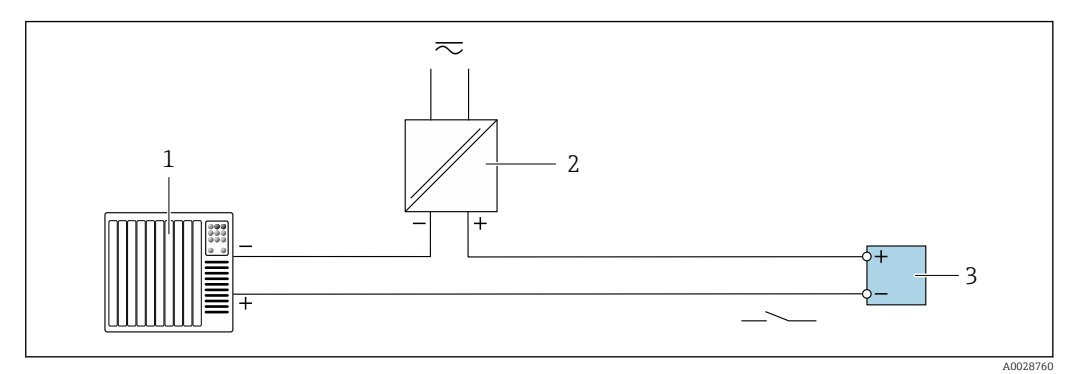

 *10 Пример подключения релейного выхода (пассивного)*

- *Система автоматизации с релейным входом (например, ПЛК)*
- *Источник питания*
- *Преобразователь: соблюдайте требования к входным значениям [→ 22](#page-21-0)*

### *Токовый вход*

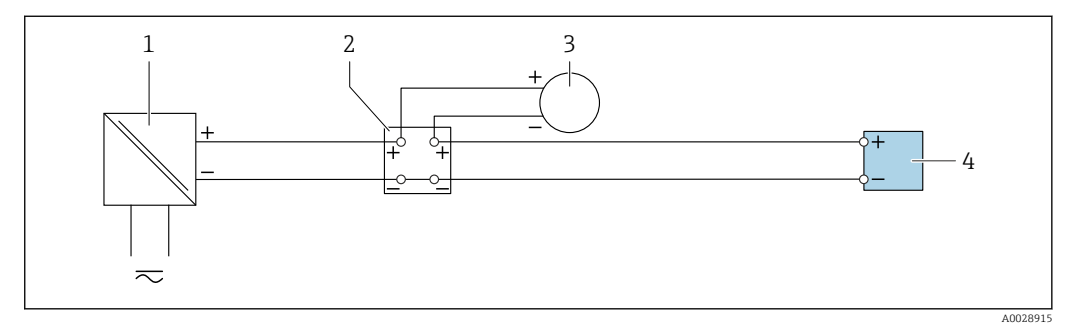

 *11 Пример подключения для токового входа 4–20 мА*

- *Источник питания*
- *Клеммная коробка*
- *Внешний измерительный прибор (например, для считывания значений давления или температуры)*
- *Преобразователь*

#### Входной сигнал состояния

<span id="page-33-0"></span>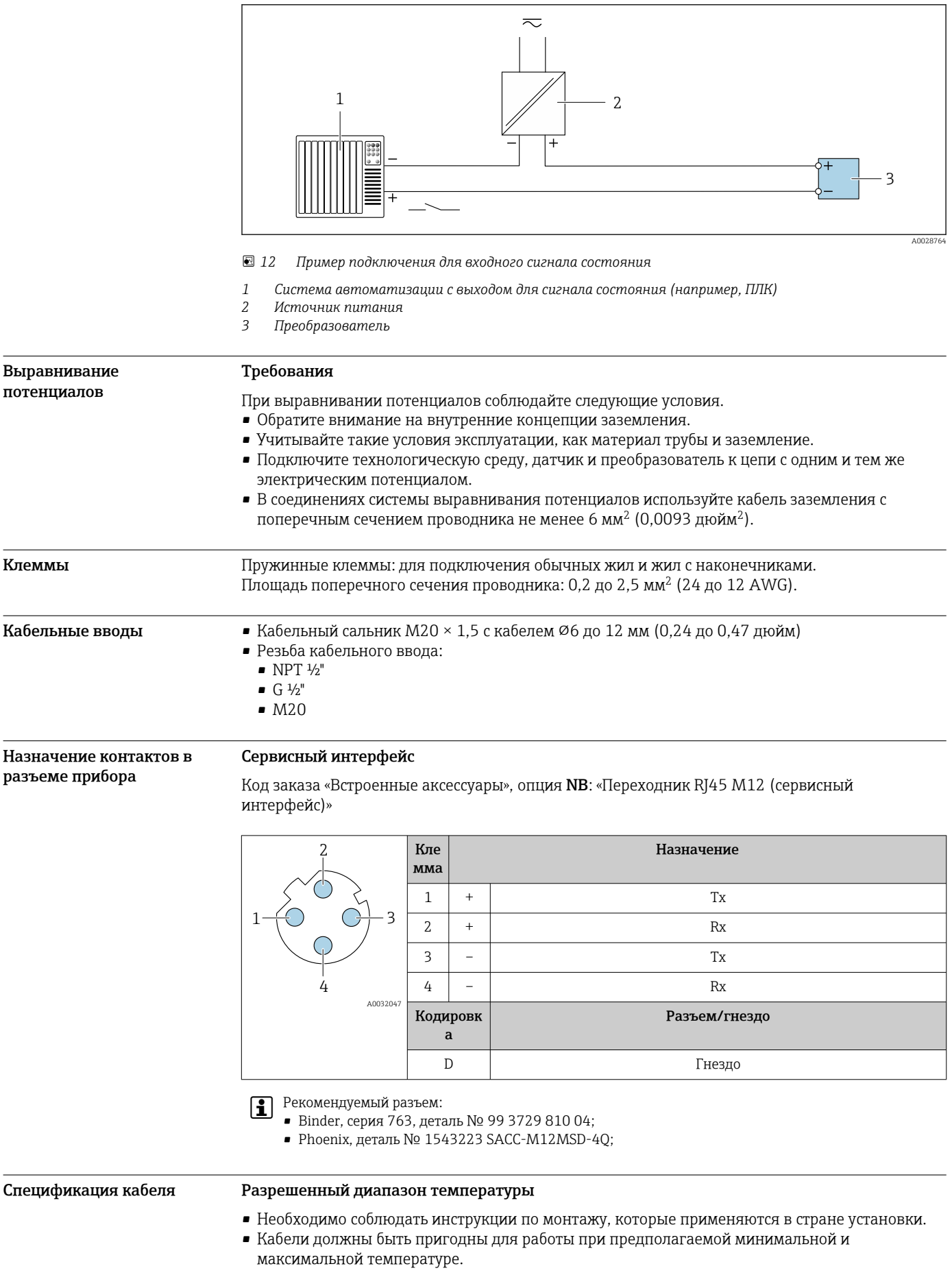

## Кабель источника питания (с проводником для внутренней клеммы заземления)

Подходит стандартный кабель.

#### Сигнальный кабель

*Токовый выход 4...20 мА HART*

Рекомендуется использовать экранированный кабель. Изучите схему заземления системы.

*Modbus RS485*

Стандарт EIA/TIA-485 определяет два типа кабеля (A и B) для шины, подходящей для использования при любой скорости передачи. Рекомендуется использовать кабель типа А.

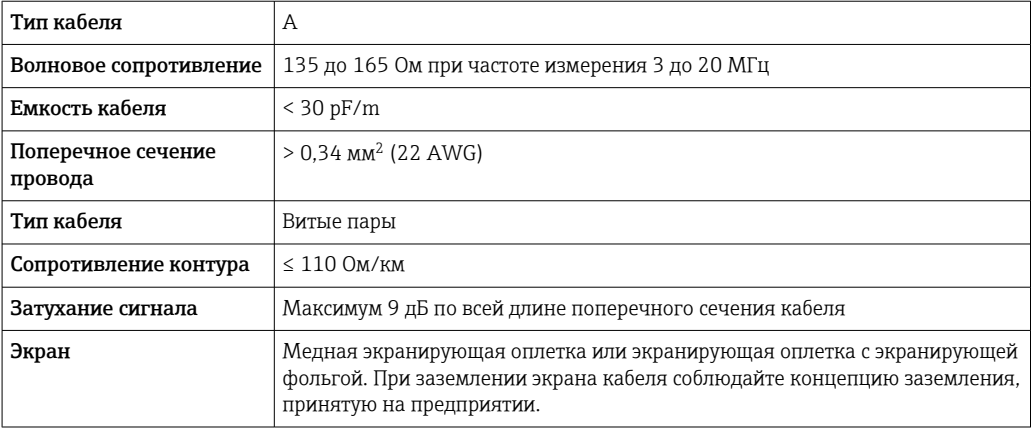

*Токовый выход 0/4...20 мА*

Подходит стандартный кабель.

*Импульсный/частотный /релейный выход*

Подходит стандартный кабель.

*Релейный выход*

Подходит стандартный кабель.

*Токовый вход 0/4...20 мА*

Подходит стандартный кабель.

*Входной сигнал состояния*

Подходит стандартный кабель.

## Соединительный кабель для преобразователя – дистанционное устройство индикации и управления DKX001

*Стандартный кабель*

В качестве соединительного кабеля можно использовать стандартный кабель.

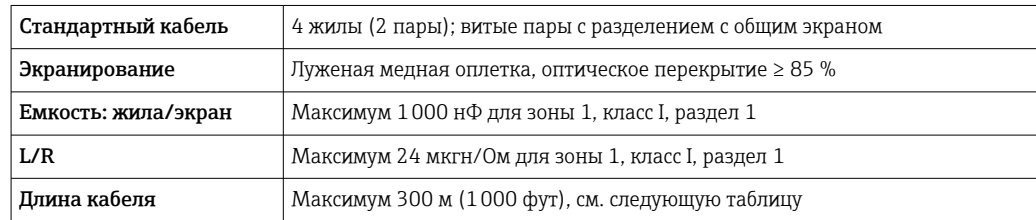

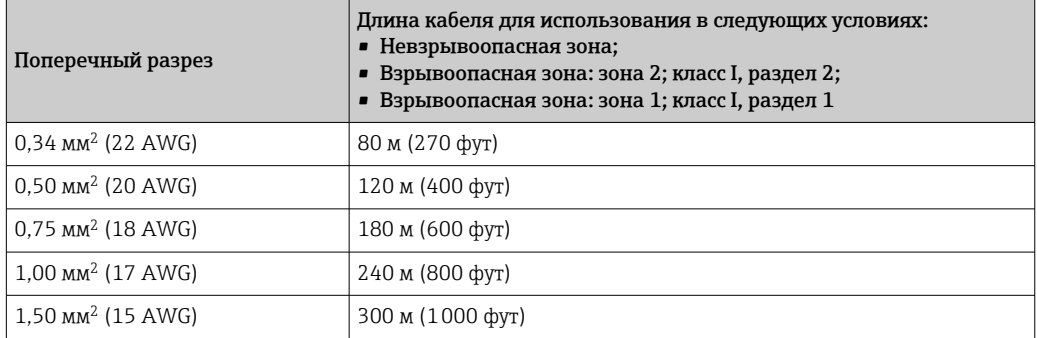

*Дополнительный соединительный кабель*

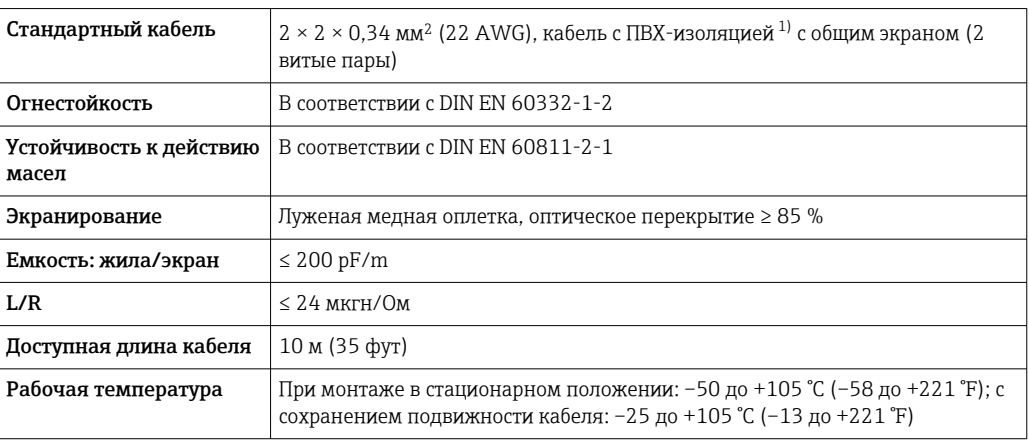

1) Ультрафиолетовое излучение может негативно повлиять на внешнюю оболочку кабеля. По возможности защитите кабель от прямых солнечных лучей.
# Рабочие характеристики

#### Нормальные рабочие условия

- Пределы ошибок на основе ISO 11631.
- Сухой воздух при +20 до +30 °C (+68 до +86 °F) при 0,8 до 1,5 бар (12 до 22 фунт/кв. дюйм)
	- Спецификации в соответствии с протоколом калибровки.
- Проверка погрешности на аккредитованных поверочных стендах согласно стандарту ISO 17025.

Для получения информации об ошибках измерения используйте программное обеспечение для выбора и определения размеров прибора *Applicator* [→ 76](#page-75-0)

#### Максимальная погрешность измерения

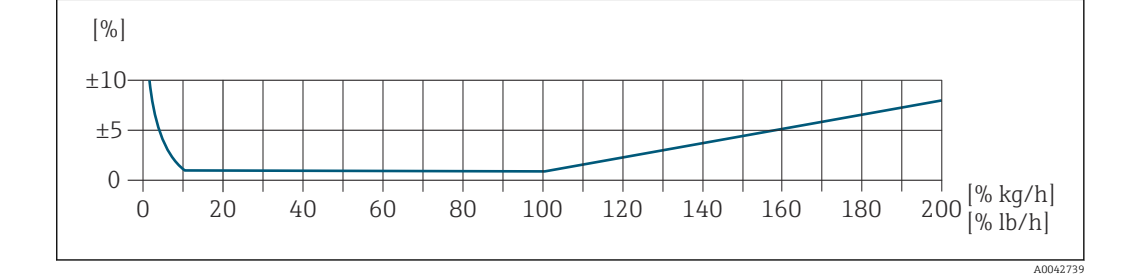

#### Калиброванный диапазон измерения

Погрешность измерения указывается в отношении массового расхода и делится на два диапазона:

- $\bullet$   $\pm$  1,0 % от измеренного значения в диапазоне от 100 до 10 % от калиброванного диапазона измерений (при эталонных рабочих условиях);
- $\bullet$   $\pm$  0.10 % от калиброванного значения верхнего предела измерений в диапазоне от 10 до 1 % от калиброванного диапазона измерений (в эталонных рабочих условиях).

Измерительный прибор калибруется и настраивается на аккредитованном поверочном стенде с обеспечением метрологической прослеживаемости, и его точность подтверждается в отчете о калибровке  $1$ ) (5 контрольных точек).

Код заказа «Калибровка»:

- опция G «Заводская калибровка»: отчет о калибровке (5 контрольных точек);
- опция K «Метрологическая прослеживаемость результатов согласно ISO/МЭК 17025»: отчет о калибровке Swiss Calibration Services (SCS) (5 контрольных точек), который подтверждает прослеживаемость к национальному стандарту калибровки.

Для получения информации о калиброванных диапазонах измерения и верхних пределах измерения см.  $\rightarrow$   $\blacksquare$  12.

#### Расширенный диапазон измерения

Прибор имеет расширенный диапазон измерения, который выходит за пределы максимального калиброванного значения (100 %). Берутся последние измеренные значения в калиброванном диапазоне, а затем экстраполируются. Верхний предел экстраполированного диапазона достигается только после достижения максимального значения энергии датчика и/или числа Маха, указанного ниже.

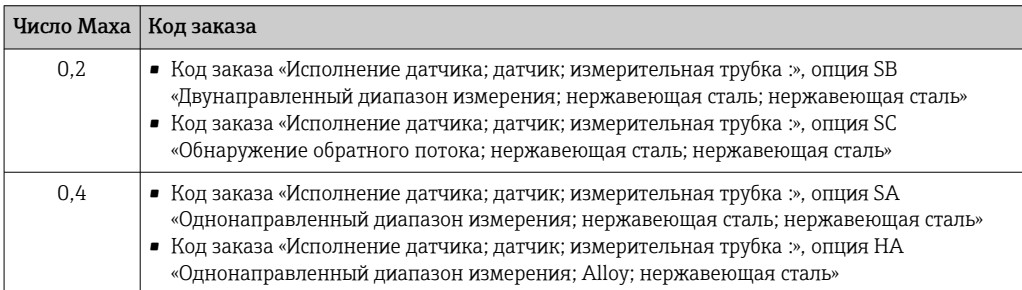

<sup>1)</sup> Два отчета о калибровке для кода заказа «Исполнение датчика; датчик; измерительная трубка:», опция SB «Двунаправленный диапазон измерения; нержавеющая сталь; нержавеющая сталь»(

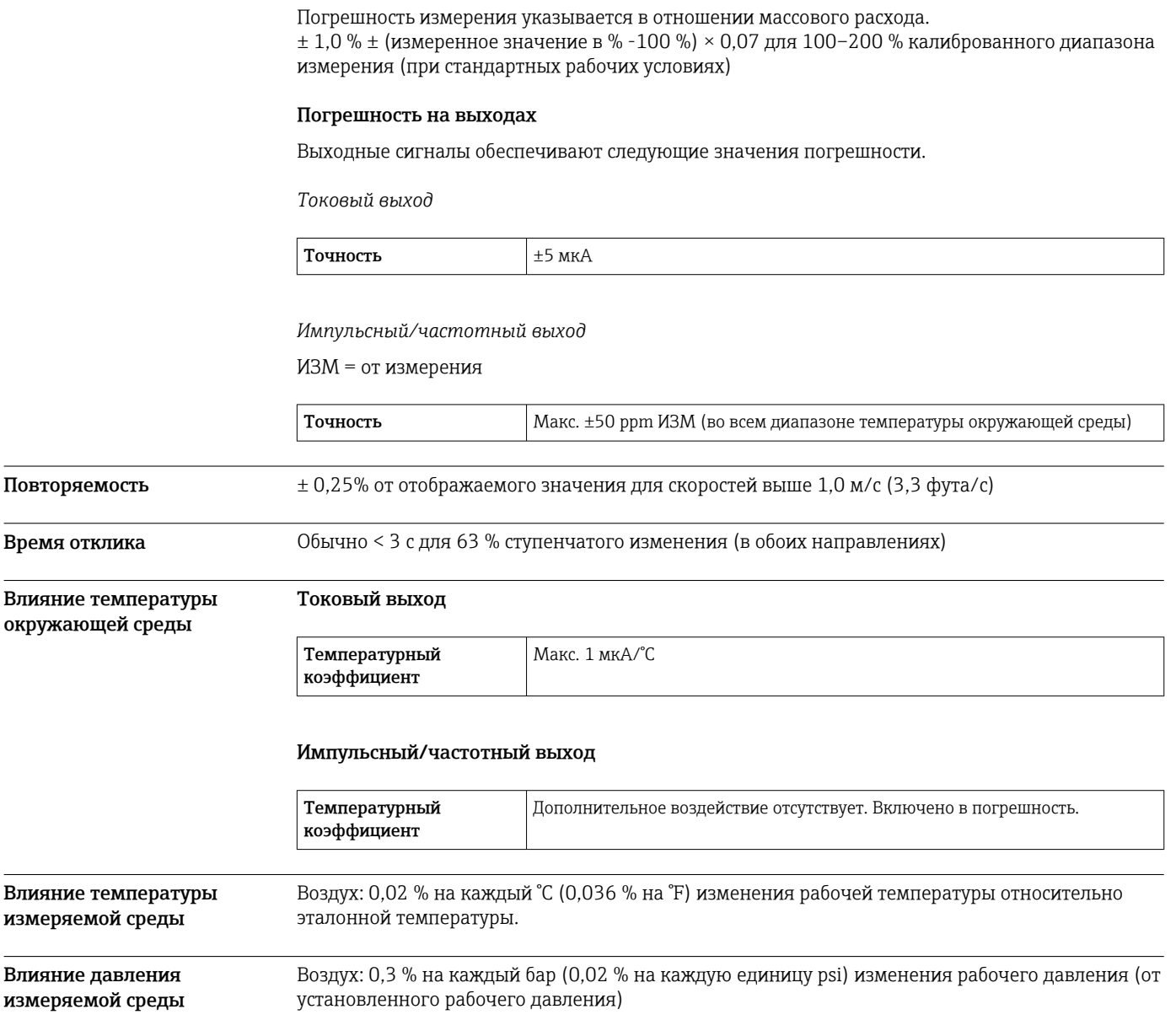

# Монтаж

В качестве условия для точного измерения расхода термально-массовые расходомеры требуют полностью развитого профиля потока. По этой причине при монтаже прибора следует обратить внимание на следующие пункты и разделы документа.

- Избегайте возмущений потока, поскольку приборы с термальным принципом измерения реагируют на них.
- Отдавайте приоритет сухим газам.
- Примите меры для предотвращения или удаления конденсата (например, конденсатоотводчик, теплоизоляция и т. д.).

#### Ориентация

Направление потока должно совпадать с направлением стрелки на датчике. При использовании датчика с двунаправленным диапазоном измерения стрелка должна указывать на прямое направление потока.

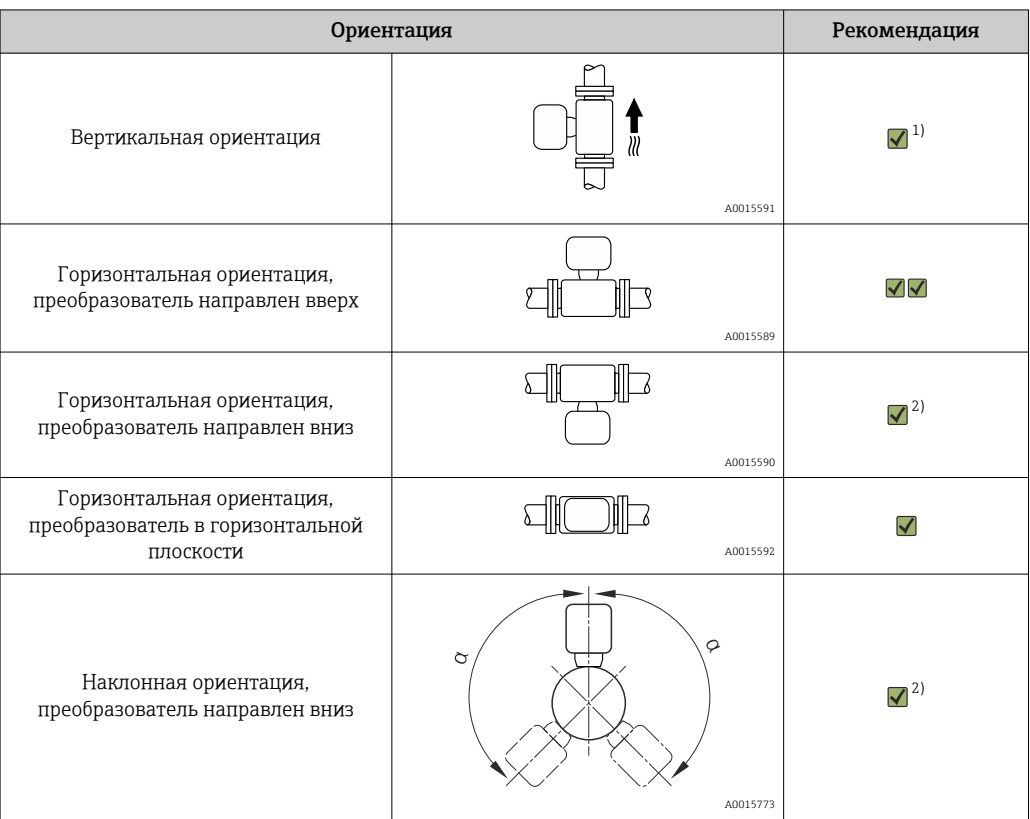

- $1)$ При эксплуатации прибора в среде насыщенных или загрязненных газов предпочтительна вертикальная ориентация, которая позволяет свести к минимуму конденсацию и загрязнение. Для датчиков с двунаправленным диапазоном измерения выбирайте горизонтальную ориентацию.
- $2)$ Выберите наклонную ориентацию (а примерно 135°) для эксплуатации прибора в среде очень влажного или насыщенного водяными парами газа (например, газа из варочного котла или неосушенного сжатого воздуха) или в случае постоянного образования отложений или конденсата.

#### Инструкции по монтажу

Устанавливайте прибор в параллельной плоскости, без внешнего механического напряжения.

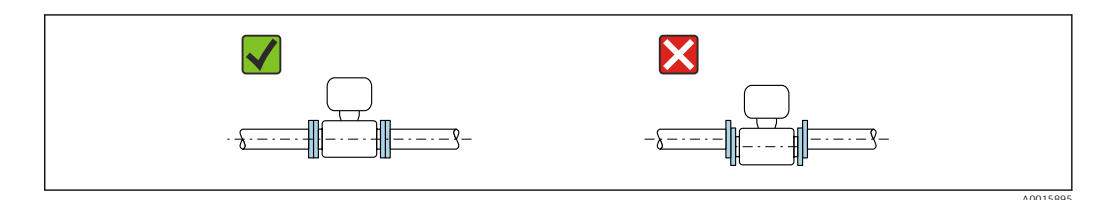

#### Трубы Измерительный прибор должен быть смонтирован квалифицированным персоналом при соблюдении следующих условий.

- Используйте профессиональные методы сварки труб.
- Используйте уплотнения верного типоразмера.
- Правильно совмещайте фланцы и уплотнения.

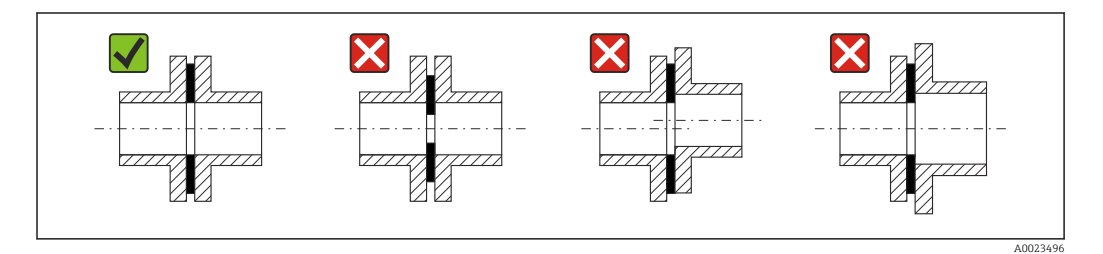

- После завершения монтажа труба должна быть очищена от загрязнений и посторонних частиц, чтобы не допустить повреждения датчиков.
- $\bullet$  Дополнительная информация  $\rightarrow$  стандарт ISO 14511.

#### Внутренний диаметр

Во время калибровки прибор настраивается с подводящими трубами в зависимости от выбранного присоединения к процессу. Соответствующие внутренние диаметры перечислены в следующей таблице.

#### *Единицы СИ*

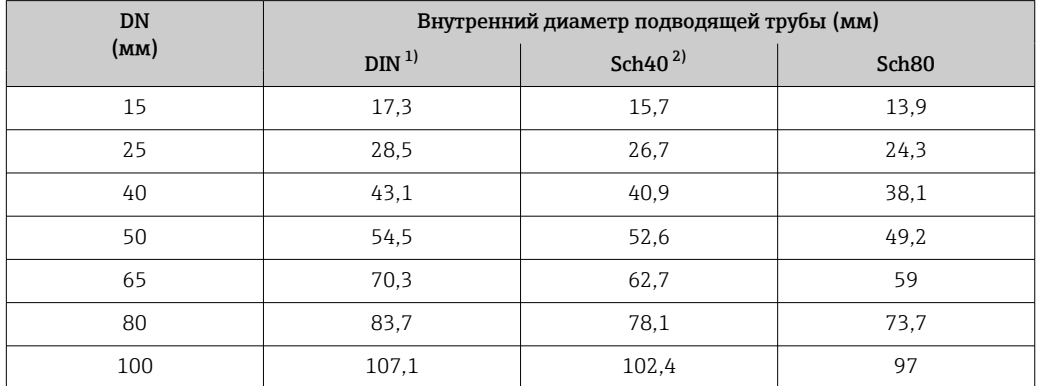

1) Код заказа «Присоединение к процессу», опция RAA «Резьба R EN10226-1 / ISO 7-1».<br>2) Код заказа «Присоединение к процессу», опция NPT «Резьба MNPT, ASME».

2) Код заказа «Присоединение к процессу», опция NPT «Резьба MNPT, ASME».

*Американские единицы измерения*

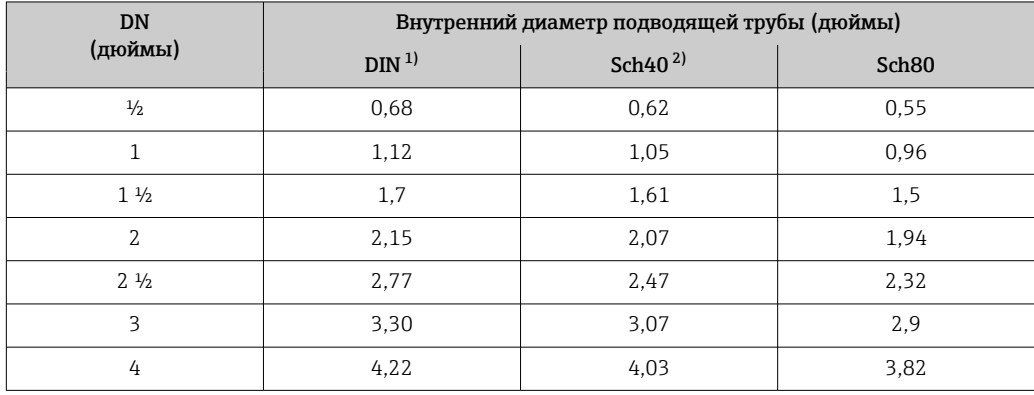

1) Код заказа «Присоединение к процессу», опция RAA «Резьба R EN10226-1 / ISO 7-1».

2) Код заказа «Присоединение к процессу», опция NPT «Резьба MNPT, ASME».

Для максимальной эффективности измерения выбирайте подводящую трубу с наиболее близким внутренним диаметром.

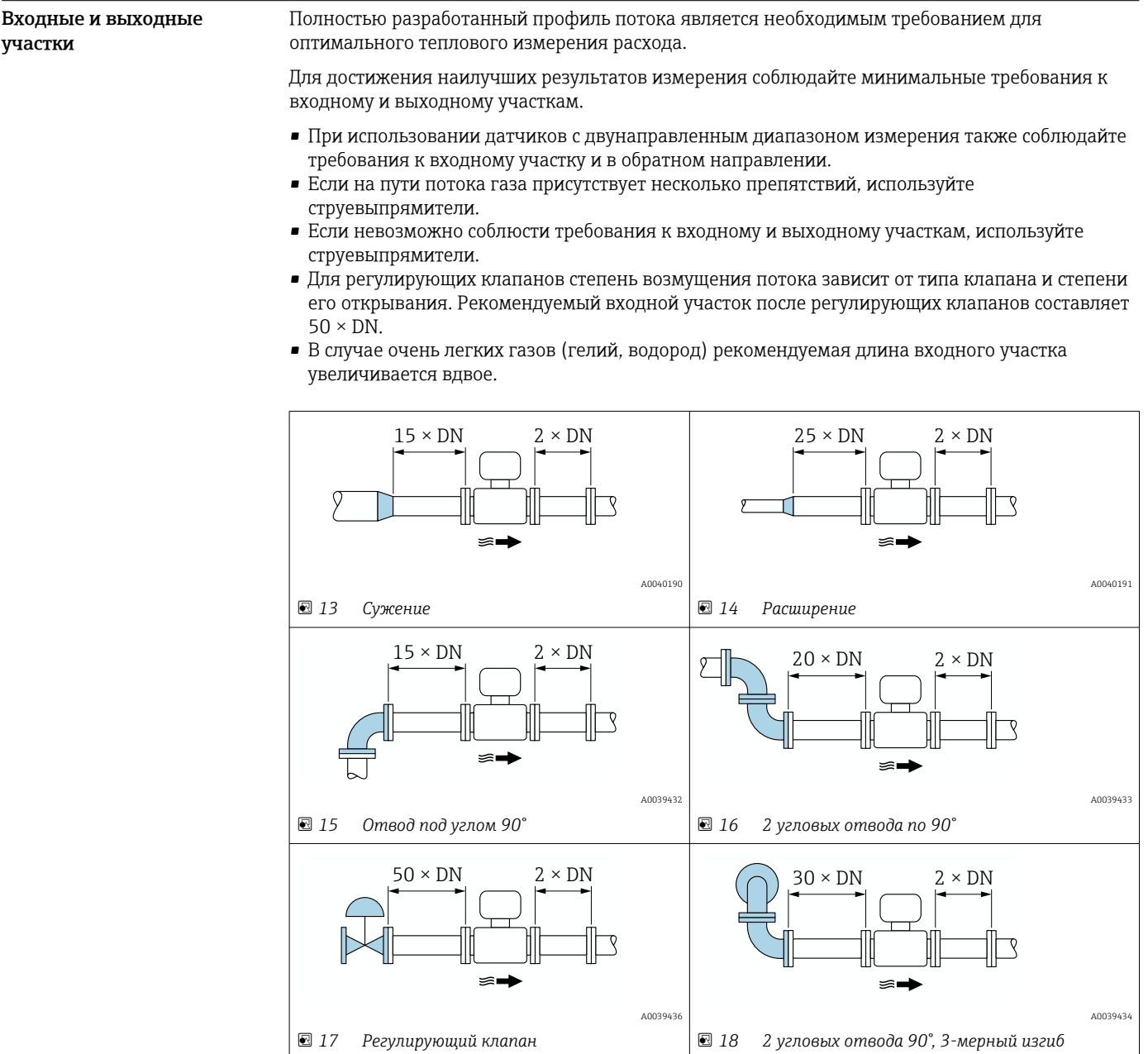

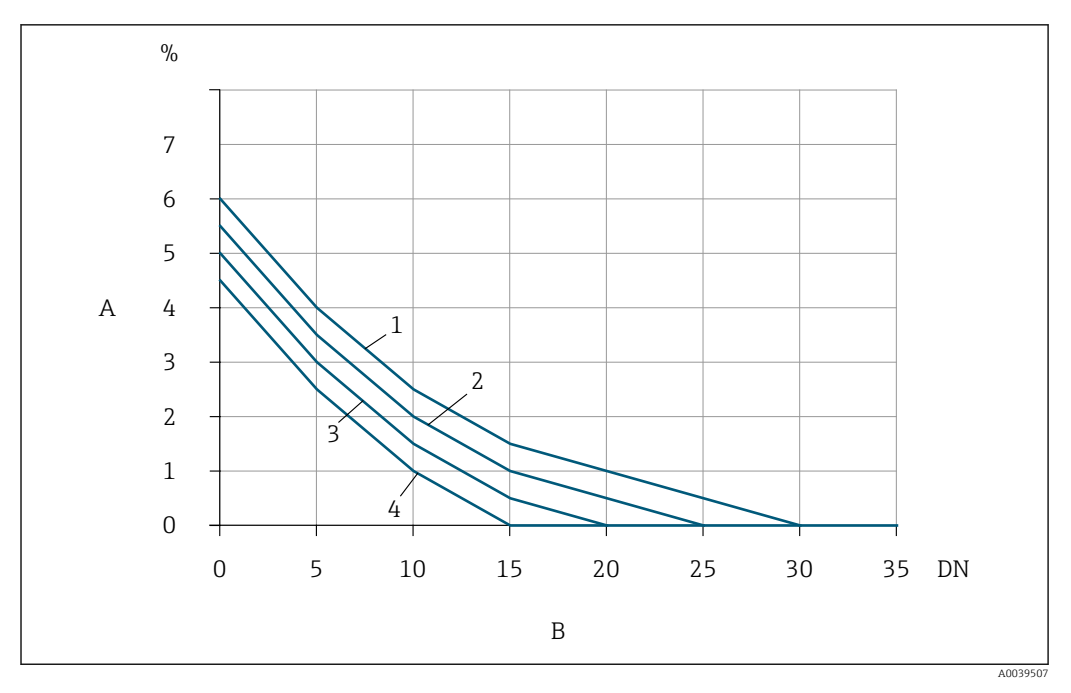

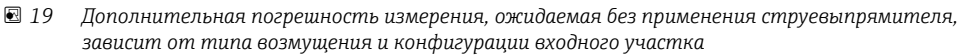

- *A Дополнительная погрешность измерения (%)*
- 
- *B Входной участок (DN) 1 2 угловых отвода 90°, 3-мерный изгиб*
- *2 Расширение*
- *3 2 угловых отвода по 90°*
- *4 Переход для сужения потока или отвод под углом 90°*

#### Струевыпрямитель

Если невозможно соблюсти требования к входному и выходному участкам, используйте струевыпрямители.Струевыпрямители улучшают профиль потока и, следовательно, сокращают необходимое количество входных участков.

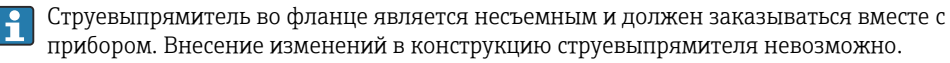

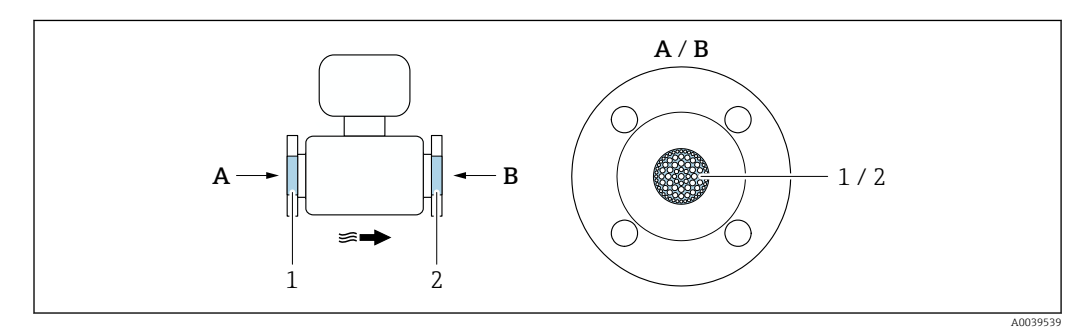

- *1 Струевыпрямитель для прибора с однонаправленным диапазоном измерения, двунаправленным диапазоном измерения и с функцией обнаружения обратного потока*
- *2 Дополнительный струевыпрямитель для прибора с двунаправленным диапазоном измерения*

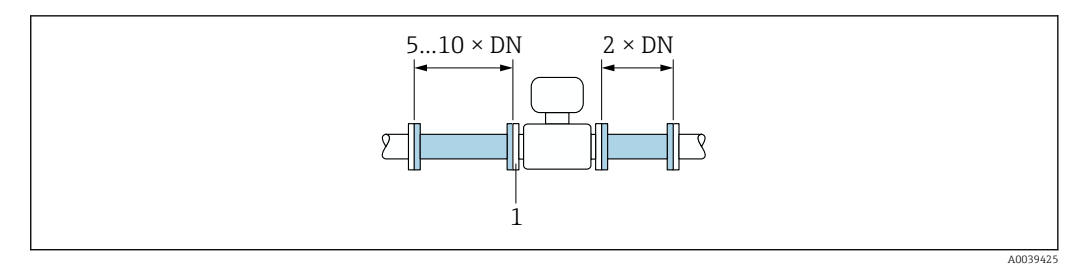

 $\textcolor{blue}{\blacksquare}$  20 Рекомендуемые параметры входных и выходных участков при использовании струевыпрямителя

 $\mathbf{1}$ Струевыпрямитель

I÷

При использовании датчиков с двунаправленным диапазоном измерения также соблюдайте требования к входному участку и в обратном направлении.

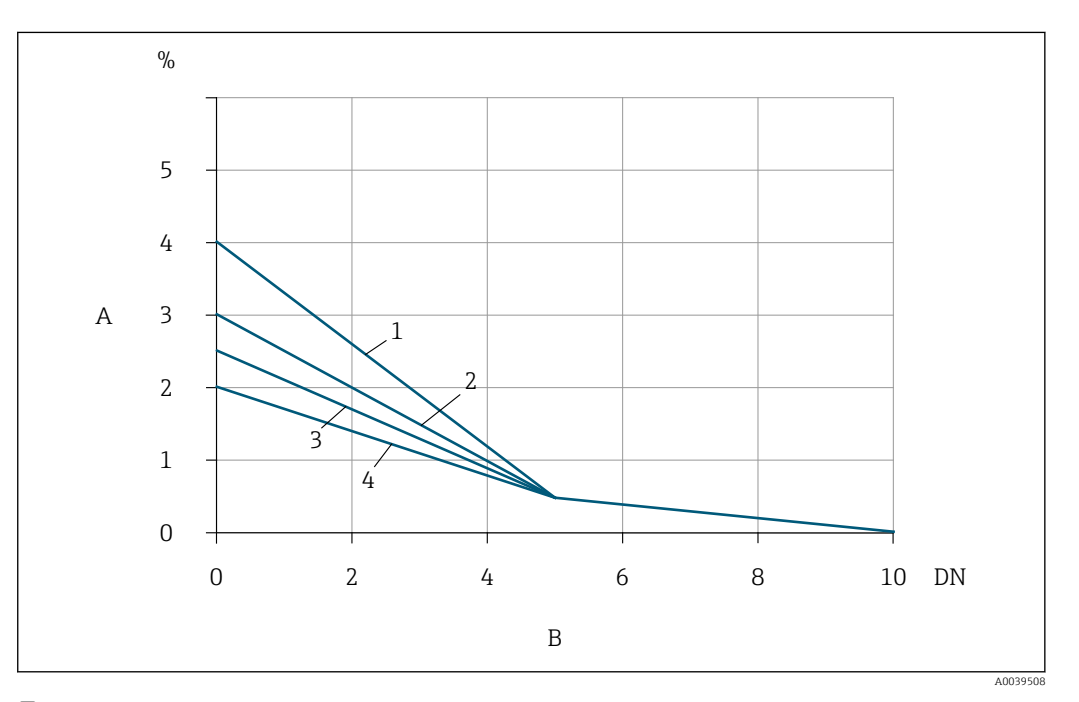

- $21$ Дополнительная погрешность измерения, ожидаемая с применением струевыпрямителя, зависит от типа возмущения и конфигурации входного участка
- $\boldsymbol{A}$ Дополнительная погрешность измерения (%)
- $\overline{B}$ Входные участки (DN)
- $\it 1$ 2 угловых отвода 90°, 3-мерный изгиб
- $\sqrt{2}$ Расширение
- $\overline{3}$ 2 угловых отвода по 90°
- $\overline{4}$ Переход для сужения потока или отвод под углом 90°

#### Выходные участки при использовании внешнего датчика давления

Датчик измерения давления следует устанавливать после расходомера. Это предотвращает возможное влияние датчика давления на поток в точке измерения расхода.

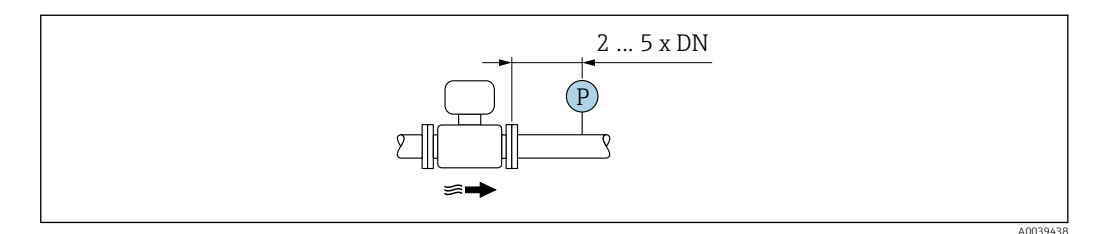

 $22$ Установка точки измерения давления (P = датчик давления)

# Условия окружающей среды

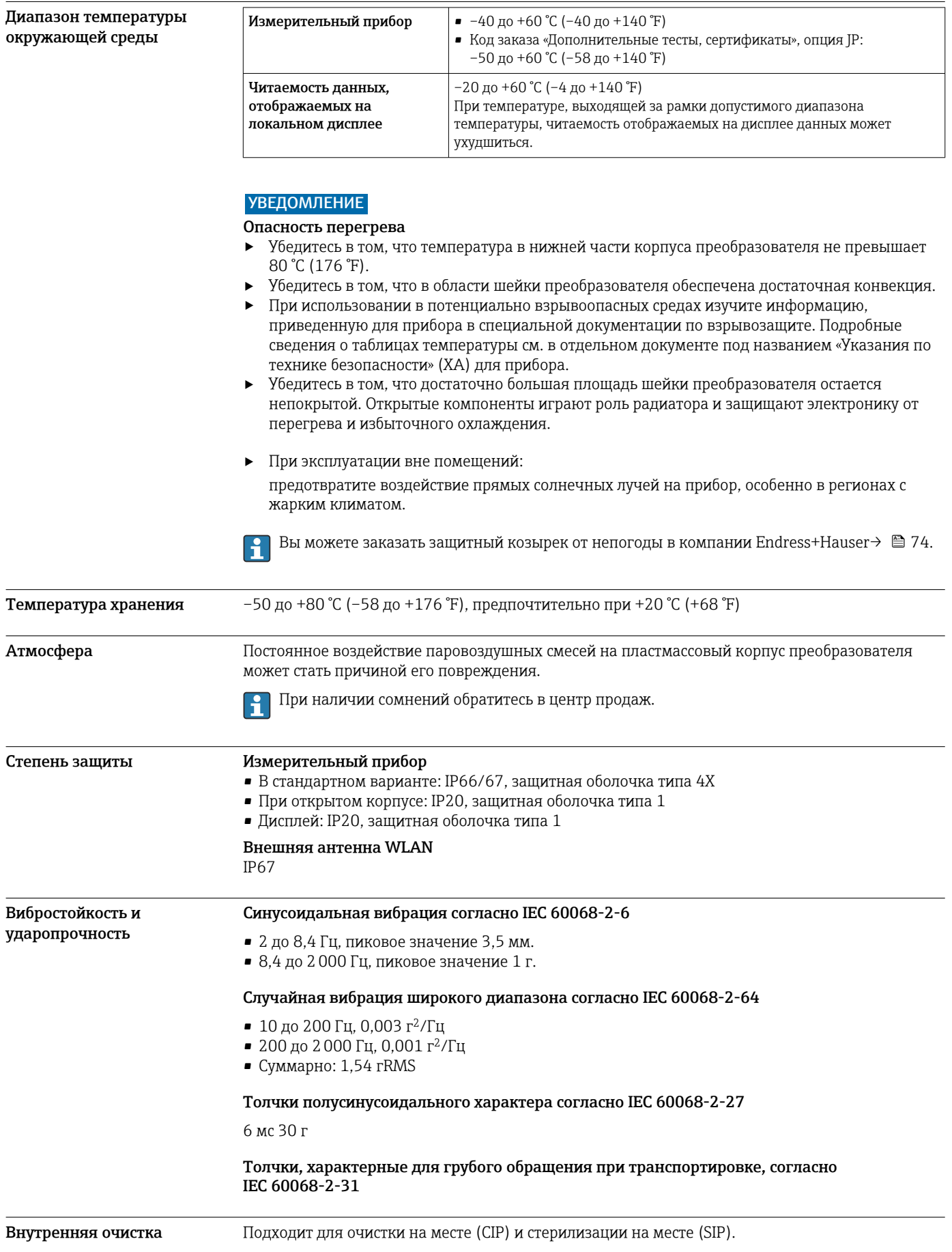

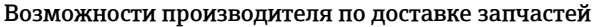

- Смачиваемые компоненты, не содержащие масла и смазки, без декларации. Код заказа «Обслуживание», опция HA.
- Смачиваемые компоненты, не содержащие масла и смазки согласно IEC/TR 60877-2.0 и BOC 50000810-4, декларация прилагается. Код заказа «Обслуживание», опция HB. Оператор установки должен убедиться, что измерительный прибор соответствует требованиям технологического процесса.

Электромагнитная совместимость (ЭМС) Согласно МЭК/EN 61326 и рекомендациям NAMUR 21 (NE 21)

Подробные данные приведены в Декларации соответствия. $\boxed{1}$ 

# Технологический процесс

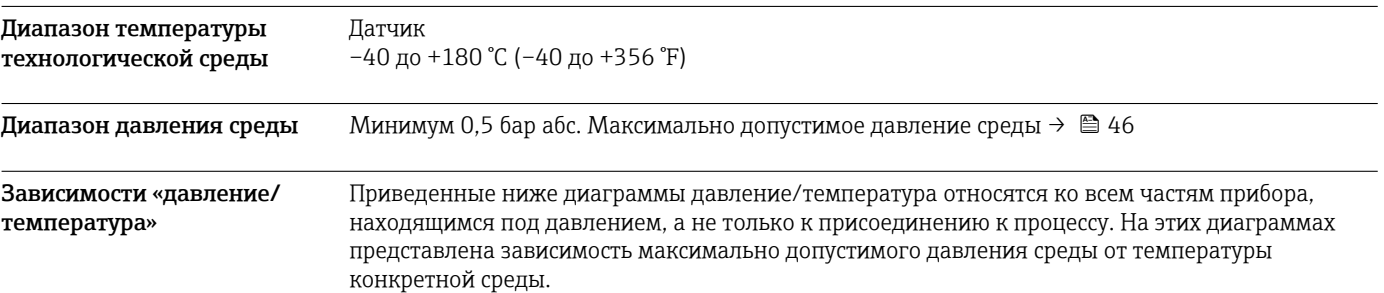

#### Фланцевое присоединение в соответствии с EN 1092-1 (DIN 2501/DIN 2512N)

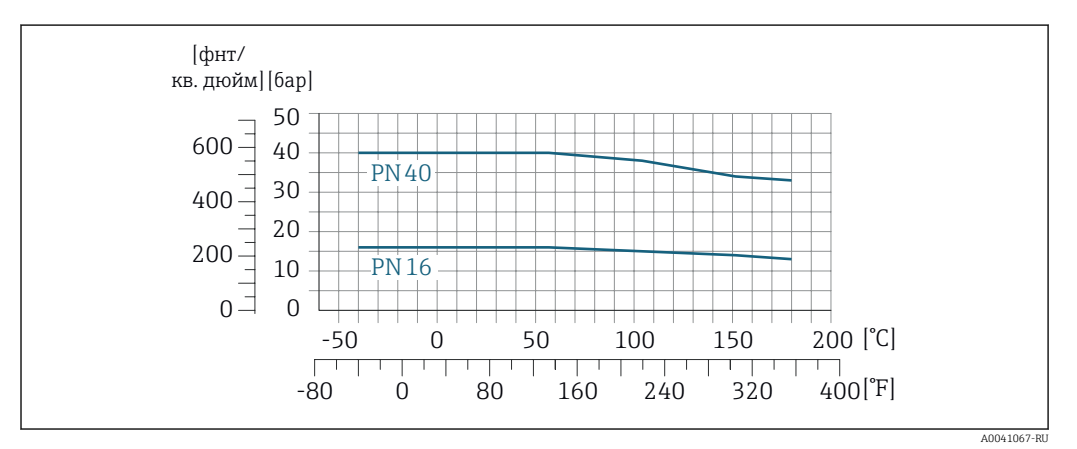

 *23 С материалом фланца 1.4404/F316L/F316*

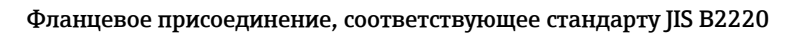

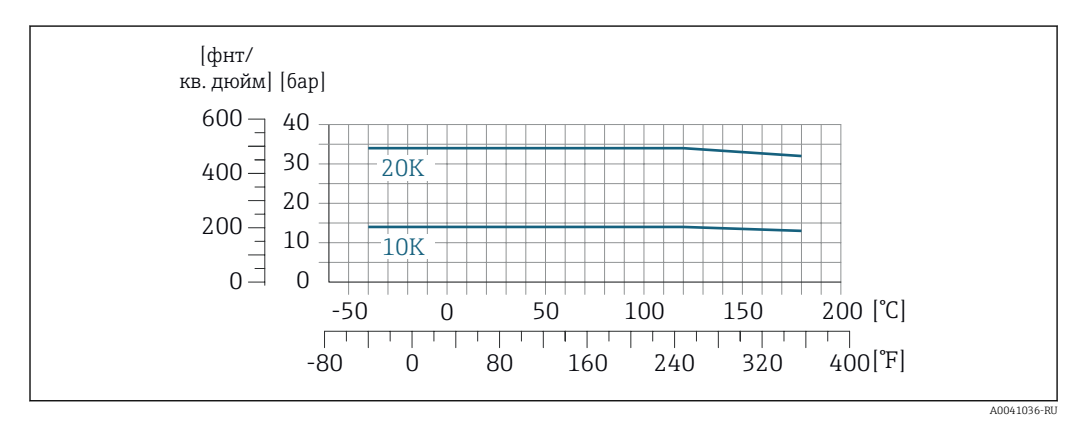

 *24 С материалом фланца 1.4404/F316L/F316*

#### Фланцевое присоединение в соответствии с ASME B16.5

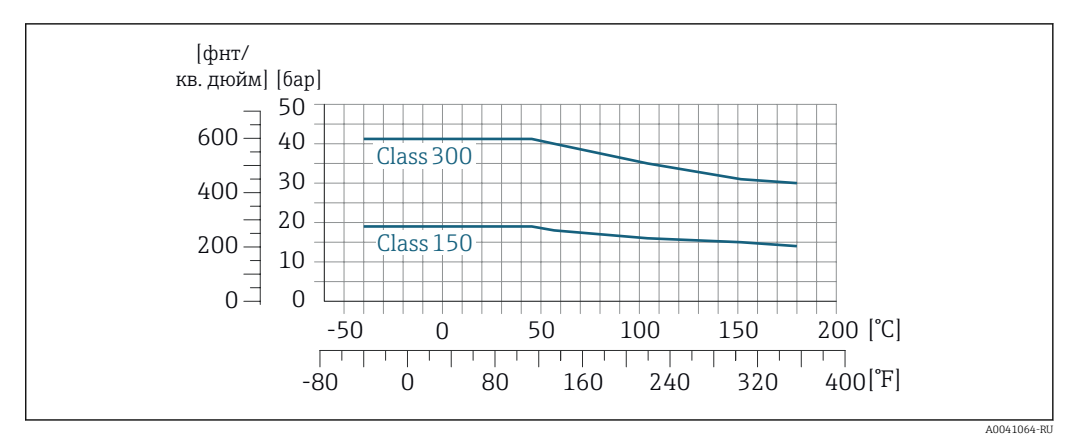

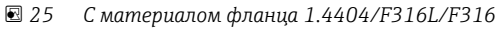

Пределы расхода

Диапазон измерения → ■ 12  $\lceil \cdot \rceil$ 

Максимальный расход зависит от типа газа и номинального диаметра. Верхний предел диапазона измерения достигается при достижении числа Маха, указанного ниже.

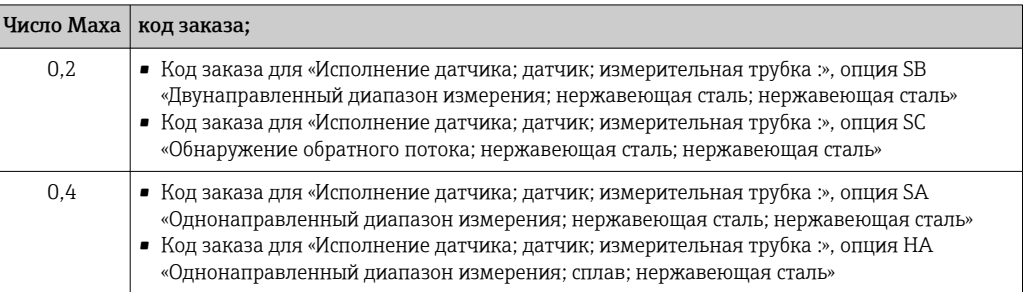

Для выбора типоразмера прибора используйте программу Applicator. Потеря давления Для получения точных расчетов используйте программу Applicator.  $\mathbf{F}$ Теплоизоляция При работе с некоторыми жидкостями очень важно свести передачу тепла от датчика к преобразователю до низкого уровня. Для теплоизоляции можно использовать целый ряд различных материалов. Если газ очень влажный или насыщен водой (например, биогаз), то трубу и корпус датчика следует изолировать и при необходимости подогревать, чтобы предотвратить конденсацию капель воды на чувствительном элементе. **УВЕДОМЛЕНИЕ** Перегрев электроники вследствие наличия теплоизоляции! Рекомендуемая ориентация: горизонтальная, корпус преобразователя направлен вниз. Не изолируйте корпус преобразователя. Максимально допустимая температура в нижней части корпуса преобразователя указана ь ниже. 80 ℃ (176 °F) Неприменение теплоизоляции удлинительной шейки: рекомендуется не изолировать удлинительную шейку, чтобы обеспечить оптимальное рассеивание тепла.

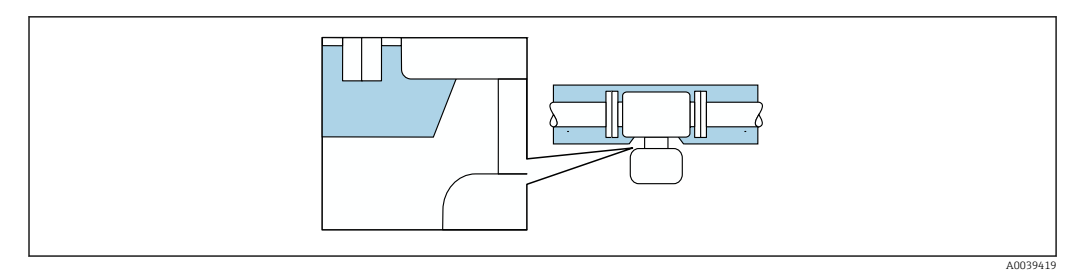

 *26 Неприменение теплоизоляции удлинительной шейки*

Обогрев При работе с некоторыми жидкостями могут потребоваться специальные меры по предотвращению теплопотерь в месте подключения датчика.

#### Способы обогрева

- Электрообогрев, например с помощью электрических ленточных обогревателей
- Посредством трубопроводов, в которых циркулирует горячая вода или пар

#### УВЕДОМЛЕНИЕ

#### Перегрев электроники вследствие наличия теплоизоляции!

- ‣ Рекомендуемая ориентация: горизонтальная, корпус преобразователя направлен вниз.
- ‣ Не изолируйте корпус преобразователя .
- ‣ Максимально допустимая температура в нижней части корпуса преобразователя указана ниже. 80 °C (176 °F)
- ‣ Неприменение теплоизоляции удлинительной шейки: не рекомендуется изолировать удлинительную шейку, чтобы обеспечить оптимальное рассеивание тепла.

#### УВЕДОМЛЕНИЕ

#### Опасность перегрева при обогреве

- ‣ Убедитесь в том, что температура в нижней части корпуса преобразователя не превышает 80 °C (176 °F).
- ‣ Убедитесь в том, что в области шейки преобразователя обеспечена достаточная конвекция.
- ‣ При использовании в потенциально взрывоопасных средах изучите информацию, приведенную для прибора в специальной документации по взрывозащите. Подробные сведения о таблицах температуры см. в отдельном документе под названием «Указания по технике безопасности» (XA) для прибора.
- ‣ Убедитесь в том, что достаточно большая площадь шейки преобразователя остается непокрытой. Открытые компоненты играют роль радиатора и защищают электронику от перегрева и избыточного охлаждения.

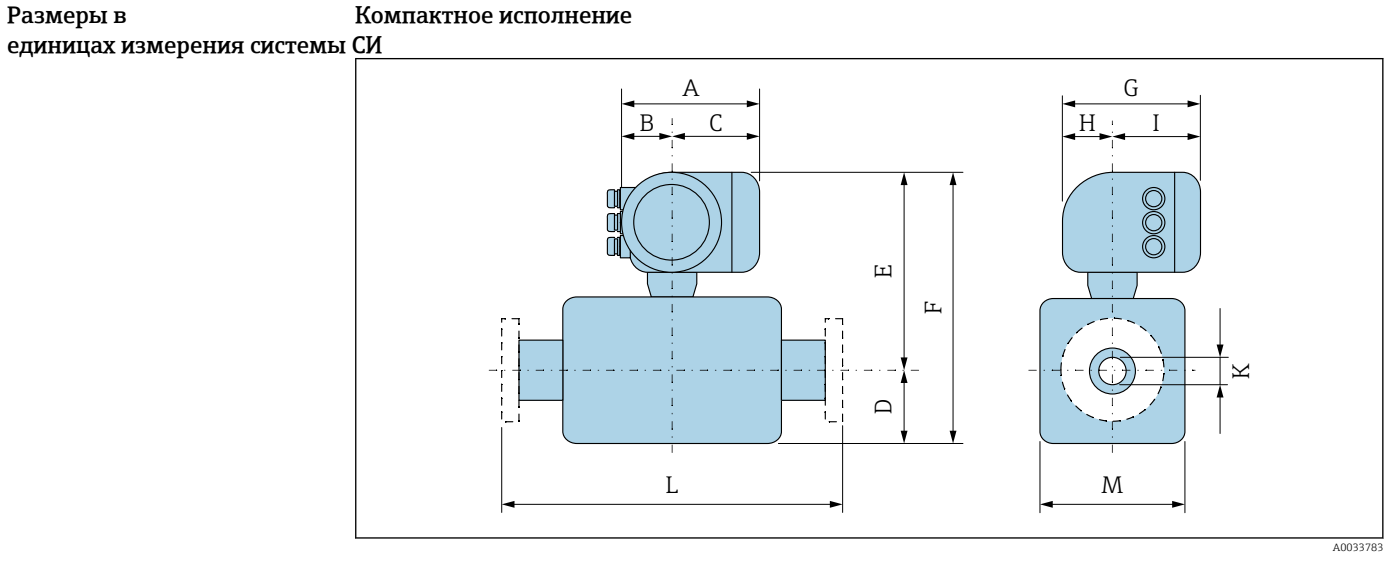

# Механическая конструкция

*L Монтажная длина с учетом типа присоединения к процессу [→ 50](#page-49-0)*

*Код заказа «Корпус», опция A «Алюминий, с покрытием»*

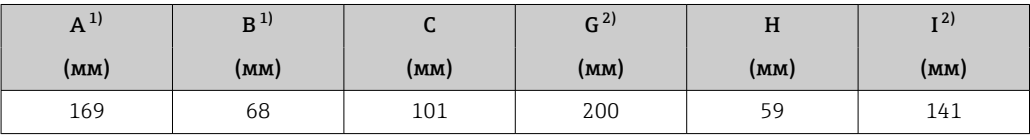

1) В зависимости от используемого кабельного ввода: к значениям прибавляется максимум 30 мм

2) Для исполнения без локального дисплея: из значений вычитается 30 мм

*Код заказа для параметра «Корпус», опция A, «Алюминий с покрытием»; Ex d или XP*

| $A^{1}$ | B <sup>1</sup> | ◡    | $G^{2)}$ | H    | $\mathbf{r}$<br>T(2) |  |
|---------|----------------|------|----------|------|----------------------|--|
| (MM)    | (MM)           | (MM) | (MM)     | (MM) | (MM)                 |  |
| 188     | 85             | 103  | 217      | 58   | 148                  |  |

1) В зависимости от используемого кабельного ввода: к значениям прибавляется максимум 30 мм

2) Для исполнения без локального дисплея: из значений вычитается 49 мм

*DN 15–100: датчик в алюминиевом корпусе*

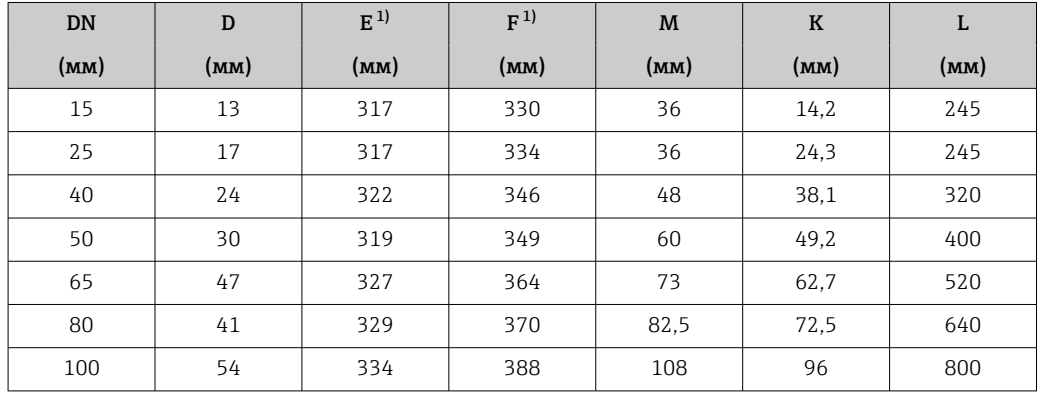

1) Для исполнений Ex d или XP: значения + 4 мм

#### <span id="page-49-0"></span>Фланцевые соединения

*Приварной фланец, соответствующий стандарту 1092-1-B1, ASME B16.5, JIS B2220*

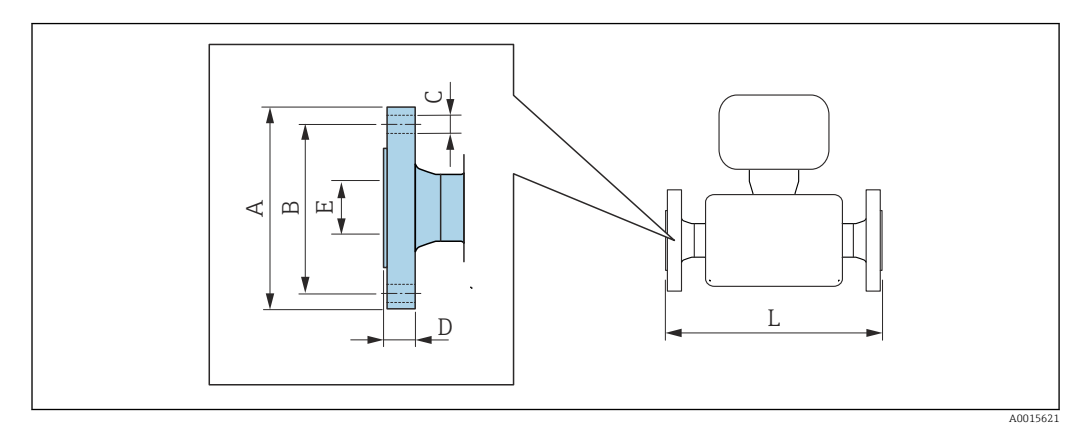

Допуск по длине для размера L в мм:  $+1,5 / -2,0$ 

H

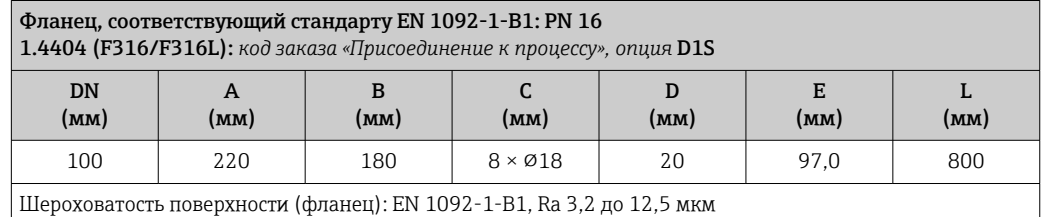

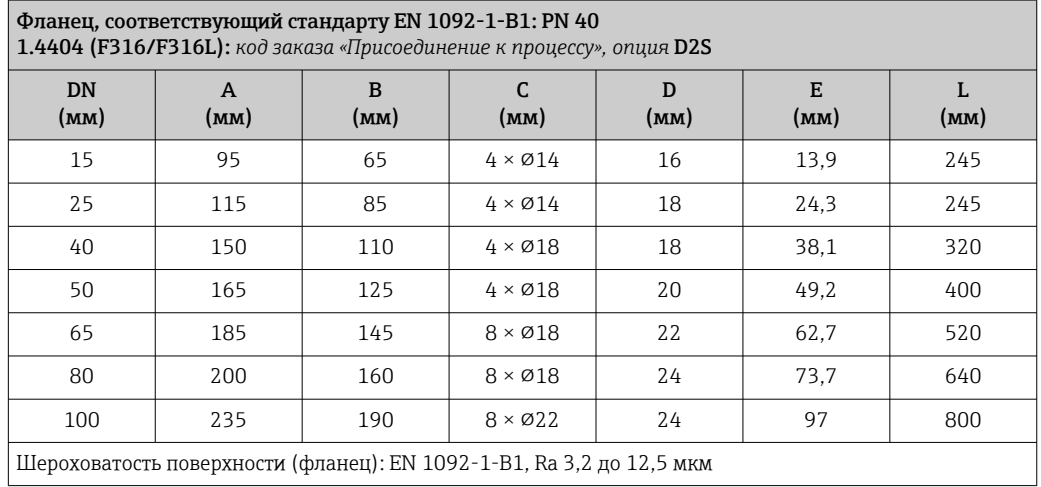

Фланец, соответствующий стандарту ASME B16.5: класс 150 RF, сортамент 40 и 80 1.4404 (F316/F316L): *код заказа «Присоединение к процессу», опция* AAS 1.4404 (F316/F316L): *код заказа «Присоединение к процессу», опция* AFS

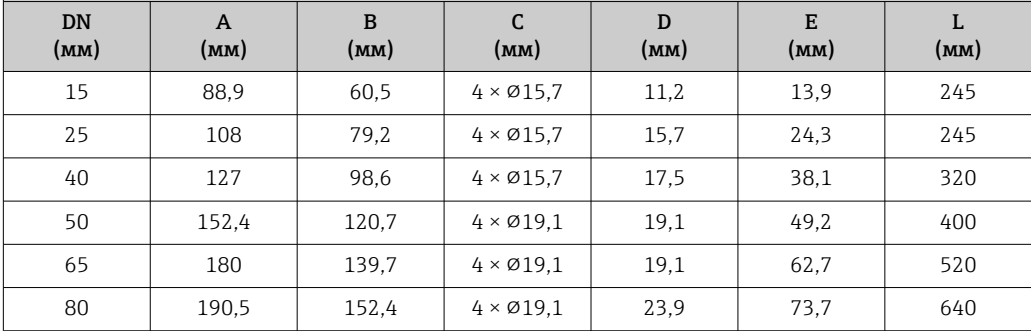

Фланец, соответствующий стандарту ASME B16.5: класс 150 RF, сортамент 40 и 80 1.4404 (F316/F316L): *код заказа «Присоединение к процессу», опция* AAS 1.4404 (F316/F316L): *код заказа «Присоединение к процессу», опция* AFS DN (мм) A (мм) B (мм) C (мм)  $\mathbf D$ (мм) E (мм) L (мм) 100 | 228,6 | 190,5 | 8 × Ø19,1 | 24,5 | 97 | 800

Шероховатость поверхности (фланец): ASME B16.5, с выступом, Ra 3,2 до 6,3 мкм

Фланец, соответствующий стандарту ASME B16.5: класс 300 RF, сортамент 40 и 80 1.4404 (F316/F316L): *код заказа «Присоединение к процессу», опция* ABS 1.4404 (F316/F316L): *код заказа «Присоединение к процессу», опция* AGS

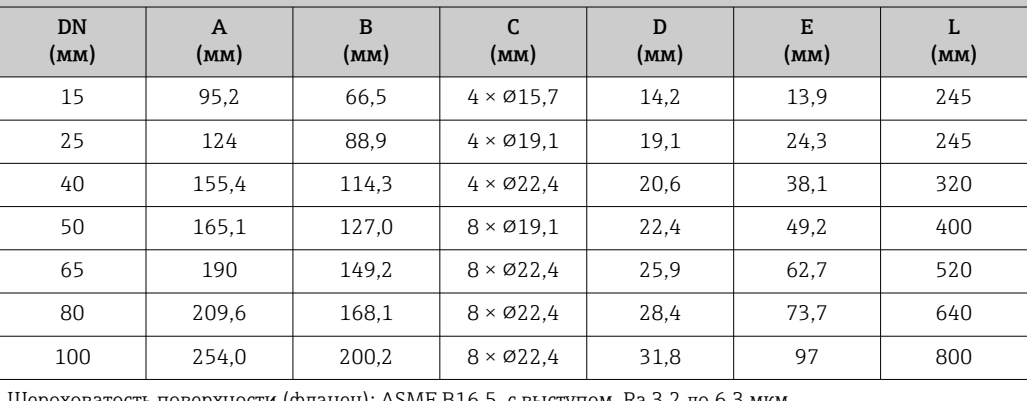

ероховатость поверхности (фланец): ASME B16.5, с выступом, Ra 3,2 до 6,3 мкм

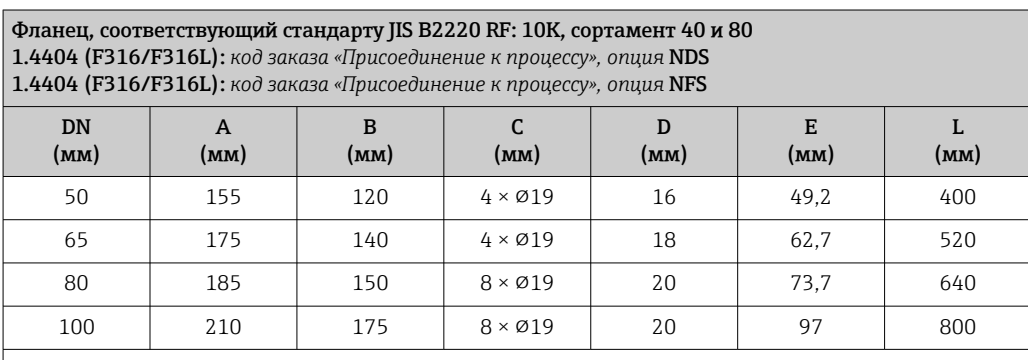

Шероховатость поверхности (фланец): JIS B2220, с выступом, Ra 3,2 до 6,3 мкм

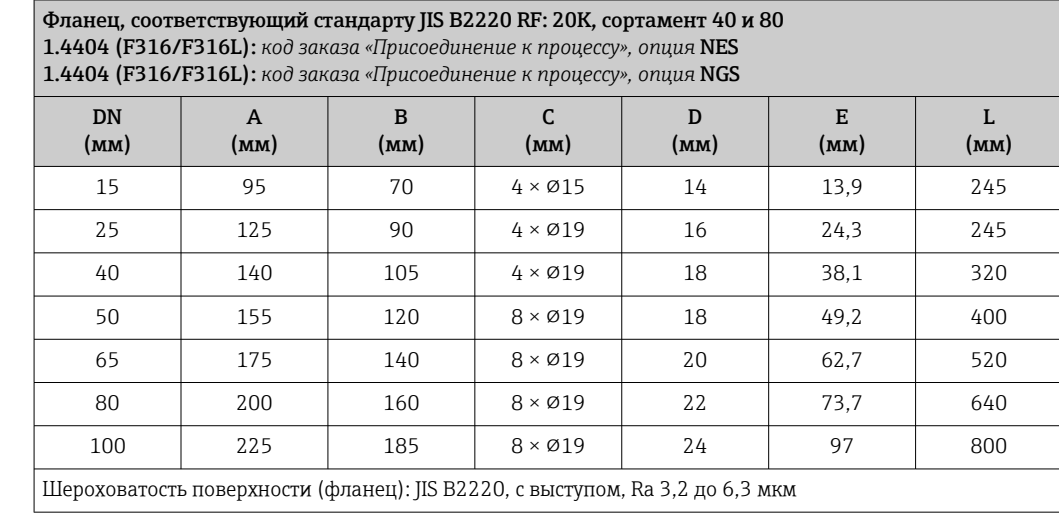

#### Резьбовые соединения

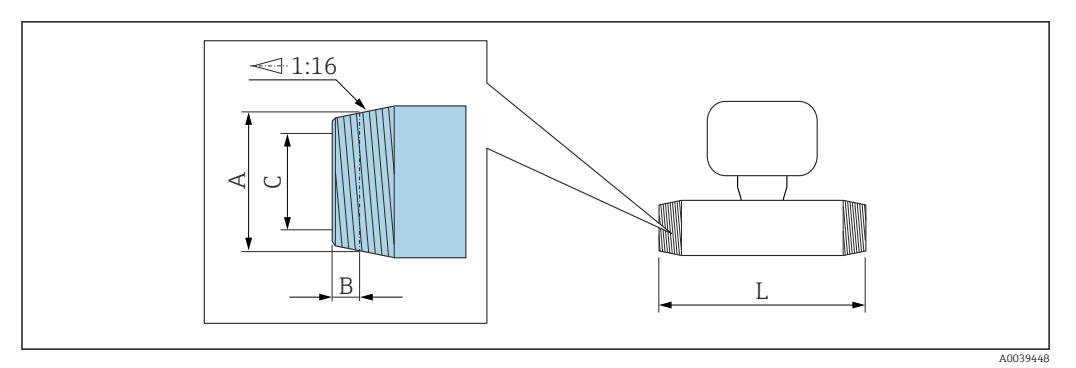

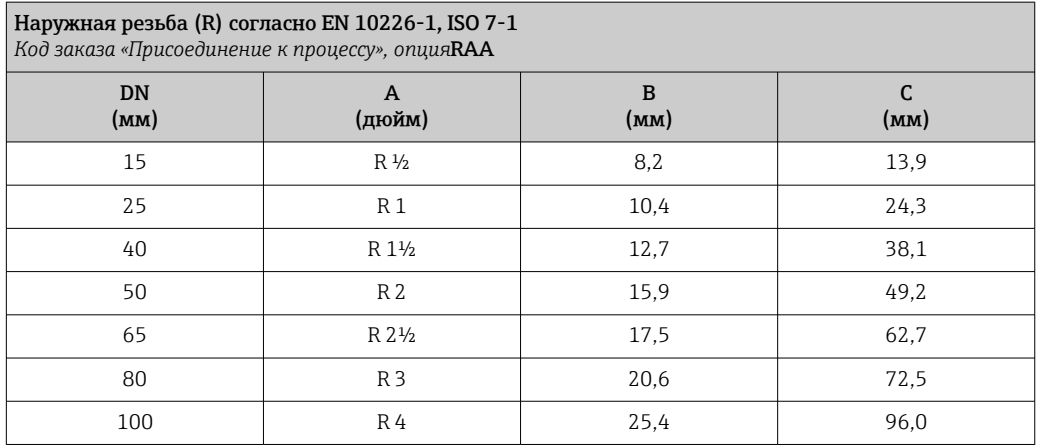

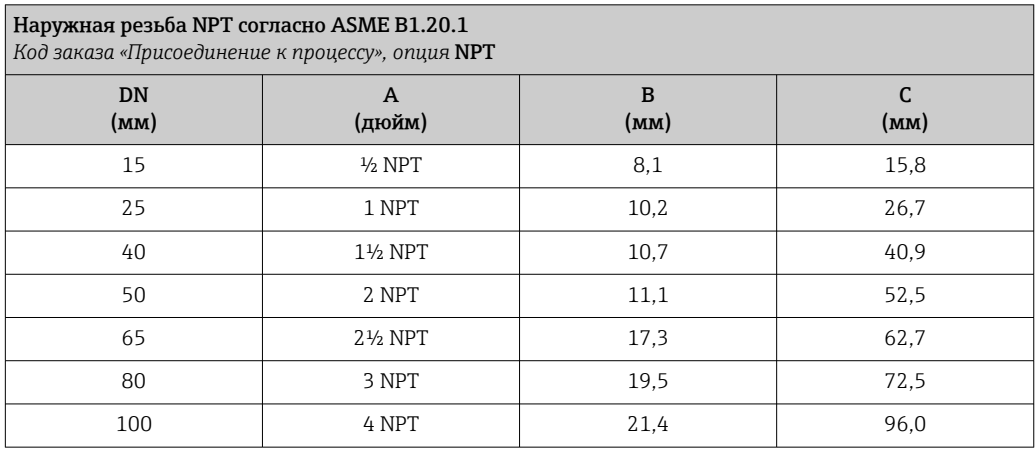

#### <span id="page-52-0"></span>Аксессуары

*Защитный козырек от погодных явлений*

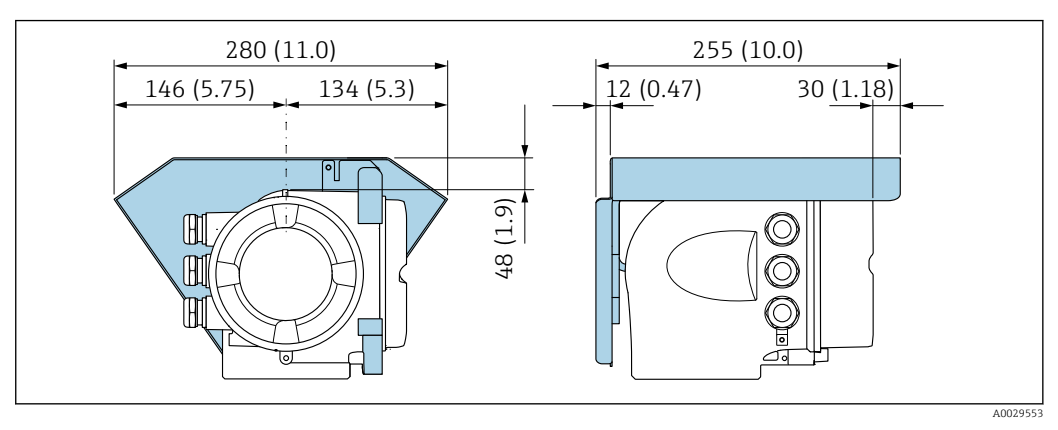

 *27 Единицы измерения – мм (дюймы)*

*Выносной модуль дисплея и управления DKX001*

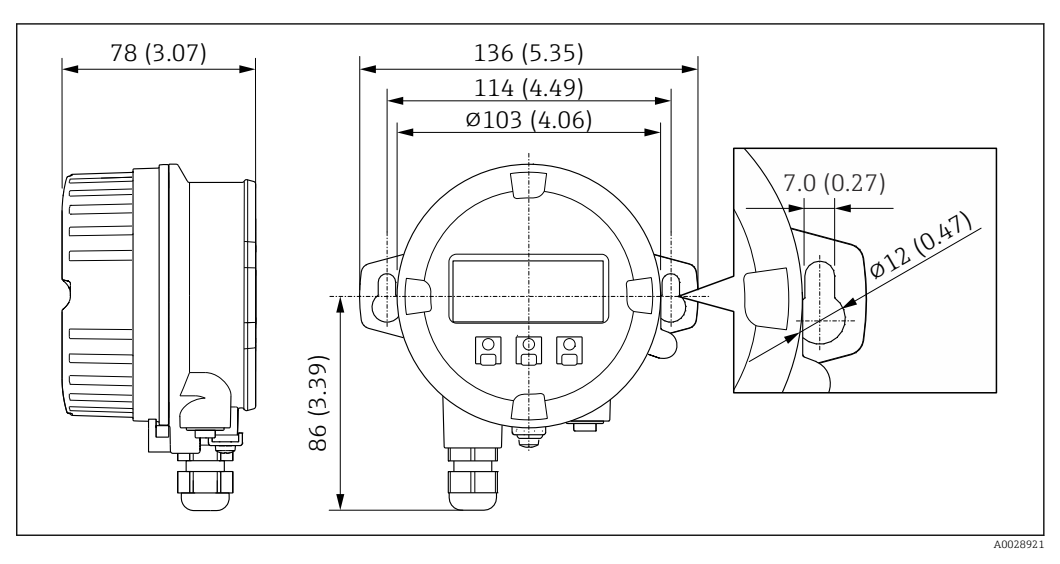

 *28 Единица измерения, мм (дюйм)*

*Внешняя антенна WLAN*

*Внешняя антенна WLAN монтируется на приборе.*

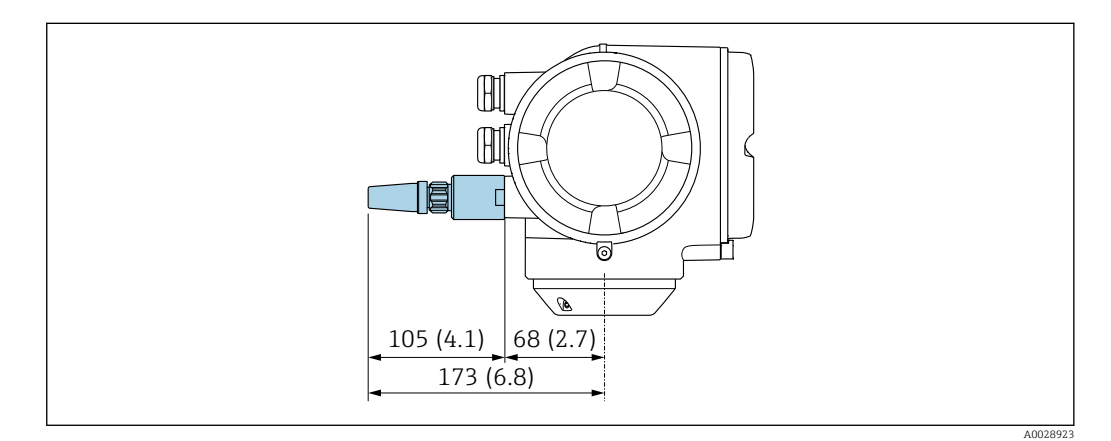

 *29 Единица измерения, мм (дюйм)*

*Внешняя антенна WLAN монтируется с помощью кабеля.*

Внешняя антенна WLAN может быть установлена отдельно от преобразователя, если условия передачи и приема в месте установки преобразователя не соответствуют требованиям.

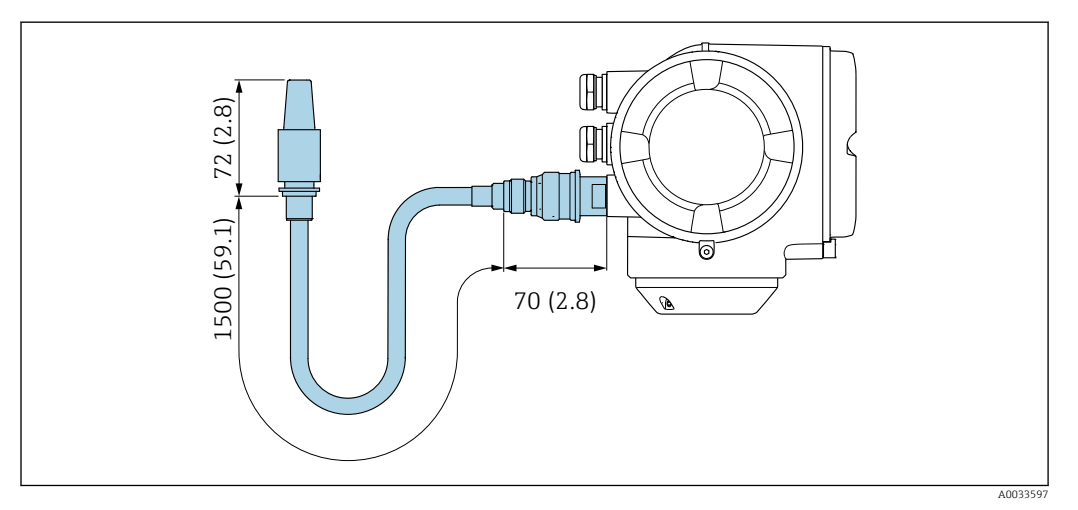

 *30 Единица измерения, мм (дюйм)*

#### Размеры в единицах измерения США

### Компактное исполнение

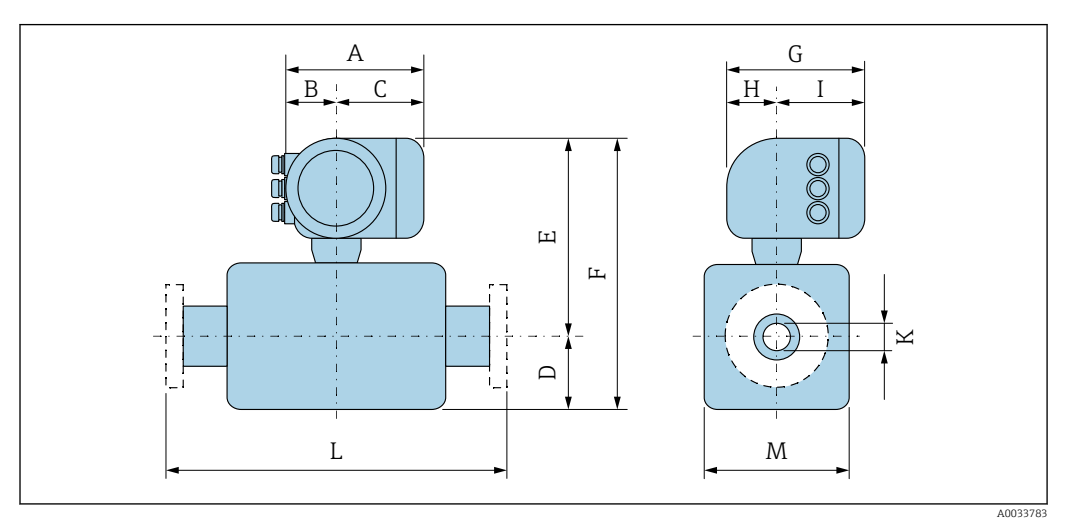

*L Монтажная длина с учетом типа присоединения к процессу [→ 50](#page-49-0)*

*Код заказа «Корпус», опция A «Алюминий, с покрытием»*

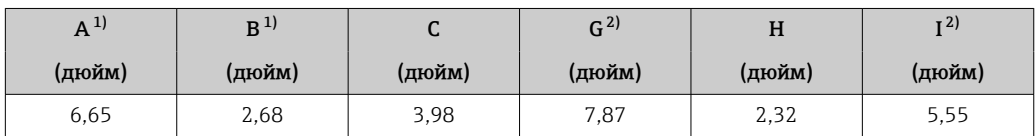

1) В зависимости от используемого кабельного ввода: к значениям прибавляется максимум 30 мм 2) Для исполнения без локального дисплея: из значений вычитается 30 мм

*Код заказа для параметра «Корпус», опция A, «Алюминий с покрытием»; Ex d или XP*

| $A^{1}$ | B <sup>1</sup> | ີ      | G <sup>2</sup> | H      | r <sub>2</sub> |  |
|---------|----------------|--------|----------------|--------|----------------|--|
| (дюйм)  | (дюйм)         | (дюйм) | (дюйм)         | (дюйм) | (дюйм)         |  |
| 7,4     | 3,35           | 4,06   | 8,54           | 2,28   | 5,83           |  |

1) В зависимости от используемого кабельного ввода: к значениям прибавляется максимум 30 мм

2) Для исполнения без локального дисплея: из значений вычитается 49 мм

| DN             | D      | $E^{1}$ | F <sup>1</sup> | M      | $\bf K$ | L      |
|----------------|--------|---------|----------------|--------|---------|--------|
| (дюйм)         | (дюйм) | (дюйм)  | (дюйм)         | (дюйм) | (дюйм)  | (дюйм) |
| $\frac{1}{2}$  | 0.51   | 12,48   | 12.99          | 1.42   | 0.56    | 245    |
| $\mathbf{1}$   | 0.67   | 12,48   | 13,15          | 1,42   | 0.96    | 9,65   |
| $1\frac{1}{2}$ | 0.94   | 12,68   | 13,62          | 1.89   | 1,5     | 12,6   |
| 2              | 1.18   | 12.56   | 13.74          | 2,36   | 1.94    | 15,75  |
| $2\frac{1}{2}$ | 1,85   | 12,87   | 14.33          | 2,87   | 2.47    | 20,47  |
| 3              | 1.61   | 12,95   | 14,57          | 3.25   | 2.85    | 25,2   |
| 4              | 2.13   | 13,15   | 15,28          | 4,25   | 3.78    | 31,5   |

*DN ½ – 4": датчик в алюминиевом корпусе*

1) Для исполнений Ex d или XP: значения + 0,16 дюйма

### Фланцевые присоединения

*Приварной фланец, соответствующий стандарту ASME B16.5*

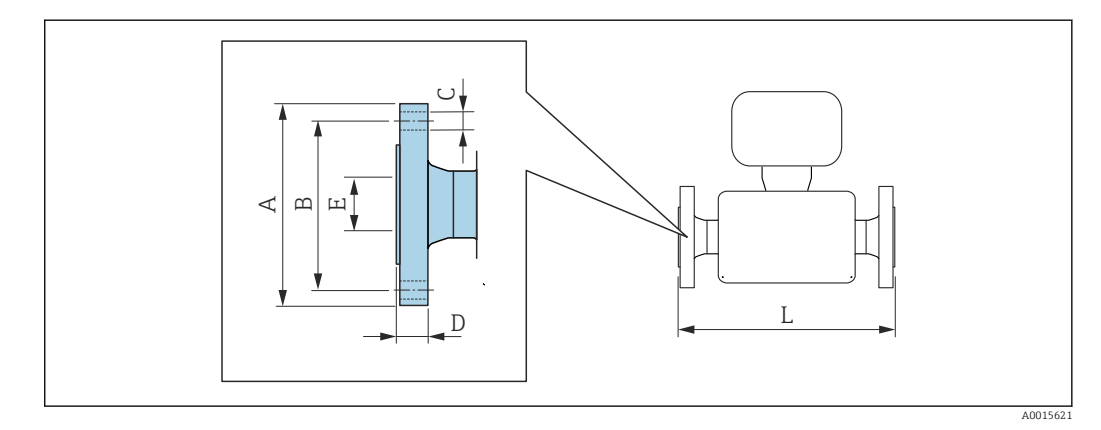

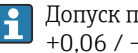

Допуск по длине для размера L в дюймах:  $+0,06 / -0,08$ 

Фланец, соответствующий стандарту ASME B16.5: класс 150 RF, сортамент 40 и 80 1.4404 (F316/F316L): *код заказа «Присоединение к процессу», опция* AAS 1.4404 (F316/F316L): *код заказа «Присоединение к процессу», опция* AFS

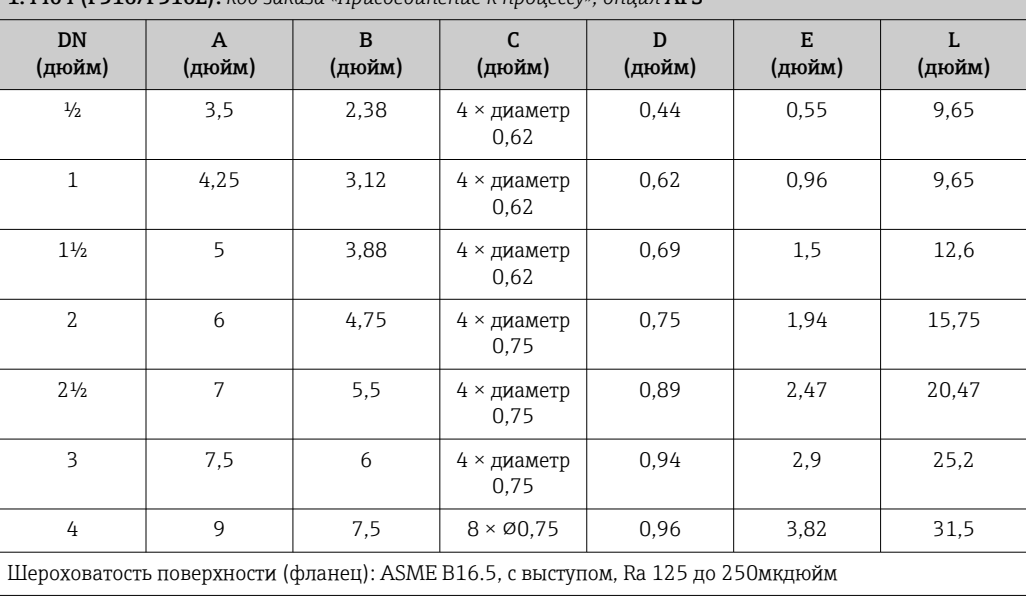

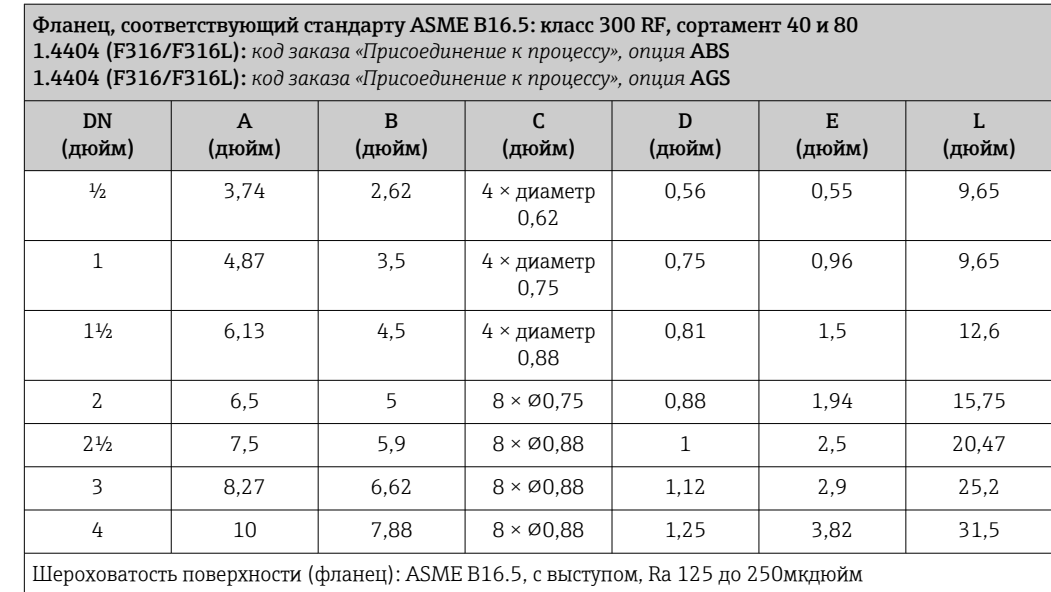

### Резьбовые соединения

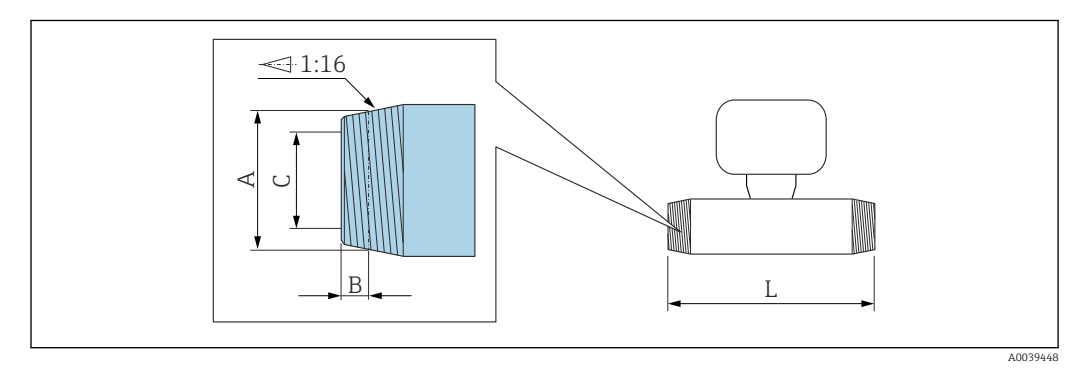

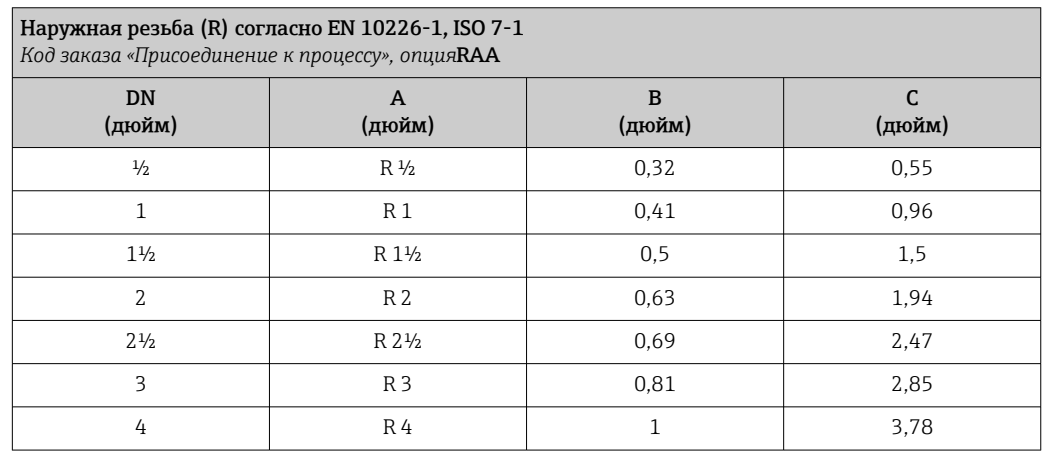

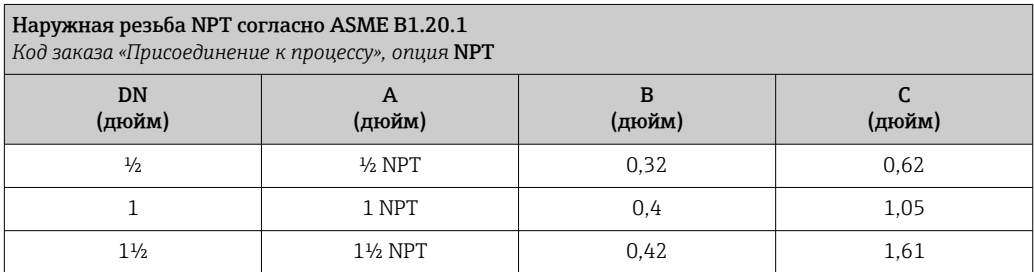

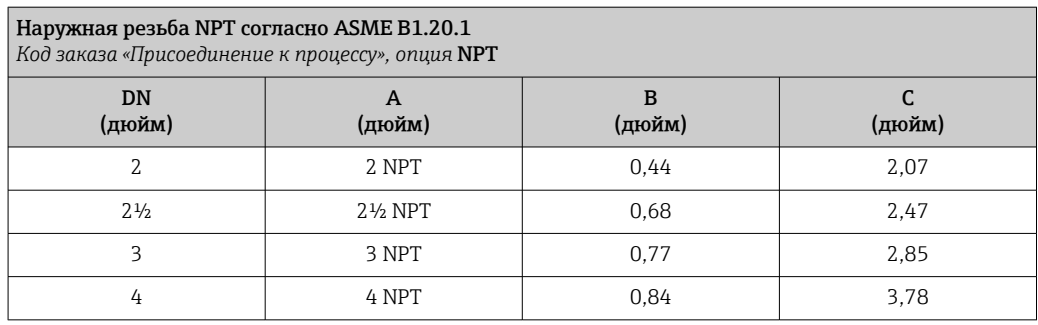

#### Аксессуары

*Защитный козырек от погодных явлений*

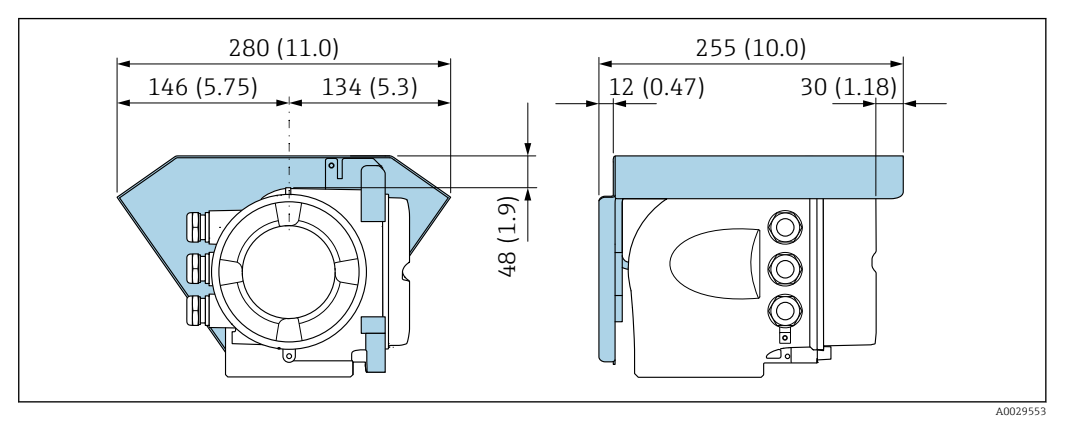

 *31 Единицы измерения – мм (дюймы)*

*Выносной модуль дисплея и управления DKX001*

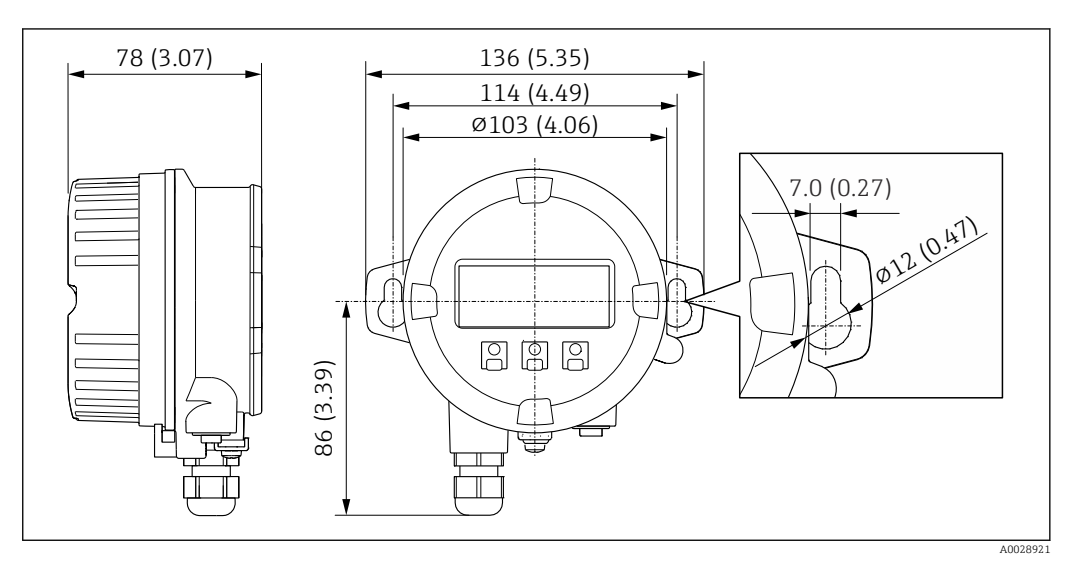

 *32 Единица измерения, мм (дюйм)*

*Внешняя антенна WLAN*

*Внешняя антенна WLAN монтируется на приборе.*

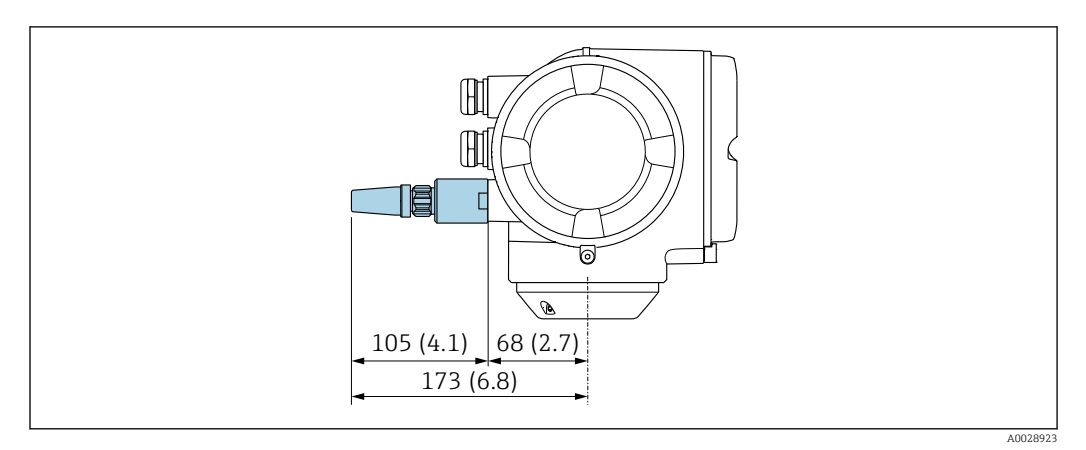

#### *33 Единица измерения, мм (дюйм)*

*Внешняя антенна WLAN монтируется с помощью кабеля.*

Внешняя антенна WLAN может быть установлена отдельно от преобразователя, если условия передачи и приема в месте установки преобразователя не соответствуют требованиям.

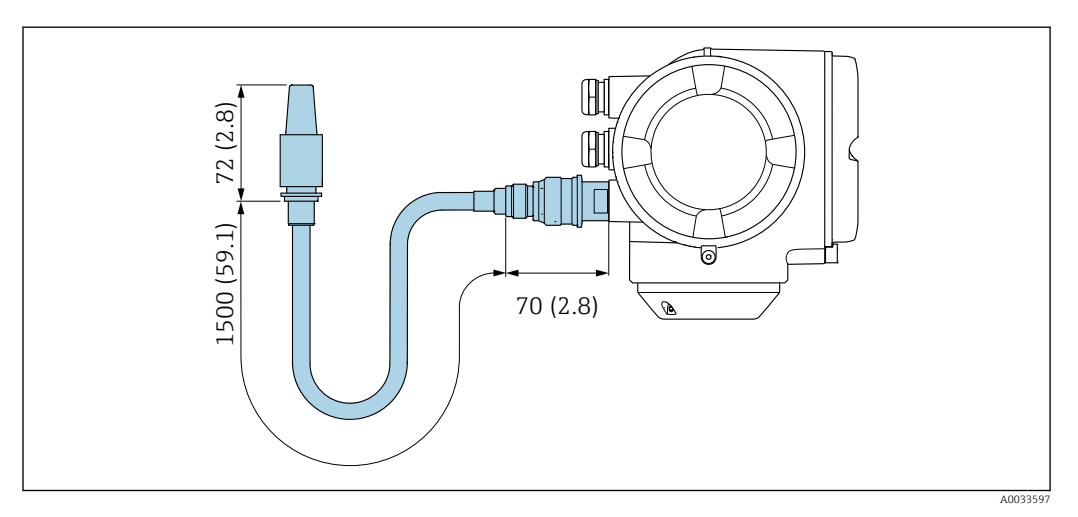

 *34 Единица измерения, мм (дюйм)*

#### Материалы Корпус преобразователя

Код заказа «Корпус»: Опция A «Алюминий, с покрытием»: алюминий AlSi10Mg, с покрытием

*Материал окна*

Код заказа «Корпус»: Опция A «Алюминий, с покрытием»: стекло

#### Кабельные уплотнения и вводы

<span id="page-58-0"></span>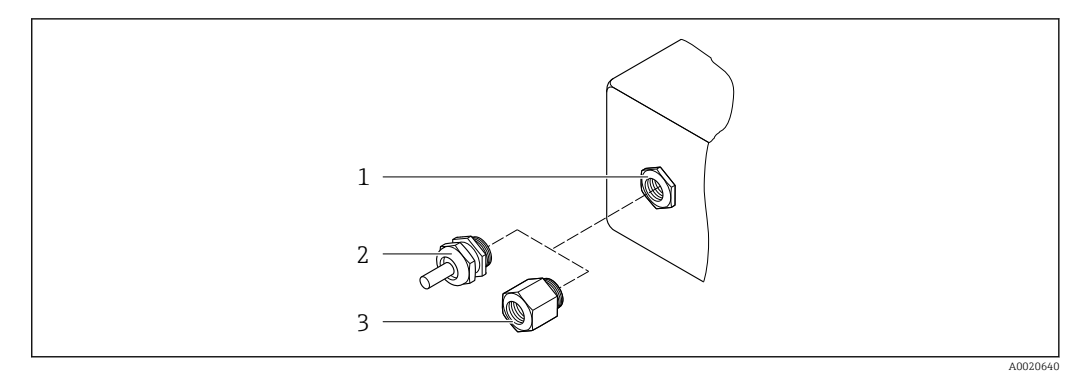

 *35 Возможные исполнения кабельных уплотнений и вводов*

- *1 Внутренняя резьба M20 × 1,5*
- *2 Кабельное уплотнение M20 × 1,5*
- *3 Переходник для кабельного ввода с внутренней резьбой G ½" или NPT ½"*

#### *Код заказа «Корпус», опция A «Алюминий с покрытием»*

Различные кабельные вводы пригодны для использования во взрывоопасных и невзрывоопасных зонах.

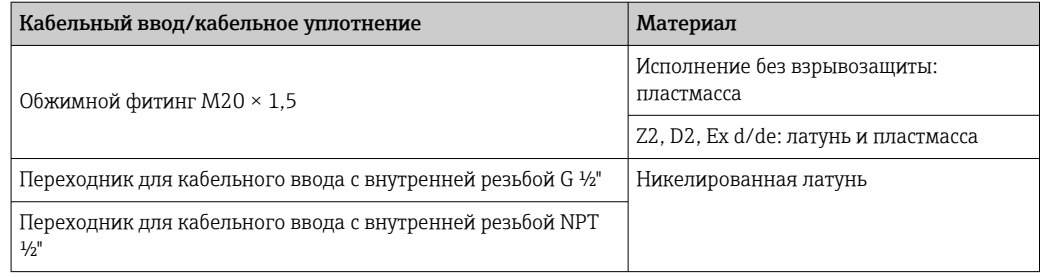

#### Измерительные трубки

- DN 15 50 (½ 2"): нержавеющая литая сталь, CF3M/1.4408
- DN 65 100 (2½ 4"): нержавеющая сталь, 1.4404 (316/316L)

#### Присоединения к процессу

#### Фланцевые соединения

Нержавеющая сталь, 1.4404 (F316/F316L)

#### Струевыпрямитель

Нержавеющая сталь, 1.4404 (316/316L)

#### Резьбовые соединения

Нержавеющая сталь, 1.4404 (316/316L)

#### Чувствительный элемент

#### Однонаправленный диапазон измерения

- Нержавеющая сталь, 1.4404 (316/316L)
- Сплав C22, 2.4602 (UNS N06022)

#### Двунаправленный диапазон измерения Нержавеющая сталь, 1.4404 (316/316L)

Обнаружение обратного потока Нержавеющая сталь, 1.4404 (316/316L)

Аксессуары

*Защитный козырек*

Нержавеющая сталь, 1.4404 (316L)

#### *Внешняя антенна WLAN*

- Антенна: пластик ASA (акриловый эфир-стиролакрилонитрил) и никелированная латунь
- Переходник: нержавеющая сталь и никелированная латунь
- Кабель: полиэтилен
- Разъем: никелированная латунь
- Угловой кронштейн: нержавеющая сталь

Масса Все значения (масса без учета материала упаковки) указаны для приборов с фланцами EN/DIN PN 40. Спецификации массы с учетом преобразователя: код заказа «Корпус», опция A «Алюминий с покрытием».

> Различные значения для различных исполнений преобразователя: Исполнение преобразователя для взрывоопасных зон (Код заказа «Корпус», опция A «Алюминий с покрытием»; Ex d): +2 кг (+4,4 lbs)

#### Масса в единицах измерения системы СИ

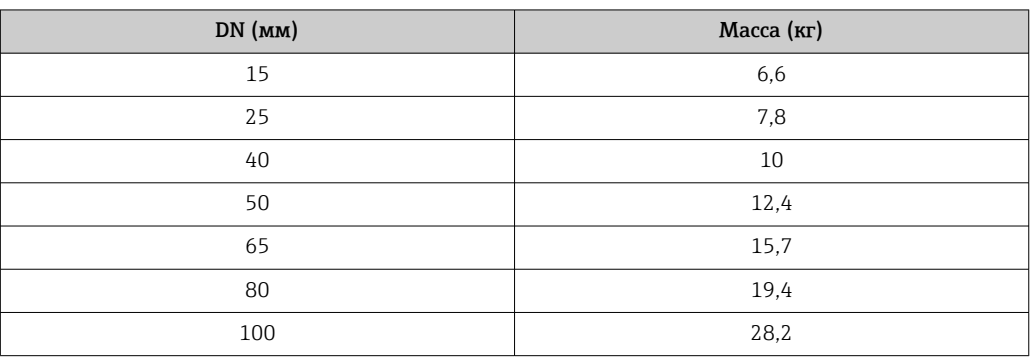

#### Масса в единицах измерения США

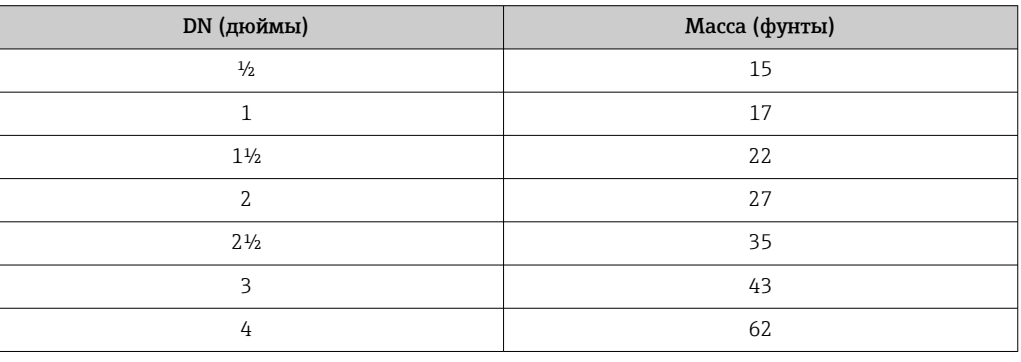

Присоединения к процессу • EN 1092-1-B1

• ASME B16.5

• JIS B2220

Информация о материалах присоединений к процессу  $\rightarrow \blacksquare$  59  $\boxed{2}$ 

# Интерфейс оператора

<span id="page-60-0"></span>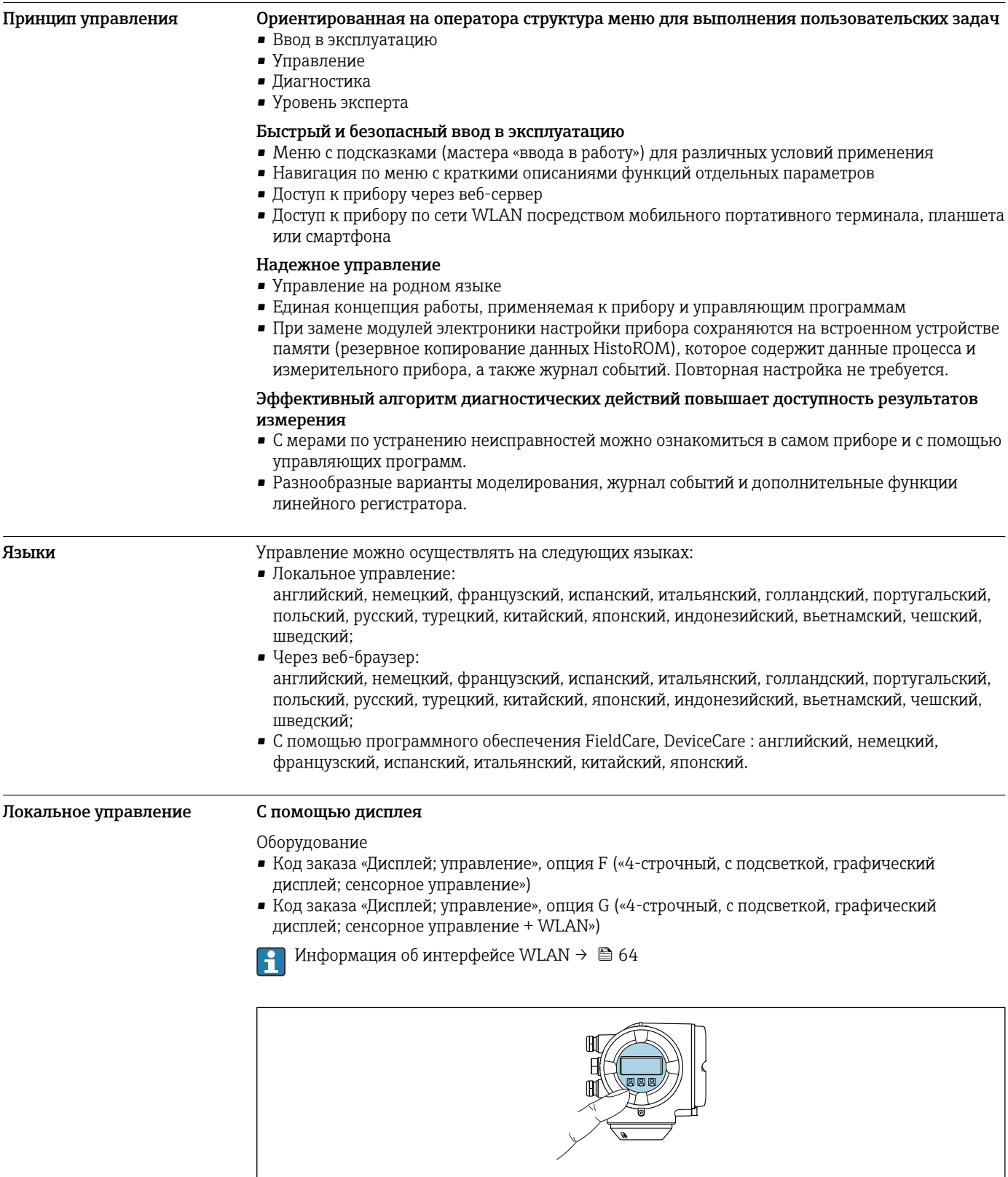

 *36 Сенсорное управление*

A0026785

#### Элементы индикации

- 4-строчный графический дисплей с подсветкой
- Белая фоновая подсветка, в случае неисправности прибора включается красная подсветка
- Возможности индивидуальной настройки формата индикации измеряемых переменных и переменных состояния
- Допустимая температура окружающей среды для дисплея: -20 до +60 °С (-4 до +140 °F) При температурах, выходящих за пределы этого диапазона, читаемость дисплея может понизиться.

#### Элементы управления

- Сенсорное внешнее управление (3 оптические кнопки) без необходимости открытия корпуса:  $\boxminus$ ,  $\boxminus$ ,  $\boxminus$
- Элементы управления с возможностью использования во взрывоопасных зонах различных ТИПОВ

#### С помощью блока выносного дисплея DKX001

Дистанционный дисплей и устройство управления DKX001 доступны в качестве опции  $\rightarrow$   $\oplus$  74.

- Если дистанционный дисплей и устройство управления DKX001 заказываются непосредственно с измерительным прибором, последний всегда поставляется с фальшпанелью. В этом случае индикация или управление на преобразователе невозможны.
- В случае заказа оборудования по отдельности дистанционный дисплей и устройство управления DKX001 будет невозможно подключить одновременно с имеющимся дисплеем измерительного прибора. К преобразователю можно будет одновременно подключить только один дисплей или устройство управления.

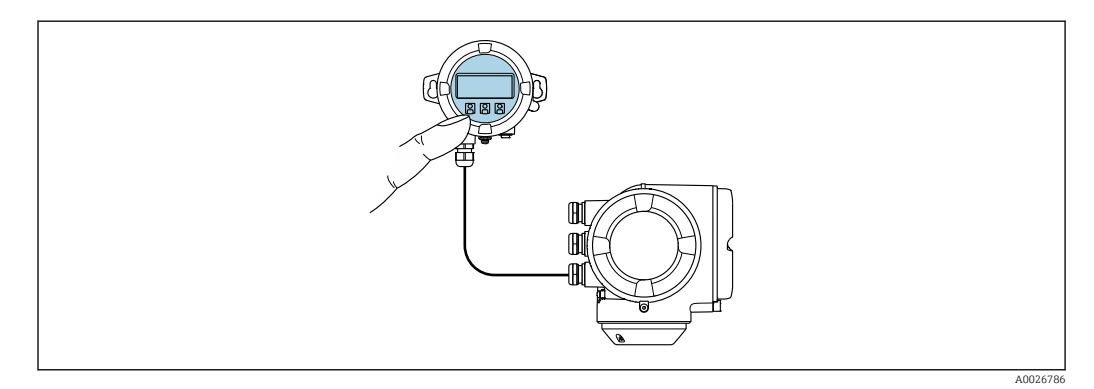

同 37 Управление с помощью блока выносного дисплея DKX001

#### Элементы индикации и управления

Элементы индикации и управления соответствуют элементам индикации и управления дисплея  $\rightarrow$   $\blacksquare$  61.

#### Материал корпуса

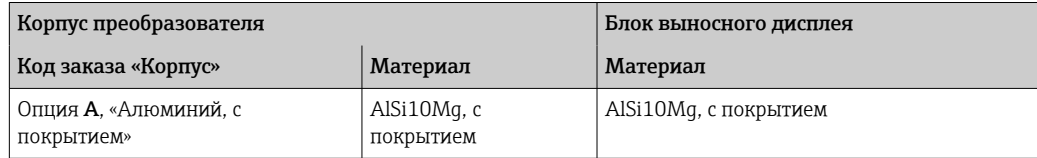

#### Кабельный ввод

В соответствии с выбором корпуса преобразователя, код заказа «Электрическое подключение».

Соединительный кабель

→ ■ 35

### *Размеры* → 图 53

#### Дистанционное управление По протоколу HART

Этот интерфейс передачи данных доступен в исполнениях прибора с выходом HART.

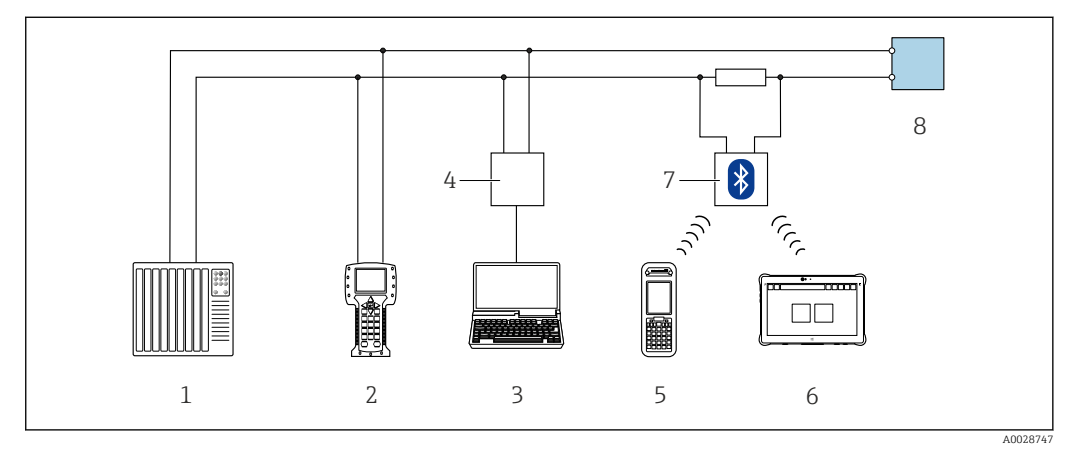

 *38 Варианты дистанционного управления по протоколу HART (активный режим)*

- *1 Система управления (например, ПЛК)*
- *2 Field Communicator 475*
- *3 Компьютер с веб-браузером (например, Internet Explorer) для доступа к встроенному веб-серверу прибора или компьютеру с программным обеспечением (например, FieldCare, DeviceCare, AMS Device Manager, SIMATIC PDM) с COM DTM «CDI Communication TCP/IP»*
- *4 Commubox FXA195 (USB)*
- *5 Field Xpert SFX350 или SFX370*
- *6 Field Xpert SMT70*
- *7 Bluetooth-модем VIATOR с соединительным кабелем*
- *8 Преобразователь*

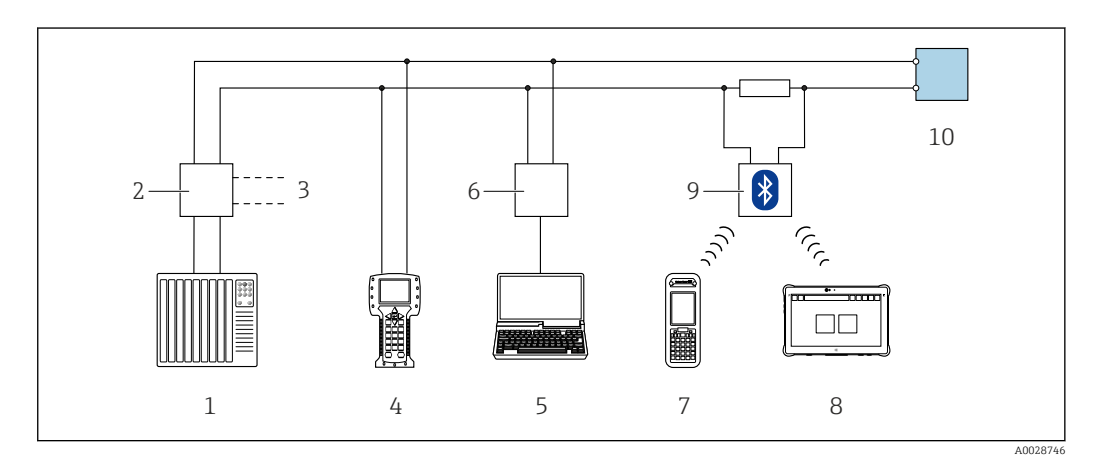

 *39 Варианты дистанционного управления по протоколу HART (пассивный режим)*

- *1 Система управления (например, ПЛК)*
- *2 Блок питания преобразователя, например, RN221N (с резистором линий связи)*
- *3 Подключение для Commubox FXA195 и Field Communicator 475*
- *4 Field Communicator 475*
- *5 Компьютер с веб-браузером (например, Internet Explorer) для доступа к встроенному веб-серверу прибора или компьютеру с программным обеспечением (например, FieldCare, DeviceCare, AMS Device Manager, SIMATIC PDM) с COM DTM «CDI Communication TCP/IP»*
- *6 Commubox FXA195 (USB)*
- *7 Field Xpert SFX350 или SFX370*
- *8 Field Xpert SMT70*
- *9 Bluetooth-модем VIATOR с соединительным кабелем*
- *10 Преобразователь*

#### По протоколу MODBUS RS485

Этот интерфейс передачи данных доступен в исполнениях прибора с выходом Modbus-RS485.

<span id="page-63-0"></span>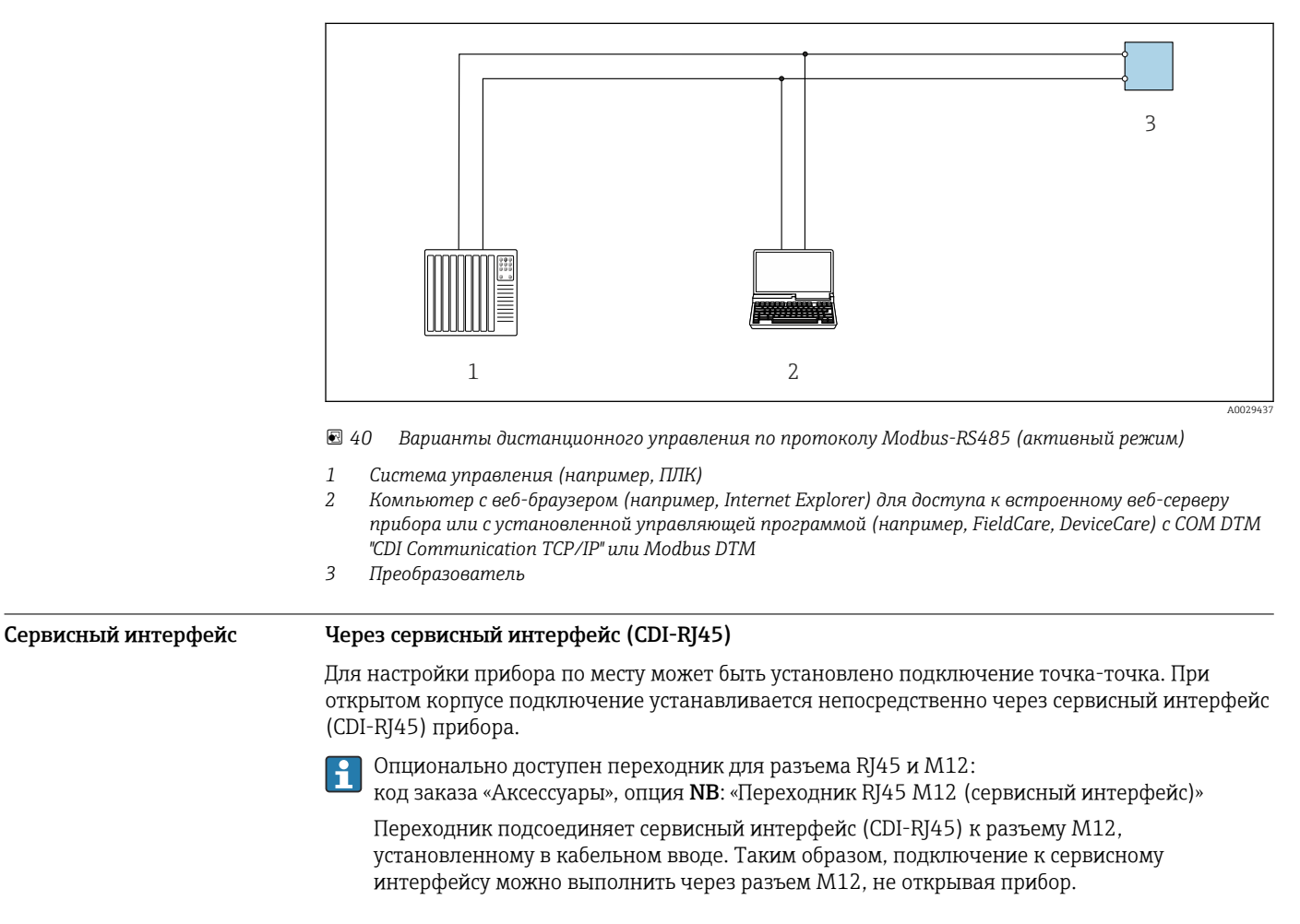

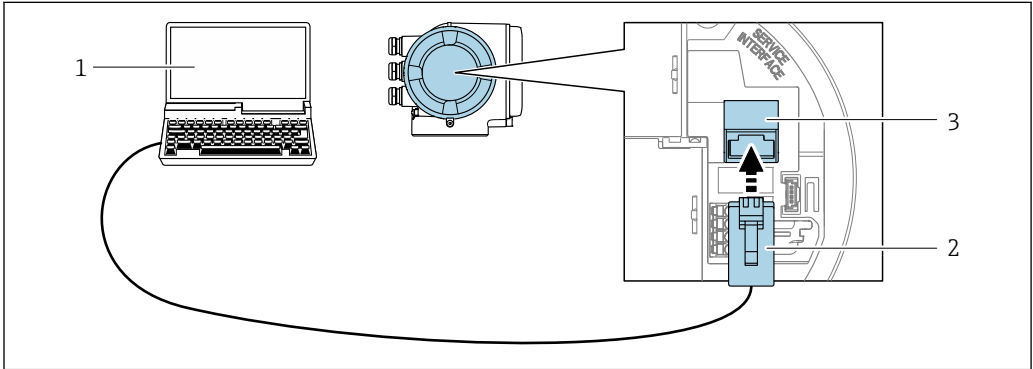

 *41 Подключение через сервисный интерфейс (CDI-RJ45)*

- *1 Компьютер с веб-браузером (например, Internet Explorer) для доступа к встроенному веб-серверу прибора или с установленным программным обеспечением FieldCare, DeviceCare с COM DTM «CDI Communication TCP/IP» или Modbus DTM*
- *2 Стандартный соединительный кабель Ethernet с разъемом RJ45*
- *3 Сервисный интерфейс (CDI -RJ45) измерительного прибора с доступом к встроенному веб-серверу*

#### Через интерфейс WLAN

Опциональный интерфейс WLAN доступен для прибора в следующем исполнении. Код заказа «Дисплей; управление», опция G «4-строчный, с подсветкой; сенсорное управление + WLAN»

A0027563

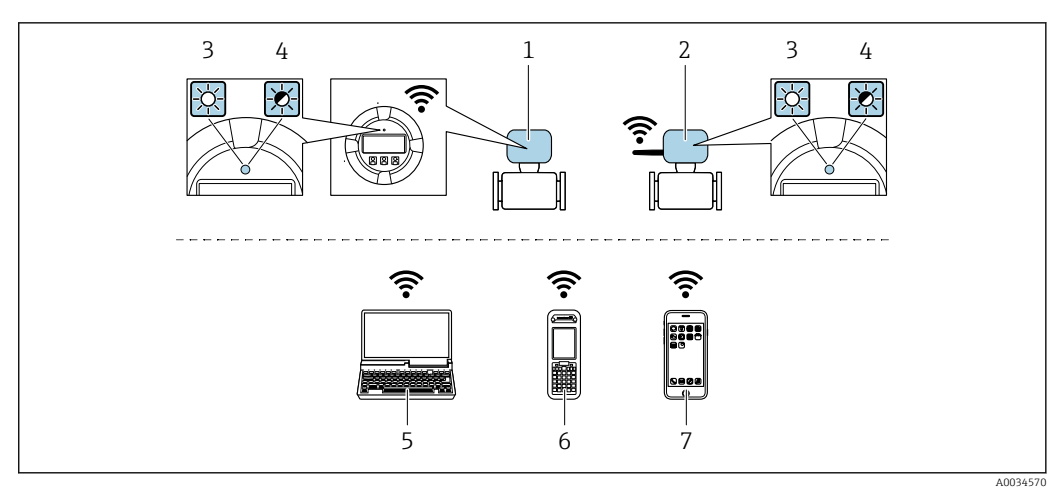

- $\mathbf{1}$ Преобразователь со встроенной антенной WLAN
- $\overline{2}$ Преобразователь с внешней антенной WLAN
- $\overline{3}$ Светодиод горит постоянно: на измерительном приборе активировано соединение с WLAN
- $\overline{4}$ Светодиод мигает: установлено соединение по сети WLAN между устройством управления и измерительным прибором
- 5 Компьютер с интерфейсом WLAN и веб-браузером (например, Internet Explorer) для доступа к встроенному веб-серверу прибора или с установленной управляющей программой (например, FieldCare, DeviceCare)
- Портативный терминал с интерфейсом WLAN и веб-браузером (например, Internet Explorer, 6 Microsoft Edge) для доступа к встроенному веб-серверу прибора или с установленной управляющей программой (например, FieldCare, DeviceCare)
- $\overline{7}$ Смартфон или планшет (например, Field Xpert SMT70)

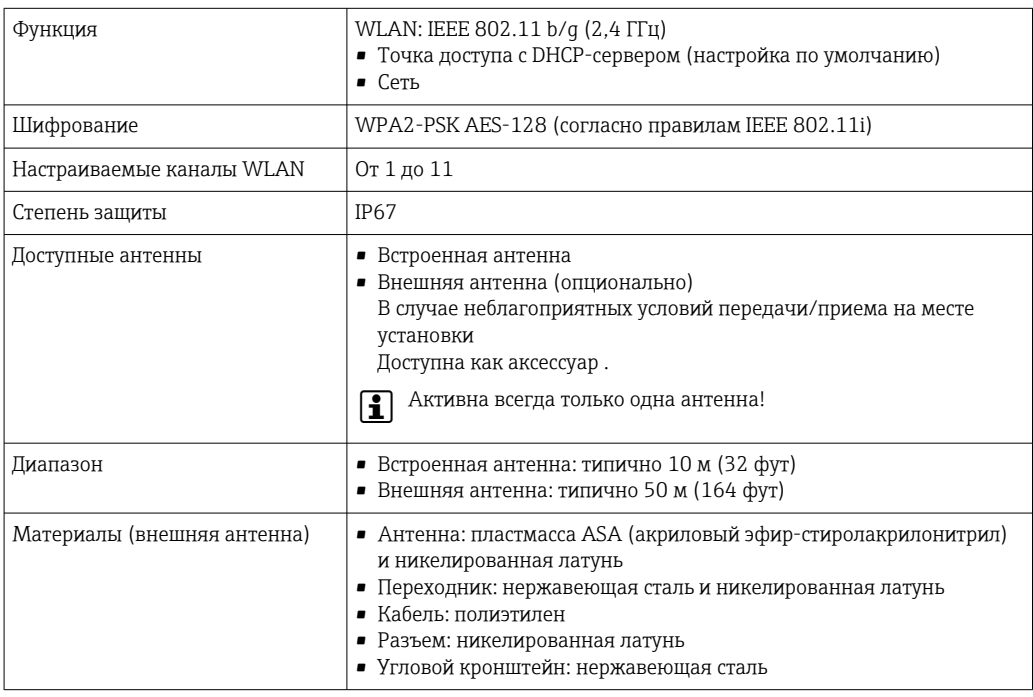

#### Поддерживаемое программное обеспечение

Для локальной или удаленной работы с измерительным прибором можно использовать различные управляющие программы. От используемой управляющей программы зависит то, какие управляющие устройства и интерфейсы можно применять для подключения к прибору.

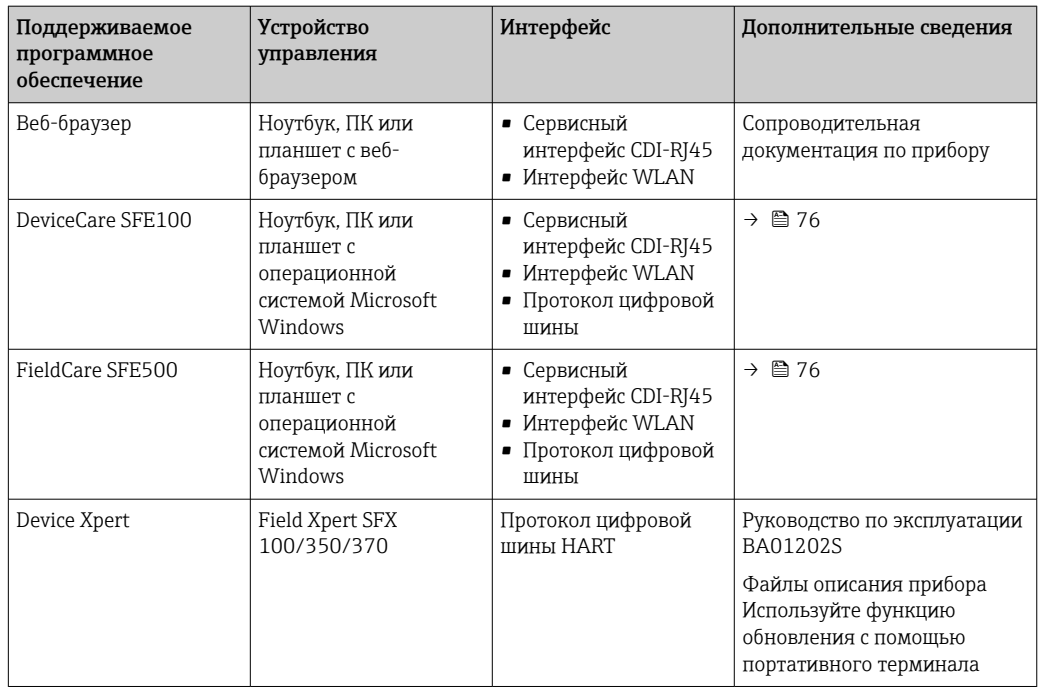

Для работы с прибором можно использовать и другие средства управления,  $| \cdot |$ поддерживающие технологию FDT, в сочетании с драйвером прибора в формате DTM/ iDTM или DD/EDD. Получить такие средства управления можно от соответствующих изготовителей. В частности, помимо прочих, поддерживается интеграция в следующие средства управления:

- FactoryTalk AssetCentre (FTAC) разработки Rockwell Automation → www.rockwellautomation.com
- Process Device Manager (PDM) разработки Siemens → www.siemens.com
- Asset Management Solutions (AMS) разработки Emerson → www.emersonprocess.com
- FieldCommunicator 375/475 разработки Emerson → www.emersonprocess.com
- Field Device Manager (FDM) разработки Honeywell → www.honeywellprocess.com
- FieldMate разработки Yokogawa → www.yokogawa.com
- PACTWare → www.pactware.com

Соответствующие файлы описания прибора можно получить в разделе www.endress.com  $\rightarrow$ Документация

#### Веб-сервер

Благодаря встроенному веб-серверу прибор можно эксплуатировать и настраивать посредством веб-браузера и сервисного интерфейса (CDI-RJ45) или через интерфейс WLAN. Структура меню управления идентична структуре меню локального дисплея. Помимо значений измеряемой величины, отображается информация о состоянии прибора, что позволяет отслеживать его состояние. Кроме того, доступно управление данными прибора и настройка сетевых параметров.

Для подключения к сети WLAN необходим прибор с интерфейсом WLAN (можно заказать дополнительно): код заказа «Дисплей; управление», опция G «4-строчный дисплей с подсветкой, сенсорное управление + WLAN». Этот прибор работает в режиме точки доступа и поддерживает подключение с помощью компьютера или портативного терминала.

#### *Поддерживаемые функции*

Обмен данными между устройством управления (например, ноутбуком) и измерительным прибором:

- выгрузка конфигурации из измерительного прибора (формат XML, резервная копия конфигурации);
- сохранение конфигурации в прибор (формат XML, восстановление конфигурации);
- экспорт списка событий (файл .csv);
- экспорт настроек параметров (файл .csv или PDF, документирование конфигурации точки измерения);
- экспорт протокола поверки Heartbeat (PDF-файл, доступен только с пакетом прикладных программ Heartbeat Verification);
- загрузка программного обеспечения новой версии, например, для обновления ПО прибора;
- загрузка драйвера для интеграции в систему;
- визуализация до 1000 сохраненных измеренных значений (доступно только с пакетом прикладных программ «HistoROM увеличенной вместимости» → ■ 73).

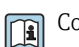

Сопроводительная документация к веб-серверу

Управление данными Измерительный прибор поддерживает управление данными HistoROM. Управление данными **HistoROM** HistoROM включает в себя как хранение, так и импорт/экспорт ключевых данных прибора и процесса, значительно повышая надежность, безопасность и эффективность эксплуатации и обслуживания прибора.

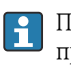

При поставке прибора заводские установки данных конфигурации сохраняются в памяти прибора в виде резервной копии. Запись данных в этой памяти можно обновить, например, после ввода в эксплуатацию.

#### Дополнительная информация о принципе хранения данных

Существуют блоки хранения данных различных типов. В этих блоках данные прибора хранятся и при необходимости используются прибором.

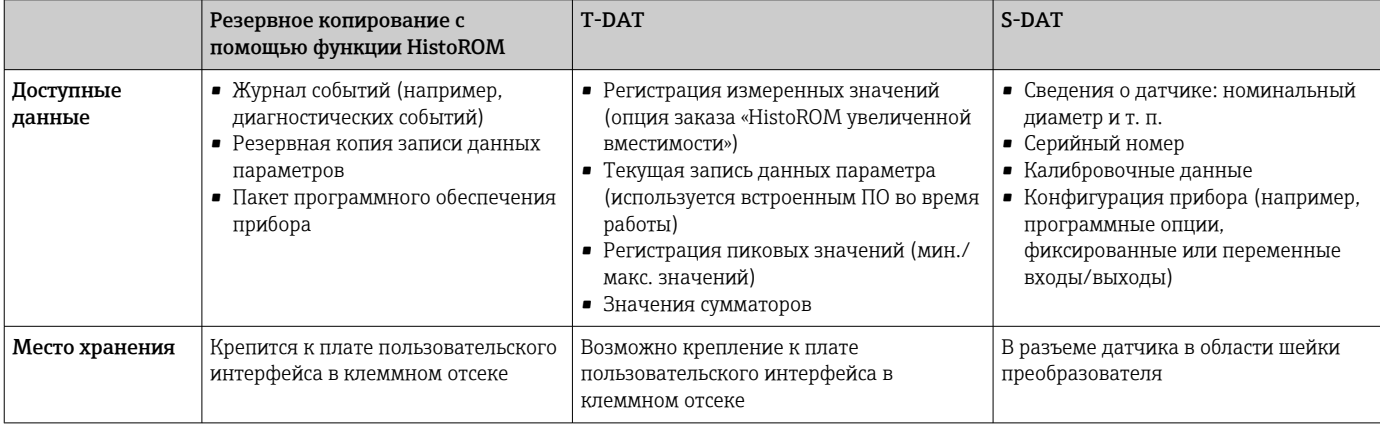

#### Резервное копирование данных

#### Автоматически

- Наиболее важные данные прибора (датчика и преобразователя) автоматически сохраняются в модулях DAT.
- При замене преобразователя или измерительного прибора: после того как модуль T-DAT с данными предыдущего прибора будет переставлен, новый измерительный прибор будет сразу готов к работе, каких-либо ошибок не возникает.
- При замене датчика: после замены датчика происходит передача данных нового датчика из модуля S-DAT в измерительный прибор, и по окончании этого процесса измерительный прибор становится готовым к работе, каких-либо ошибок не возникает.
- При замене электронного модуля (например, электронного модуля ввода/вывода): после замены электронного модуля программное обеспечение модуля сравнивается с действующим встроенным ПО прибора. Программное обеспечение модуля в случае необходимости меняется на ПО более новой или менее новой версии. Электронный модуль становится пригоден для использования сразу после этого, и проблем с совместимостью не возникает.

#### Вручную

Во встроенной памяти прибора HistoROM находится дополнительная запись данных параметров (полный набор значений параметров настройки), выполняющая перечисленные ниже функции.

- Резервное копирование данных: Резервное копирование и последующее восстановление конфигурации прибора в памяти прибора HistoROM.
- Сравнение данных: Сравнение текущей конфигурации прибора с конфигурацией прибора, сохраненной в памяти HistoROM.

### Передача данных

#### В ручном режиме

.<br>Перенос конфигурации прибора на другой прибор с помощью функции экспорта в соответствующем программном обеспечении, таком как FieldCare, DeviceCare или веб-сервер: дублирование конфигурации или сохранение ее в архив (например, для создания резервной копии)

#### Список событий

#### Автоматически

- Хронологическое отображение до 20 сообщений о событиях в списке событий
- При наличии активного пакета прикладных программ Расширенный HistoROM (приобретается как опция): отображение до 100 сообщений о событиях в списке событий с метками времени, текстовыми описаниями и мерами по устранению
- Список событий можно экспортировать и просматривать посредством различных интерфейсов и управляющих программ, таких как DeviceCare, FieldCare или веб-сервер

#### Регистрация данных

#### Вручную

- При наличии активного пакета прикладных программ Расширенный HistoROM:
- $\bullet$  Запись до 1000 измеренных значений по нескольким каналам (от 1 до 4)
- Интервал регистрации настраивается пользователем
- Запись до 250 измеренных значений по каждому из 4 каналов памяти
- Экспорт журнала измеренных значений посредством различных интерфейсов и управляющих программ, таких как FieldCare. DeviceCare или веб-сервер

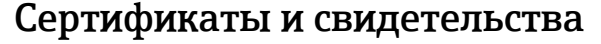

Выданные на изделие сертификаты и свидетельства можно найти в Конфигураторе выбранного продукта по адресу www.endress.com.

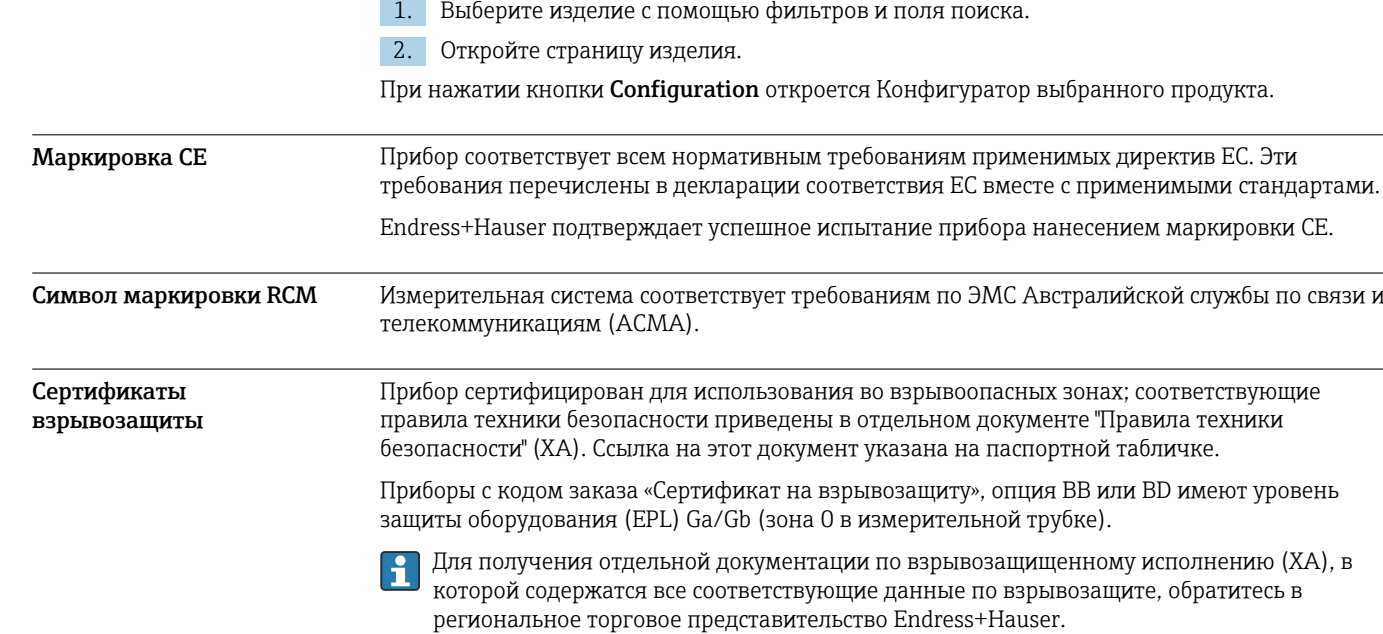

#### ATEX, IECEx

В настоящее время доступны следующие исполнения для использования в опасных зонах:

*Ex db eb*

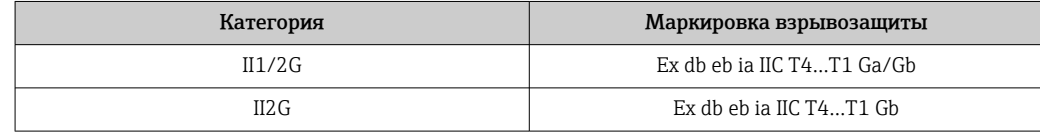

*Ex db*

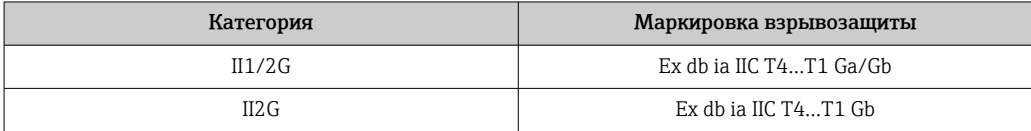

*Ex ec*

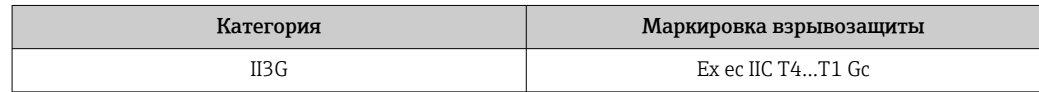

#### *Ex tb*

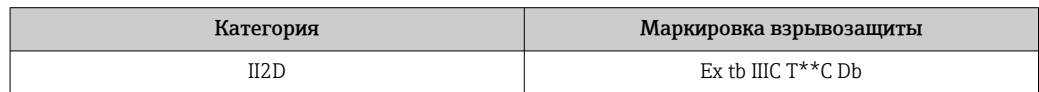

#### $_{C}$ CSA<sub>US</sub>

В настоящее время доступны следующие исполнения для использования в опасных зонах:

XP (Ex d) Класс I, II, III, раздел 1, группы A-G

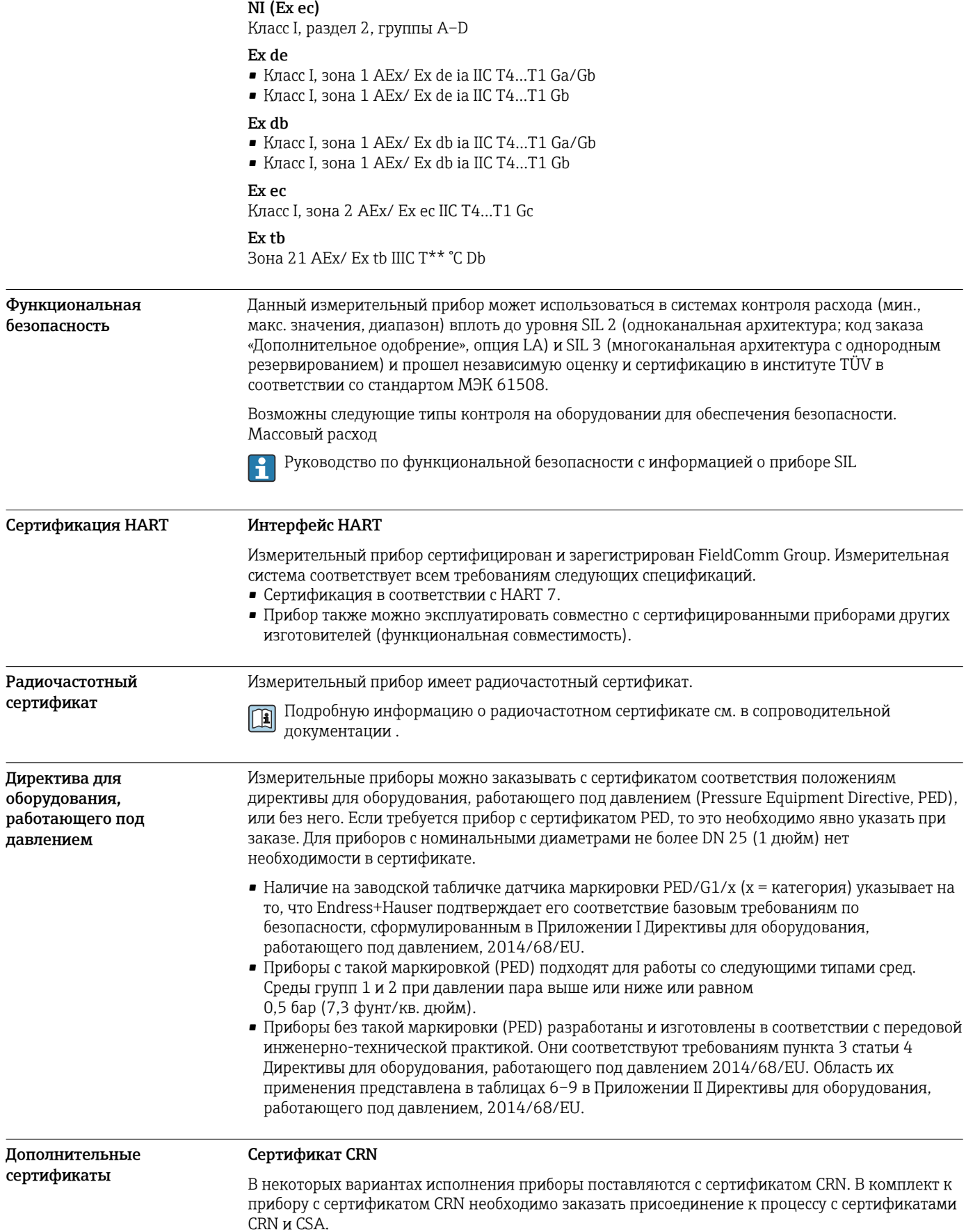

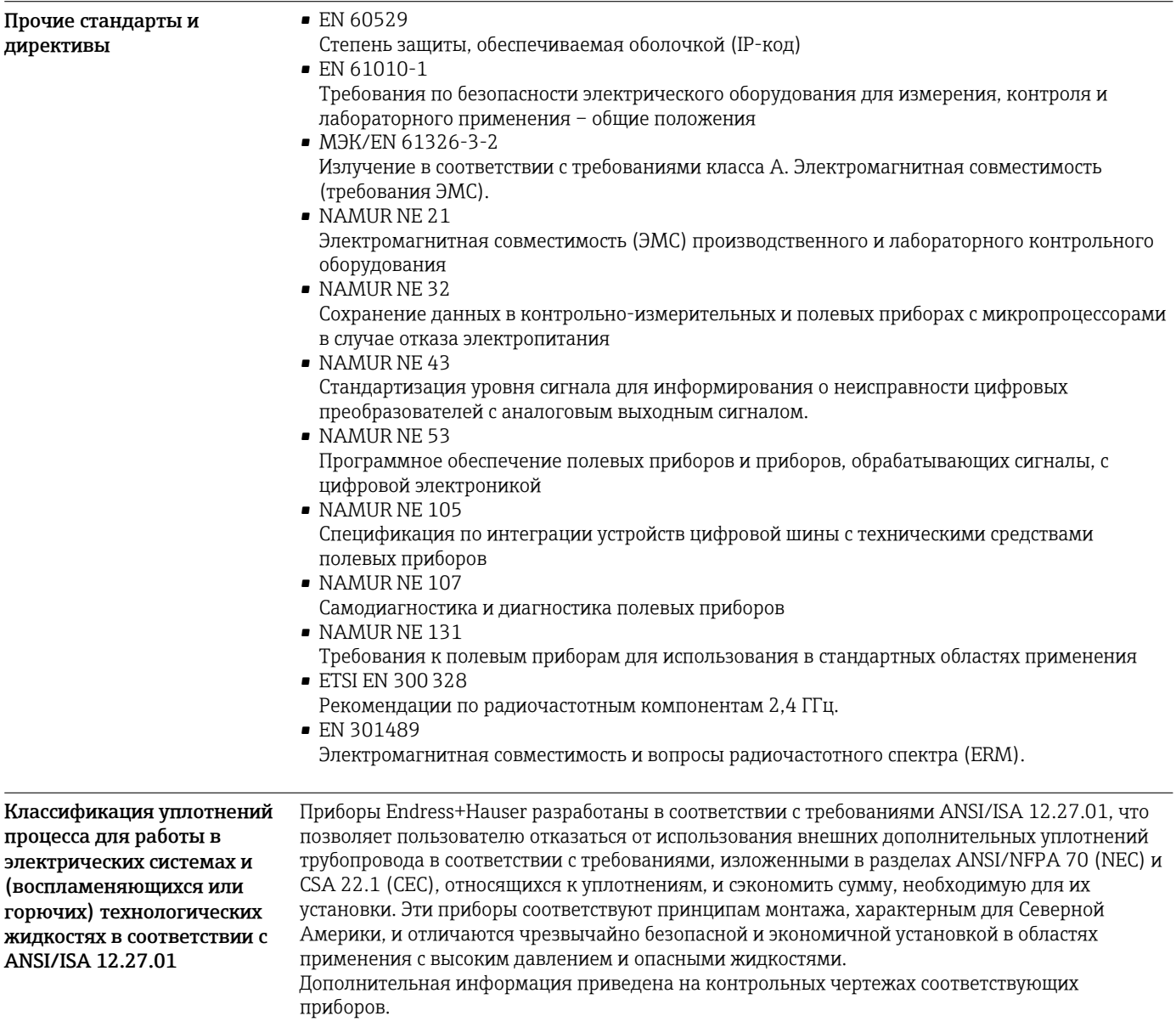

# Информация о заказе

Подробную информацию о заказе можно получить из следующих источников:

- Модуль конфигурации изделия на веб-сайте Endress+Hauser: www.endress.com -> Выберите раздел "Corporate" -> Выберите страну -> Выберите раздел "Products" -> Выберите изделие с помощью фильтров и поля поиска -> Откройте страницу изделия -> После нажатия кнопки "Configure", находящейся справа от изображения изделия, откроется модуль конфигурации изделия.
- В региональном торговом представительстве Endress+Hauser:www.addresses.endress.com

Конфигуратор - инструмент для индивидуальной конфигурации продукта

- Самые последние опции продукта
- В зависимости от прибора: прямой ввод специфической для измерительной точки информации, например, рабочего диапазона или языка настройки
- Автоматическая проверка совместимости опций
- Автоматическое формирование кода заказа и его расшифровка в формате PDF или Excel
### Пакеты прикладных программ

Доступны различные пакеты приложений для расширения функциональности прибора. Такие пакеты могут потребовать применения специальных мер безопасности или выполнения требований, специфичных для приложений.

Пакеты приложений можно заказывать в компании Endress+Hauser вместе с прибором или позднее. Endress+Hauser. За подробной информацией о соответствующем коде заказа обратитесь в региональное торговое представительство Endress+Hauser или посетите страницу прибора на веб-сайте Endress+Hauser: [www.endress.com.](http://www.endress.com)

Подробная информация о пакетах прикладных программ: Сопроводительная документация по прибору  $\rightarrow \blacksquare$  78

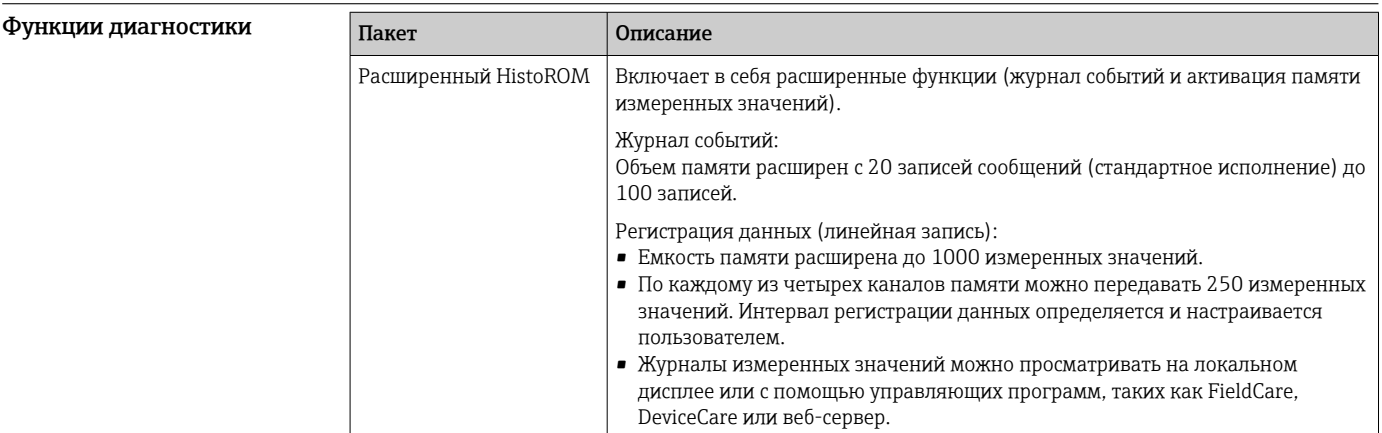

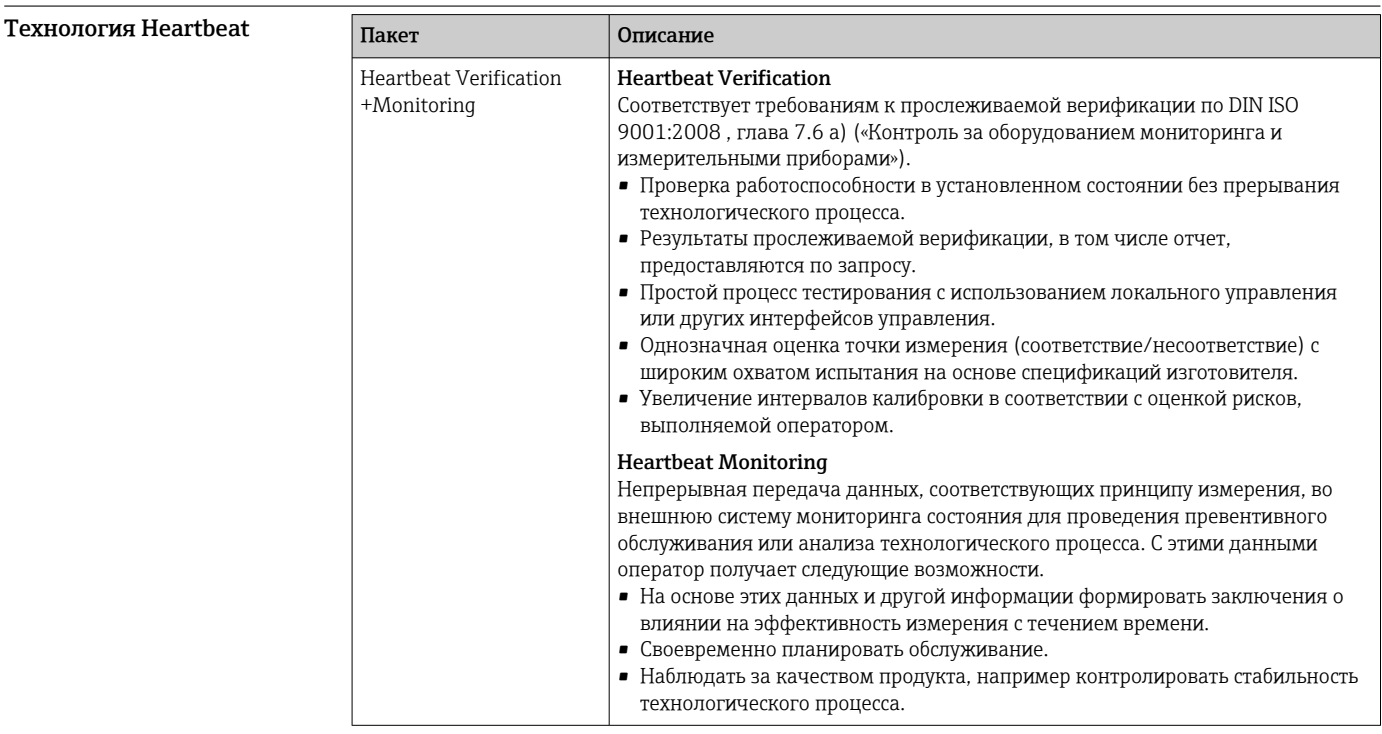

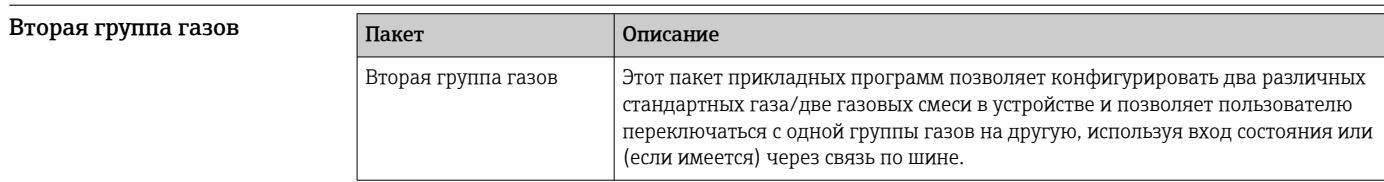

## Аксессуары

Для преобразователя

Для этого прибора поставляются различные аксессуары, которые можно заказать в Endress +Hauser как при поставке прибора, так и позднее. За подробной информацией о соответствующем коде заказа обратитесь в региональное торговое представительство Endress +Hauser или посетите страницу прибора на веб-сайте Endress+Hauser: [www.endress.com](https://www.endress.com).

### Аксессуары Описание Преобразователь Proline 300Преобразователь для замены или для складского запаса. С помощью кода заказа можно уточнить следующую информацию: • сертификаты; • выход;  $\bullet$  вход: • дисплей/управление;  $\blacksquare$  корпус; • программное обеспечение.  $\bigcap$  Код заказа: 6X3BXX **Руководство по монтажу EA01286D** Выносной дисплей и устройство управления DKX001 • При заказе вместе с измерительным прибором: код заказа «Дисплей; управление», опция O «Раздельный 4-строчный дисплей, с подсветкой; кабель 10 м (30 фут); сенсорное управление». • При отдельном заказе: • измерительный прибор: код заказа «Дисплей; управление», опция M «Отсутствует, подготовлено для выносного дисплея»; • DKX001: через отдельную спецификацию DKX001.  $\blacksquare$  При последующем заказе: DKX001: через отдельную спецификацию DKX001. Монтажный кронштейн для DKX001 • При непосредственном заказе: код заказа «Прилагаемые аксессуары», опция RA «Монтажный кронштейн, труба 1/2 дюйма». • При последующем заказе: код заказа: 71340960. Соединительный кабель (на замену) Через отдельную спецификацию: DKX002. Дополнительная информация о модуле дисплея и управления DKX001→  $\triangleq$  62. **Пания** Сопроводительная документация SD01763D Внешняя антенна WLAN Внешняя антенна WLAN с соединительным кабелем 1,5 м (59,1 дюйм) и двумя угловыми кронштейнами. Код заказа «Прилагаемые аксессуары», опция P8 «Антенна беспроводной связи, расширенный диапазон связи». • Внешняя антенна WLAN непригодна для использования в гигиенических областях применения. • Дополнительная информация об интерфейсе WLAN  $\rightarrow \blacksquare$  64. Код заказа: 71351317 **Руководство по монтажу EA01238D** Защитный козырек Предназначен для защиты измерительного прибора от воздействия погодных явлений, например от дождя, повышенной температуры вследствие прямого попадания солнечных лучей. Код заказа: 71343505 **Руководство по монтажу EA01160D**

#### Аксессуары, специально предназначенные для прибора

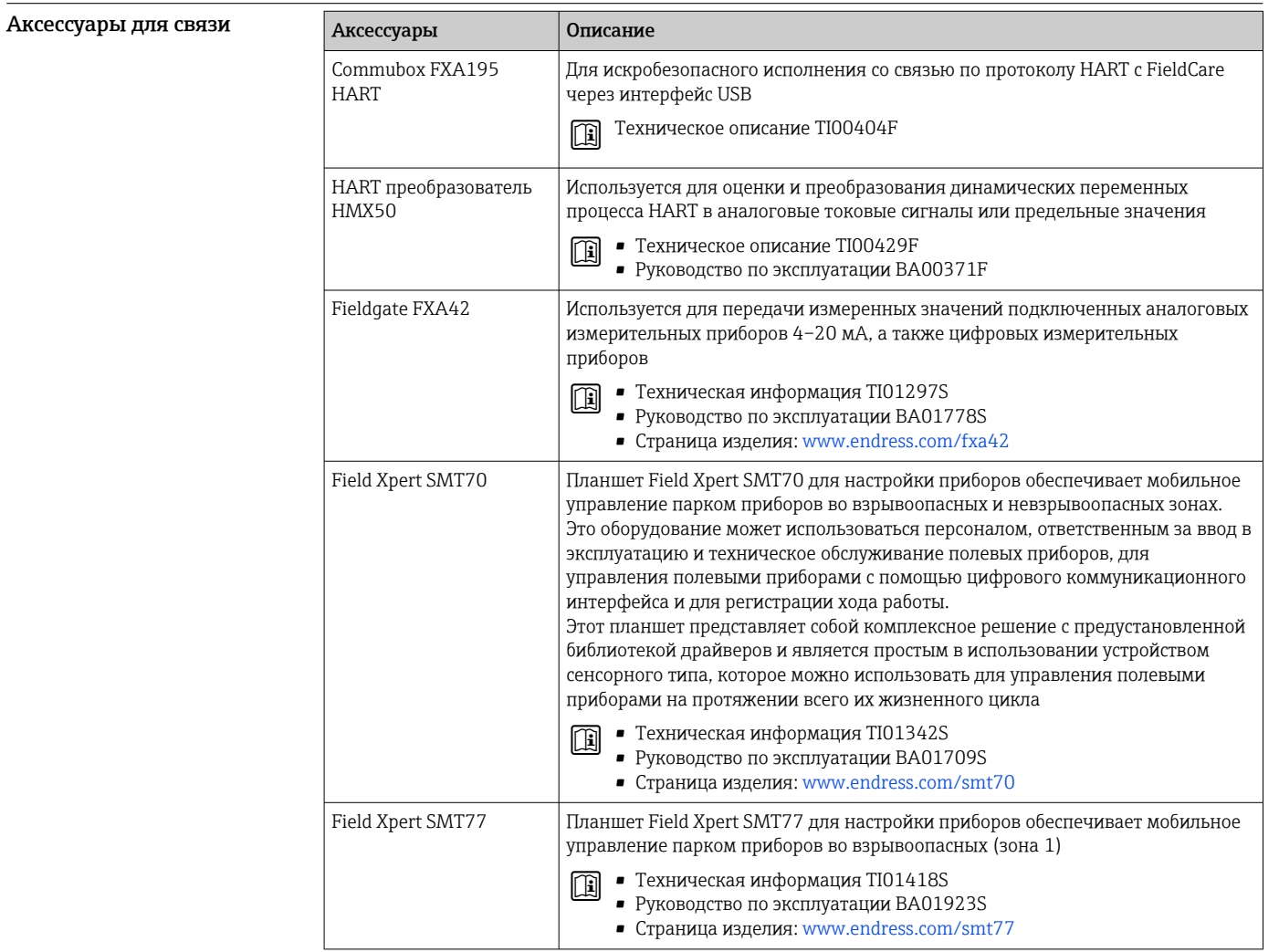

Аксессуары для обслуживания

 $\overline{\phantom{a}}$ 

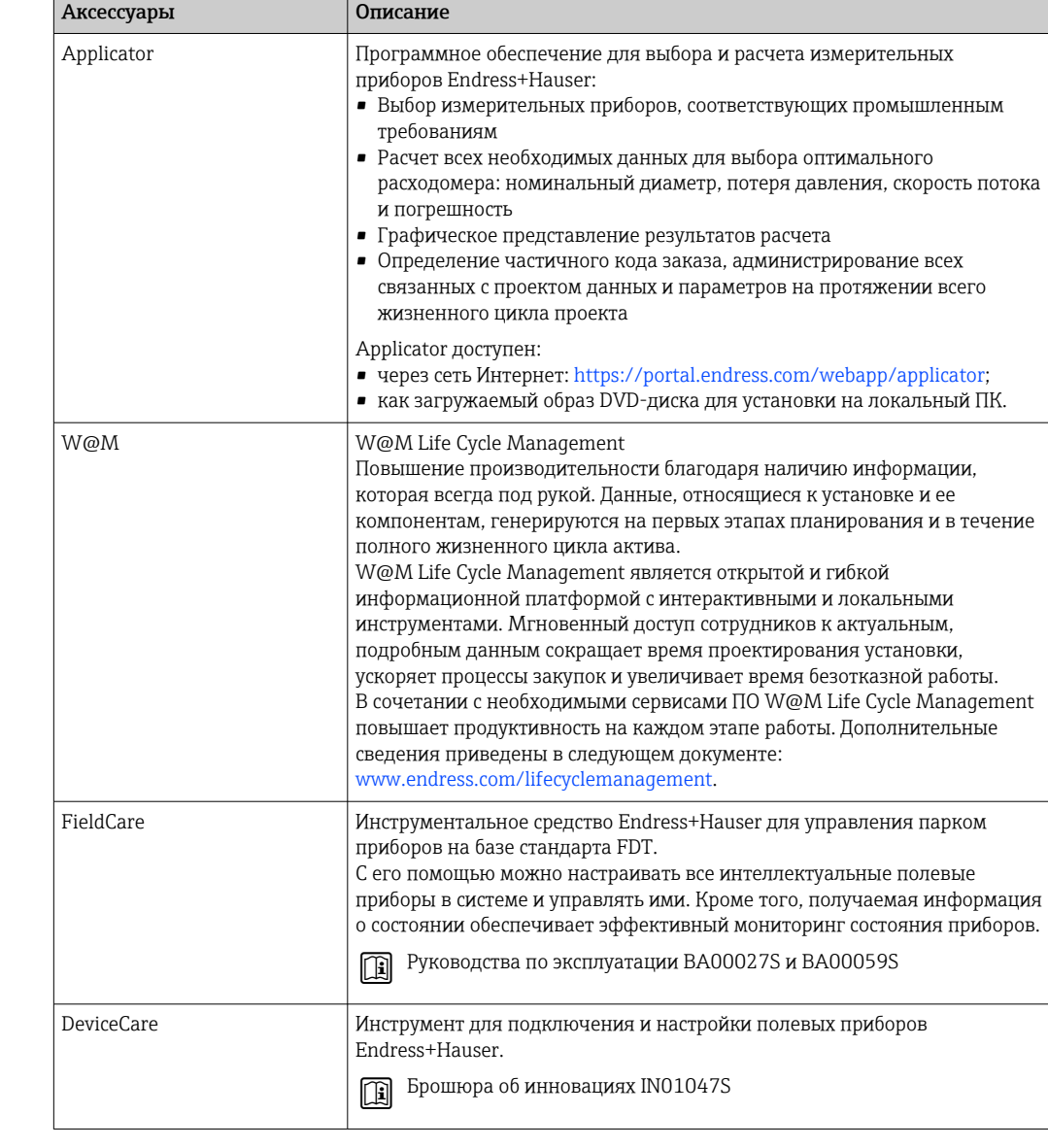

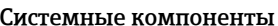

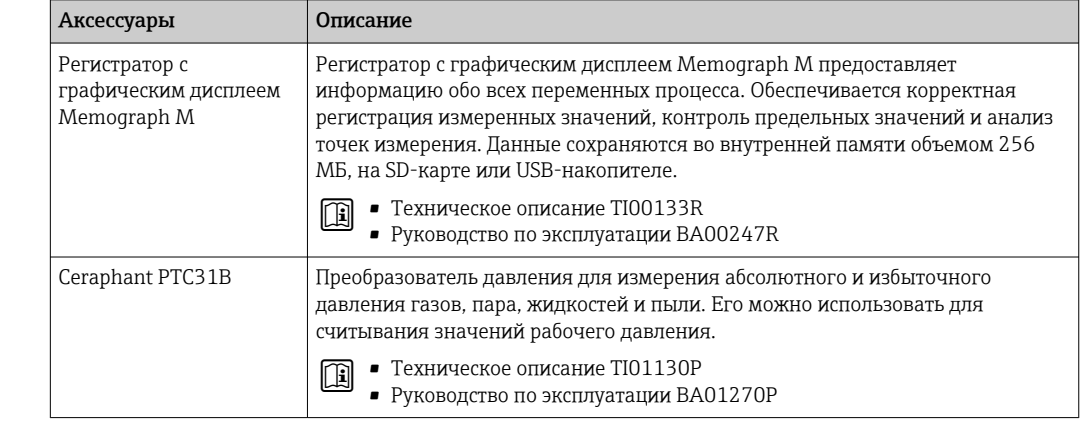

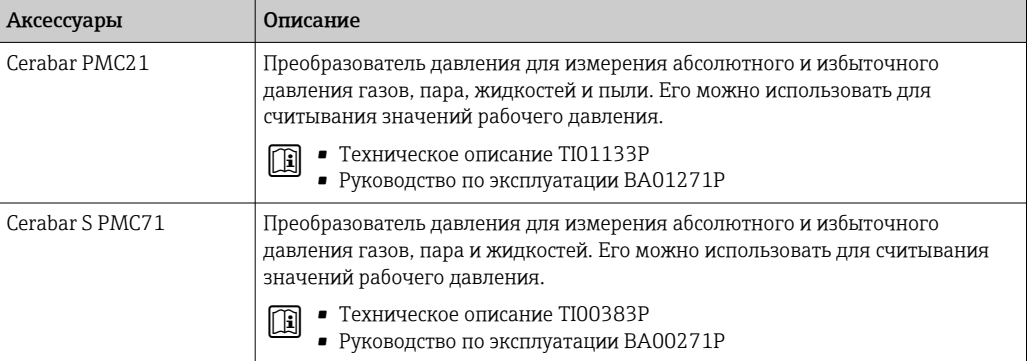

## Сопроводительная документация

- Обзор связанной технической документации
	- *W@M Device Viewer* [\(www.endress.com/deviceviewer\)](https://www.endress.com/deviceviewer): введите серийный номер с заводской таблички.
	- *Приложение Endress+Hauser Operations*: введите серийный номер с заводской таблички или просканируйте двухмерный штрих-код QR-код) на заводской табличке.

#### <span id="page-77-0"></span>Стандартная документация Краткое руководство по эксплуатации

*Краткое руководство по эксплуатации датчика*

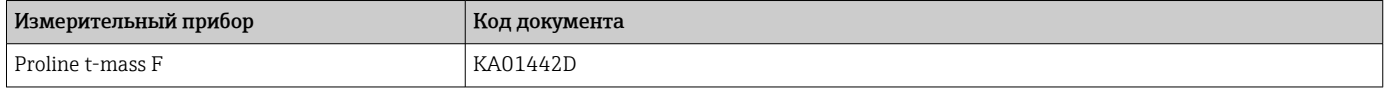

*Краткое руководство по эксплуатации преобразователя*

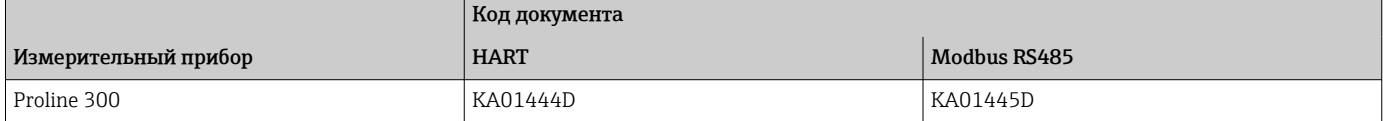

#### Руководство по эксплуатации

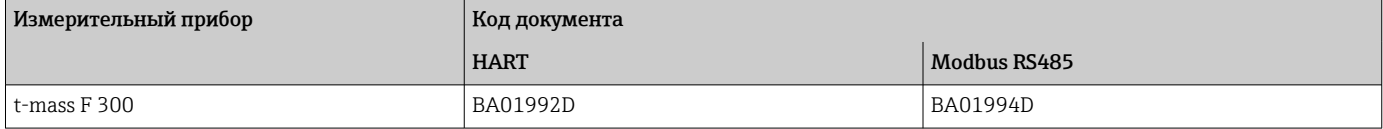

#### Описание параметров датчика

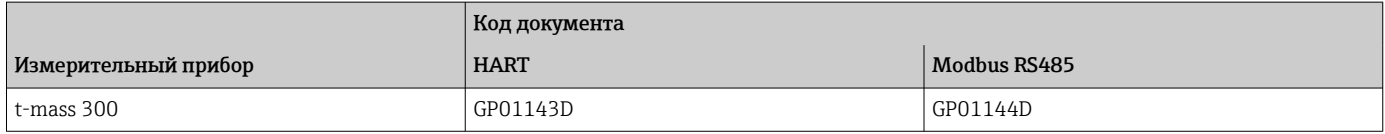

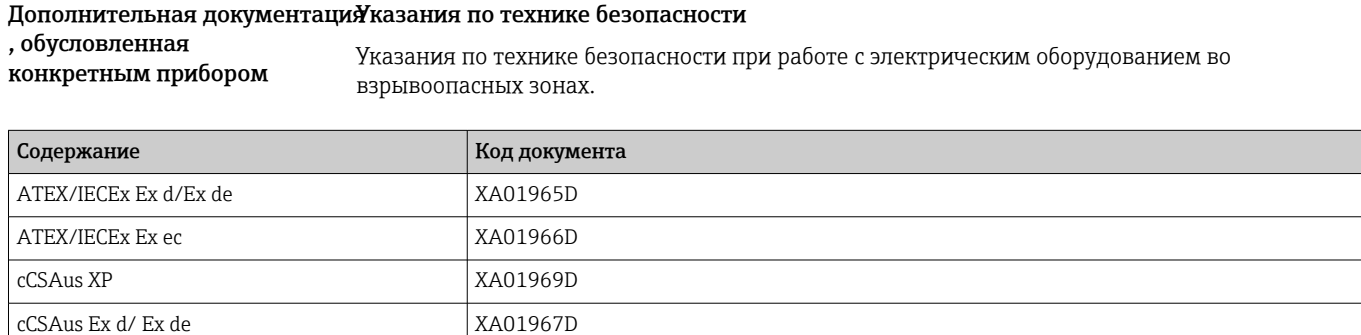

#### *Выносной модуль дисплея и управления DKX001*

cCSAus Ex nA XA01968D

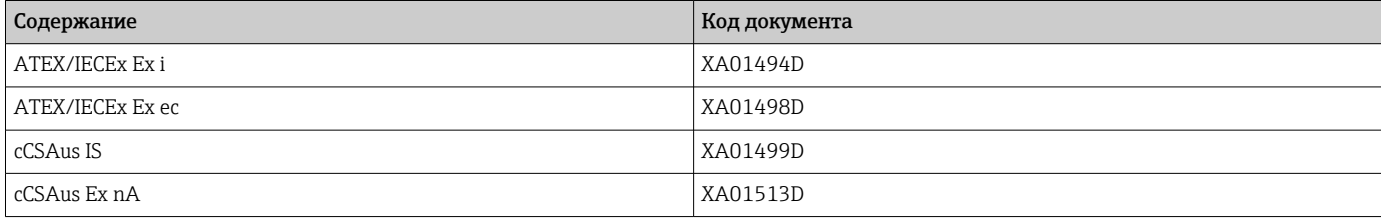

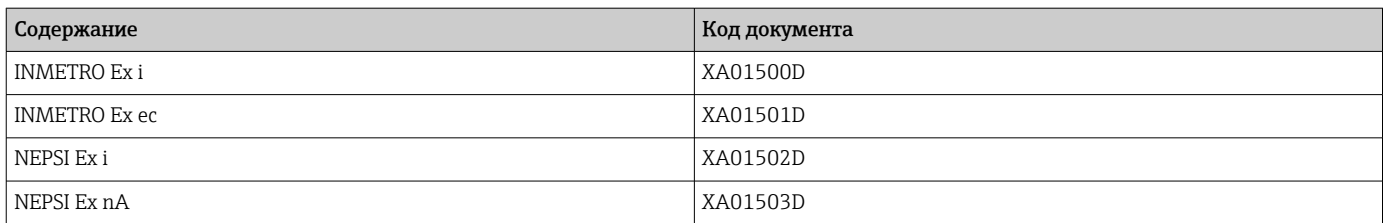

#### Руководство по функциональной безопасности

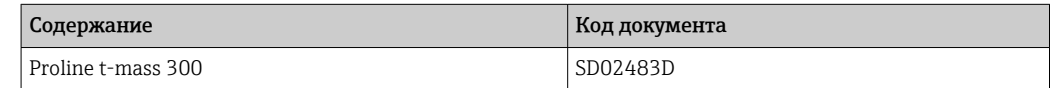

#### Специальная документация

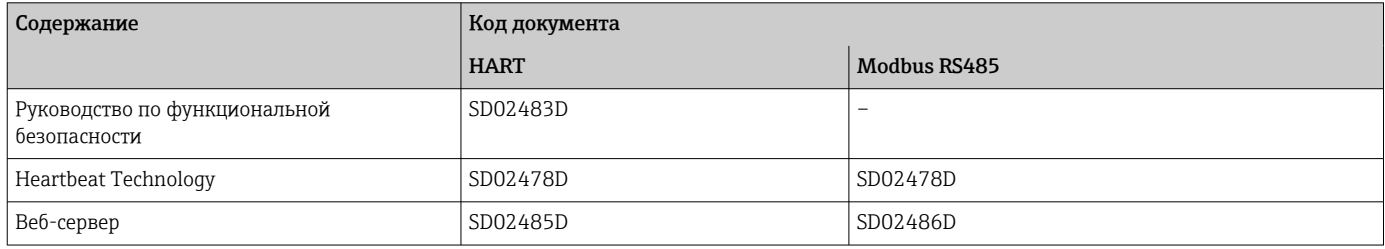

#### Руководство по монтажу

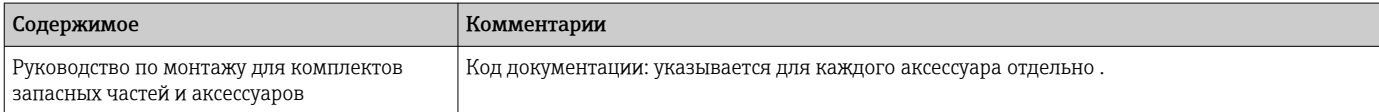

# Зарегистрированные товарные знаки

#### HART®

Зарегистрированный товарный знак компании FieldComm Group, Austin, США.

### Modbus®

Зарегистрированный товарный знак SCHNEIDER AUTOMATION, INC.

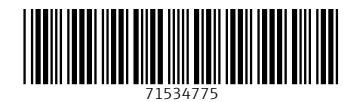

www.addresses.endress.com

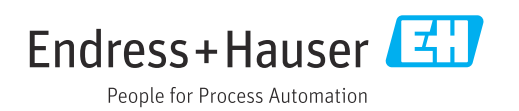